#### МИНИСТЕРСТВО НАУКИ И ВЫСШЕГО ОБРАЗОВАНИЯ РОССИЙСКОЙ ФЕДЕРАЦИИ

Федеральное государственное бюджетное образовательное учреждение высшего образования «Уральский государственный лесотехнический университет» (УГЛТУ)

А. В. Мялицин

### **Проектирование панельно-каркасных домов в программе «К3-КОТТЕДЖ КАРКАС»**

Учебно-методическое пособие

Екатеринбург 2023

УДК 693.9.001.63:004.9(075.8) ББК 38.706.12-022я73 М99

#### Рецензенты:

кафедра лесного инжиниринга ФГБОУ ВО «Сибирский государственный университет науки и технологии имени академика М. Ф. Решетнева, доцент, д-р техн. наук *И. М. Еналеева-Бандура*;

*В. В. Куртеев*, директор ООО «Флекс»

#### **Мялицин, Алексей Владимирович.**

М99 Проектирование панельно-каркасных домов в программе «К3-КОТ-ТЕДЖ КАРКАС» : учебно-методическое пособие / А. В. Мялицин ; Министерство науки и высшего образования Российской Федерации, Уральский государственный лесотехнический университет. – Екатеринбург : УГЛТУ, 2023. – 71 с.

ISBN 978-5-94984-878-4

Учебно-методическое пособие «Проектирование панельно-каркасных домов в программе "К3-КОТТЕДЖ КАРКАС"» является вспомогательным учебно-методическим обеспечением самостоятельной работы обучающихся по программе курса «Проектирование деревянных домов». В настоящем учебно-методическом пособии приводятся основные приемы работы в программе «К3-КОТТЕДЖ КАРКАС».

Предназначено для обучающихся, осваивающих образовательную программу по направлению «Технология лесозаготовительных и деревоперерабатывающих производств».

Издается по решению редакционно-издательского совета Уральского государственного лесотехнического университета.

> УДК 693.9.001.63:004.9(075.8) ББК 38.706.12-022я73

ISBN 978-5-94984-878-4 © ФГБОУ ВО «Уральский государственный лесотехнический университет», 2023 © Мялицин А. В., 2023

#### **ВВЕДЕНИЕ**

<span id="page-2-0"></span>Каркасные технологии в деревянном домостроении в Европе и Скандинавии популярны более пяти веков. По этой технологии строились и продолжают возводиться не только частные дома, но и трех- и четырехэтажные большие многофункциональные здания. Стены у каркасных домов обладают низкой теплопроводностью. Необходимая толщина стен при этом может составлять около 300 мм. Вместе с тем такая толщина позволяет увеличить объем полезной жилой площади в доме.

В настоящее время наиболее популярная технология строительства домов на основе каркасов – так называемая «канадская». Суть этой технологии в том, что три главные функции стен здания – несущая, ограждающая, тепло- и звукоизолирующая – были разделены между материалами, которые лучше всего подходили для каждой конкретной функции. Каркас из дерева служит несущей конструкцией, обшивается щитами из фанеры и гипсокартона. Внутри этих панелей находится утеплитель, эффективно изолирующий тепло внутри дома и звуки снаружи. Такой подход в строительстве домов позволил добиться, во-первых, экономии ресурсов, поскольку все материалы использовались в минимально необходимом количестве, взаимно усиливая друг друга, во-вторых, возможности вести работы на объекте в любое время года, а в-третьих, устранения необходимости использовать в процессе строительства тяжелую технику. Наибольшее распространение во всем мире получила технология строительства каркасных домов с использованием СИП-панелей, или структурно-изолированных панелей.

Разработать проект каркасного дома возможно при использовании современного программного обеспечения. Вся необходимая техническая документация создается быстро и качественно. Проверка на наличие коллизий в проекте поможет избежать ошибок при проектировании, а также облегчить монтаж будущего дома [1].

«К3-КОТТЕДЖ КАРКАС» является мощным и гибким программным обеспечением для проектирования каркасных домов. Программный пакет оснащен всеми необходимыми инструментами и функциями, позволяющими достичь высочайшего качества за короткий промежуток времени.

Целью настоящего учебного пособия является последовательное изложение современных методов проектирования и моделирования панельно-каркасных домов.

#### **1. ТЕХНОЛОГИИ ДЕРЕВЯННОГО ДОМОСТРОЕНИЯ**

<span id="page-3-0"></span>В настоящее время наиболее распространены следующие технологии каркасного строительства:

- канадские дома по системе «Платформа» и технологии СИП;
- немецкие технологии (щитовой дом заводской готовности);
- фахверковые дома;
- каркасно-рамочная технология строительства дома.

#### **1.1. Каркасная технология**

<span id="page-3-1"></span>Наиболее распространенной является каркасная технология строительства деревянных домов.

Каркас состоит из отдельных элементов: досок, брусьев, комбинированных балок различной конфигурации. Правильный подбор деталей по сечениям, их расположение и способы соединения определяют несущую способность стен, условия монтажа сооружения и заполнение стеновых конструкций теплоизоляционными материалами с последующим покрытием каркаса обшивками – плитными материалами.

Наружные стены должны соответствовать требованиям по сопротивлению теплопередаче из условий энергосбережения, защите от проникновения внутрь конструкции атмосферной влаги и воздуха, предотвращению накопления конденсата водяных паров внутри конструкции и по обеспечению снижения уровня звука шума от внешних источников до нормативного показателя.

Для каркасных зданий на предприятии изготавливают комплекты стандартных строительных компонентов (стойки, стеновые доски, перемычки), которые дополняют всеми необходимыми материалами (обшивкой, теплоизоляцией, гидро- и ветрозащитой) на месте монтажа [2]. Предварительная калибровка и торцевание «в размер» стоек и балок несущего каркаса значительно сокращают время строительства и уменьшают стоимость дома как при полном заводском изготовлении элементов, так и при сборке домов на строительной площадке из готовых элементов каркаса. Для изготовления элементов каркаса используют пиломатериал влажностью до 18 %.

Каркасные строения обычно имеют нижнюю обвязку из брусьев, по которой устанавливают стойки из досок, ограничивающие оконные и дверные проемы и являющиеся опорной конструкцией всего сооружения. Стойки внешних стен представляют собой вертикальные

элементы, к которым крепят внутреннюю обшивку из древесных материалов (фанеры, OSB, ЦСП) или вагонки, стеновое пространство заполняют теплоизоляционным материалом, фиксируемым в ячейках каркасной стены, и закрывают с другой стороны фанерой, гипсокартонном и другими облицовками. Стойки обычно изготавливают из пиломатериалов сечением  $140 \times 38$  мм или  $89 \times 38$  мм. В зависимости от воспринимаемых стеновых нагрузок, типа, толщины, размеров и условий крепления обшивки расстояние между стойками может составлять 300 и 600 мм. Ширина стоек зависит от толщины слоя теплоизоляционного материала. Верхняя и нижние обвязочные балки, к которым крепятся стойки каркаса, имеют то же сечение, что и сами стойки (рис. 1.1).

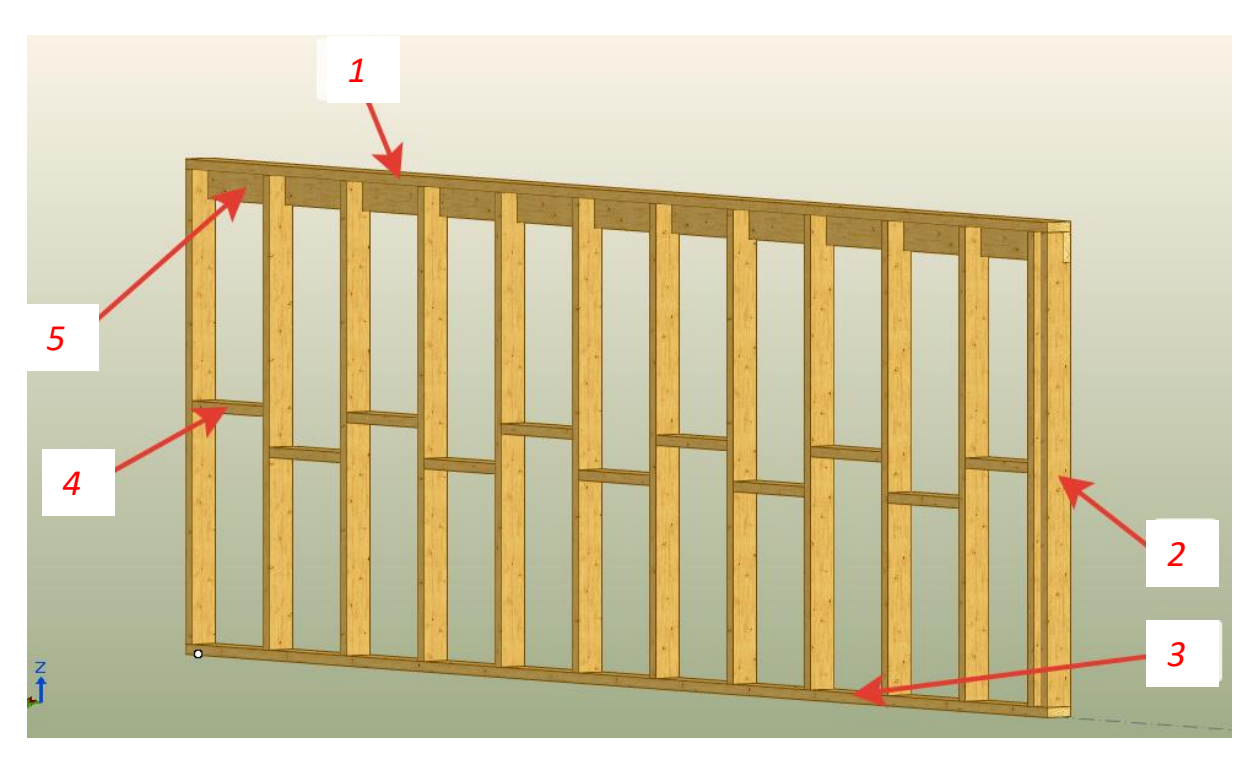

Рис. 1.1. Элементы каркасной стены: *1* – верхняя обвязочная балка; *2* – стойка; *3* – нижняя обвязочная балка; *4* – поперечина; *5* – ригель

Перемычки – горизонтальные элементы каркаса, устанавливаемые над проемами окон, дверей, либо над другими отверстиями. Их функциональное назначение – передача вертикальной нагрузки на боковые стойки. Перемычка состоит из двух досок, соединенных гвоздями, одинаковой толщины со стойками [3].

Использование гвоздевых пластин для соединения деревянных элементов каркаса позволяет изготавливать балки перекрытия с «коридорами» для пропуска всех инженерных коммуникаций, в том

числе воздуховодов для систем воздушного отопления и кондиционирования. Пролеты строительных систем могут достигать 6–30 м без промежуточных опор, что сокращает сроки монтажа конструкций и значительно расширяет возможности архитекторов и дизайнеров при выборе планировочных решений.

К достоинствам каркасной технологии относятся:

- возможность строительства в любое время года;
- высокие темпы строительства;

 отсутствие потребности в тяжелом подъемном оборудовании (поскольку части каркаса имеют небольшие размеры и вес, то это позволяет сохранить на участке растительность и ландшафт, уменьшает трудозатраты);

 высокие теплоизоляционные свойства конструкции при относительно небольшой толщине стен (до 300 мм);

легкость конструкции уменьшает нагрузку на фундамент;

 устойчивость и нечувствительность к сезонным подвижкам фундамента вследствие пучения почв;

 сейсмоустойчивость выше, чем у бетонных и кирпичных строений;

 простота отделочных работ (поверхность стен, полов, потолков получается идеальной благодаря применению калиброванной древесины и конструкции дома);

возможность убрать все коммуникации внутрь стен;

 применяемые материалы, используемые в большинстве случаев для отделки каркасных домов и возведения вспомогательных перегородок, работают как дополнительная звукоизоляция;

 мобильность (изменение структуры здания или инженерных систем в процессе строительства не вызывает серьезных проблем).

Также по каркасной технологии можно проектировать и строить многоэтажные дома.

Для изготовления каркасов домов применяют не только цельные бруски, доски или брусья, но и различные сборно-составные элементы, которые представляют собой профильные конструкции.

Использование специальных составных, сборнокомбинированных или клееных заготовок способствует значительному повышению качества монтажа, надежности и прочности сооружений, рациональному потреблению древесины. Готовые формы заданного профиля очень удобны при сборке пространственных конструкций, каковыми являются каркасы; гарантируют требуемую точность соединений и снижение затрат времени на строительство.

Выбор типа профильных элементов зависит от ассортимента продукции предприятия, проектов домов и комплектации изделий, поставляемых на рынок. Таким образом, необходимо разрабатывать типовые схемы сборки каркасов и их фрагментов. Каркас строения собирают непосредственно на площадке.

Вначале на заранее подготовленную фундаментную основу укладывают нижнюю обвязку, по периметру которой на определенном расстоянии друг от друга устанавливают угловые и боковые стойки. При необходимости усиления жесткости будущей стеновой конструкции дополнительно устанавливают промежуточные стойки, для которых предусматривают специальные конструктивные элементы, обеспечивающие надежное соединение деталей.

Верхняя обвязка представляет собой горизонтально расположенный ряд деталей по периметру строения. Эти детали соединяют между собой и со стойками каркаса, завершая пространственную конструкцию объекта в рамках заданного строительного объема. Созданный таким образом каркас определяет будущие стены здания.

Также возможно изготовление каркаса со сквозными стойками. В этом случае как сами стойки, так и балки перекрытия над подвалом опираются на нижнюю фундаментную обвязочную балку и главную балку или несущую стену. Стойки крепят к опорам четырьмя гвоздями длиной 63 мм, а балки присоединяют к стойкам двумя гвоздями длиной 73 мм. Если на основании пола выполняют диагональный настил перекрытия, между концами балок ставят перемычки для опоры досок настила.

Балки перекрытия второго этажа опираются на углубленную в стойку обвязочную доску и крепятся к стойкам гвоздями. Концы балок, параллельных внешним стенам на первом и втором этажах, крепят к стойкам таким же образом. Между балками каркаса перекрытия на концах досок диагонального настила ставят опорные перемычки. Поскольку пространство между стойками стен не ограничивается по вертикали обвязочными балками, необходимо ставить специальные противопожарные блокировки на уровне пола и потолка для предотвращения распространения огня внутри стены. Для этого обычно применяют бруски такой же толщины, как и стойки. В стенах, заполненных утеплителем, противопожарная блокировка не требуется.

Значительно усилить каркасную конструкцию строения можно при использовании гвоздей, сквозных нагелей или зубчатых скрепляющих пластин. Деревянно-металлические крепления во многих случаях не

только надежнее классических соединений заготовок, например, с помощью шипов, но и удобнее при сборке конструкций. Нередко важным фактором выбора этого направления при монтаже строений является его обеспеченность механическими средствами и машинами. В совокупности с использованием в каркасах клееных заготовок вся конструкция оказывается надежной даже при эксплуатации объектов в сложных условиях при сильных ветровых нагрузках, сейсмических колебаниях.

Порядок формирования каркасной основы при обычном монтаже объекта сводится к следующему:

1) заказ и комплектация деталей каркаса в соответствии с проектом;

2) устройство фундамента с необходимой для каркасной системы подготовкой;

3) монтаж нижнего обвязочного бруса по цоколю фундамента с гидроизоляцией и специальной обработкой, а также с закреплением его на фундаменте при помощи стальных нагелей враспор или иных средств;

4) укладка «чернового» пола первого этажа по лагам с настилом под покрытие из досок пароизоляции и утеплителя;

5) установка вертикальных стоек и закрепление их на нижнем обвязочном брусе с помощью скоб, нагелей, специальных подпятников, пластин, уголков и других средств;

6) установка диагональных раскосов (при необходимости) и прокладка по периметру строения верхнего обвязочного бруса для создания пространственной жесткости между стойками;

7) устройство балок межэтажного перекрытия и «чернового» настила по ним;

8) установка элементов каркасных стен на втором этаже и в мансардной части строения.

В зависимости от конструкции каркаса, применяемых материалов и масштабности объекта обшивку и заполнение каркасных стен выполняют либо по мере формирования каждого этажа, либо сразу по всему зданию [4].

#### **1.2. Соединения в каркасном домостроении**

<span id="page-7-0"></span>Существуют два основных варианта соединения угловых элементов: американский (рис. 1.2) и скандинавский. Выбор типа зависит от проекта и пожелания заказчика.

Преимуществами американского соединения являются, во-первых, возможность утепления стен дома изнутри после монтажа фасада, а во-вторых, то, что доска, применяемая внутри, не является несущей, поэтому можно использовать пиломатериал меньшей толщины. В результате получается прочный угол с превосходными теплоизоляционными характеристиками.

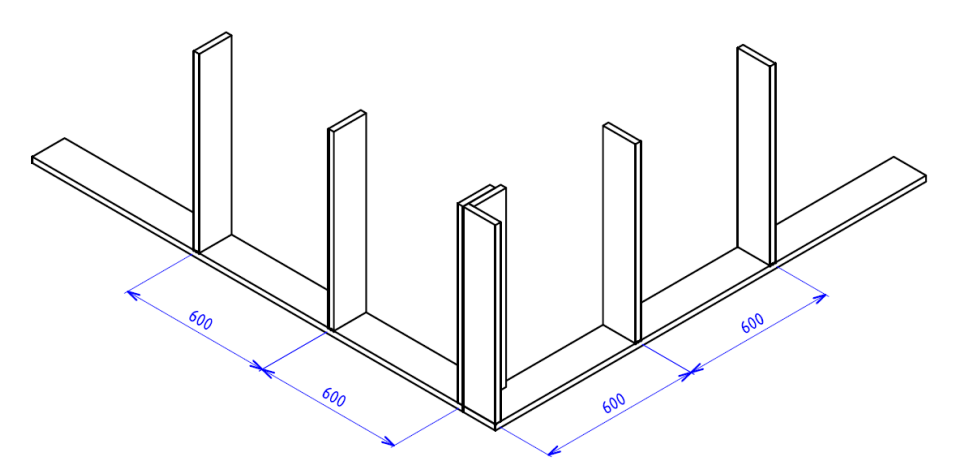

Рис. 1.2. Калифорнийский угол

Вторым способом соединить две стены является соединение типа «закрытый угол» (рис. 1.3). При этом соединении ставится дополнительная стойка для создания внутренней полки во внутреннем угле. Утепление в таком случае происходит перед обшивкой каркаса.

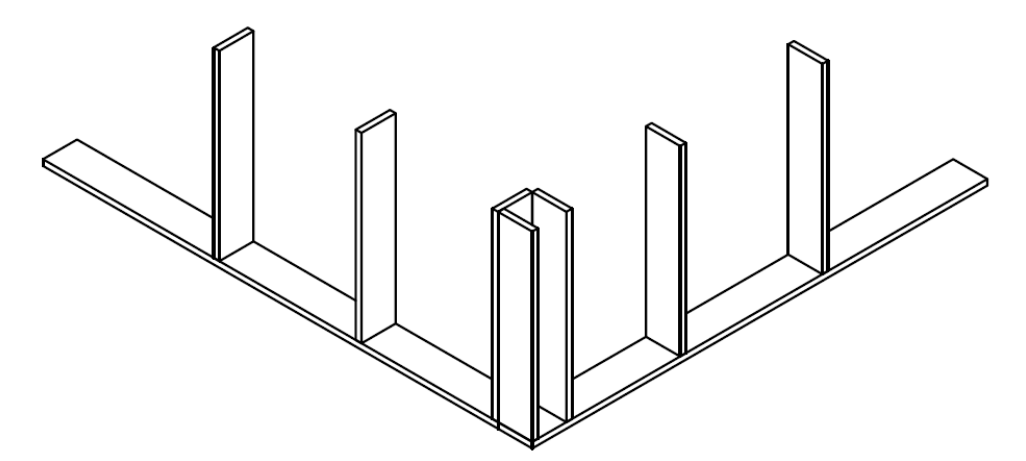

Рис. 1.3. Закрытый угол

Распространен еще один вариант углового соединения – скандинавский (рис. 1.4). Данный вариант соединения является одним из самых теплых, но не во всех типах конструкций может быть использован.

Для соединения внутренней и наружной стены могут использовать соединительную стойку (рис. 1.5).

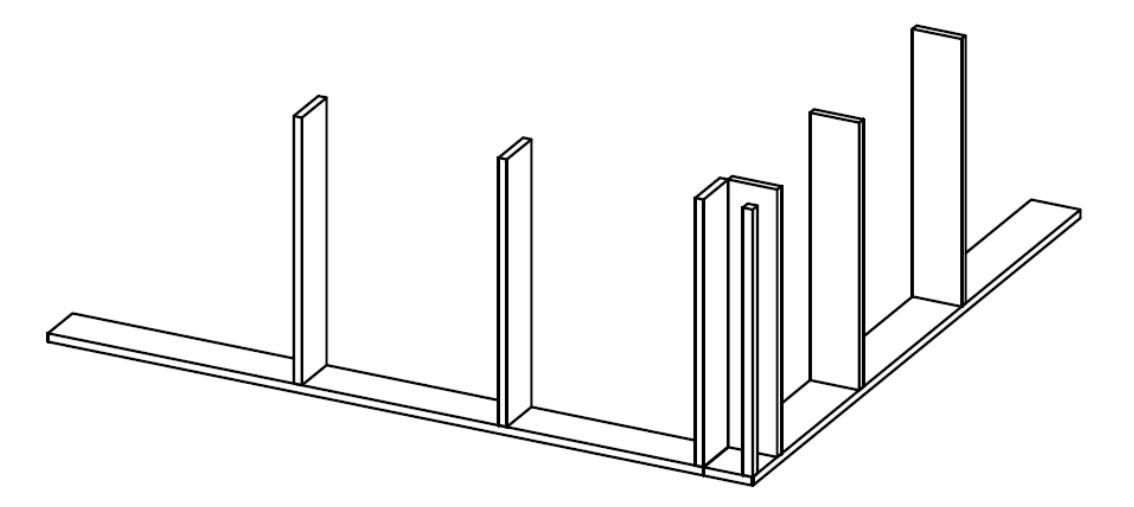

Рис. 1.4. Скандинавский угол

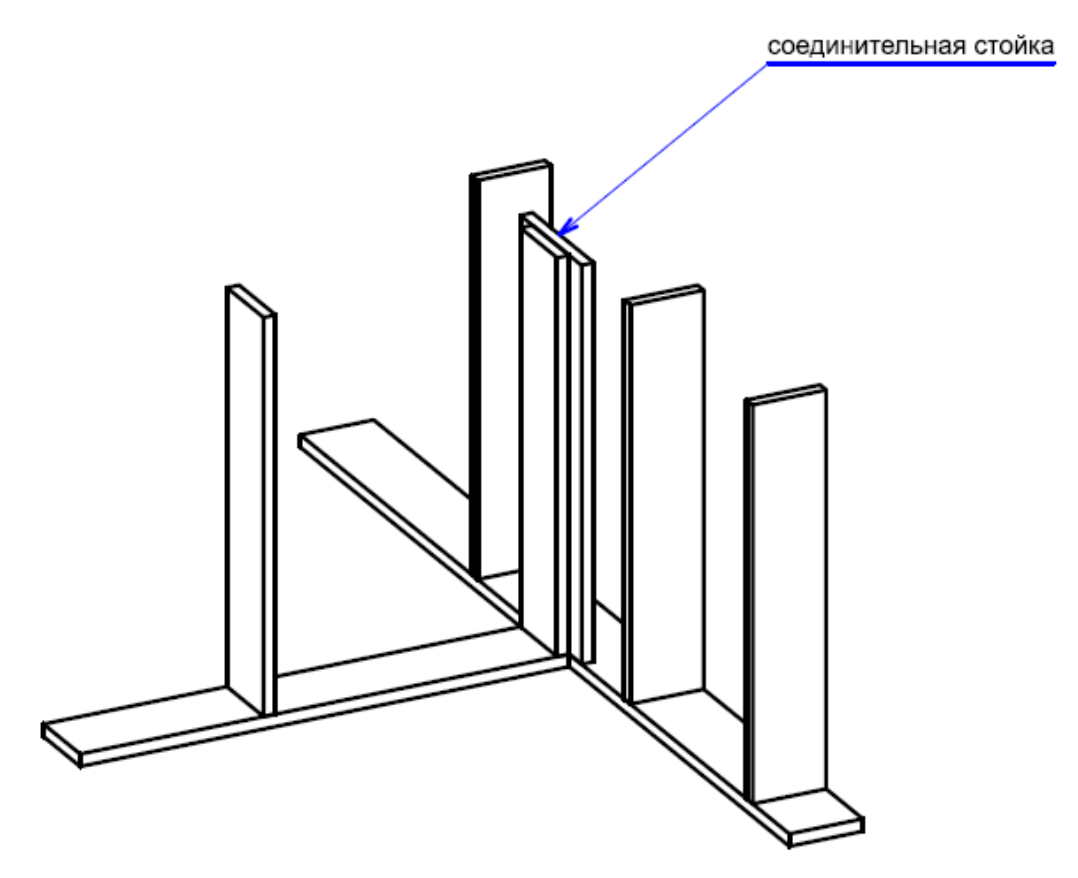

Рис. 1.5. Соединение внутренней и наружной стен

Двойная верхняя обвязка из доски применяется в американской технологии каркасного домостроения (рис. 1.6).

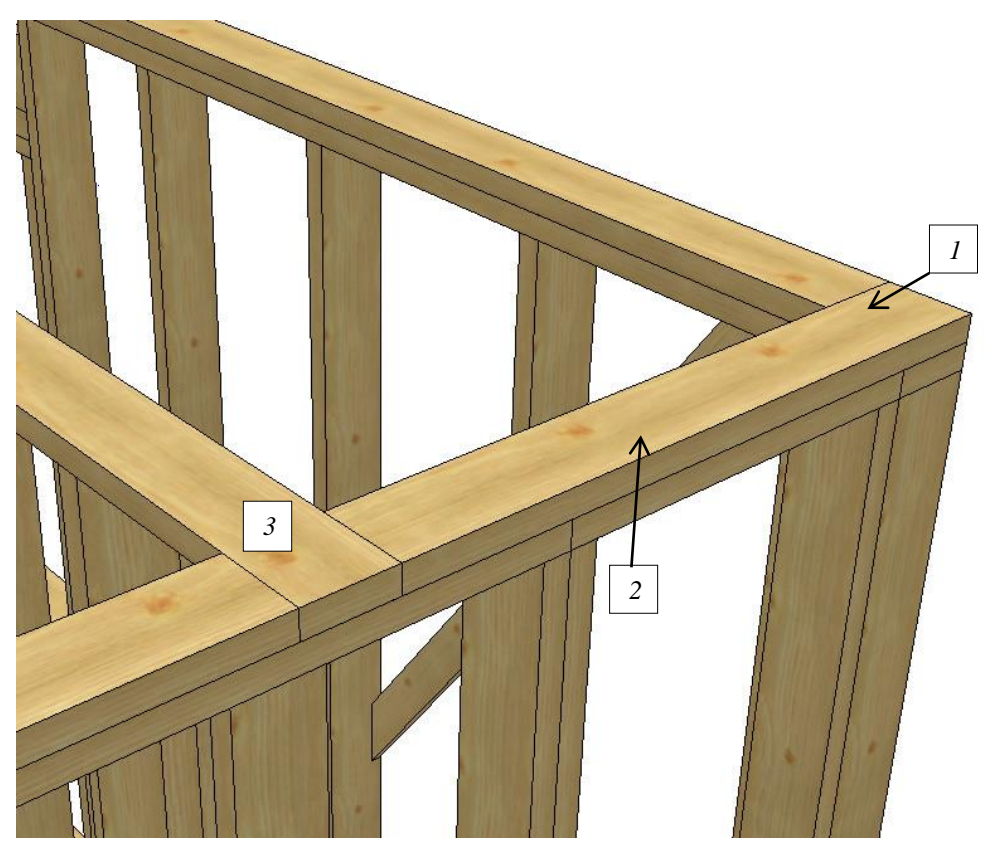

Рис. 1.6. Двойная верхняя обвязка: *1* – угловое соединение; *2* – соединение по центру; *3* – соединение внутренней и наружной стен

Для придания жесткости каркасу, в зависимости от технологии, можно установить укосины (рис. 1.7) или ригель для скандинавского каркаса (рис. 1.8).

Ригель – это горизонтальная доска, расположенная в верхней части стены. Ее наличие служит принципиальным отличием финской конструкции каркаса от канадско-американской.

Ригель выполняет следующие функции:

1) снимает нагрузку над оконными и дверными проемами с верхней обвязочной балки каркаса постройки;

2) распределяет равномерно между опорными стойками здания вес стропильной конструкции и кровельного покрытия;

3) предупреждает перекосы каркасной конструкции, заклинивание дверей и окон;

4) усиливает дополнительно сам каркас постройки и повышает его жесткость.

Ригель делается того же сечения, что и сойки.

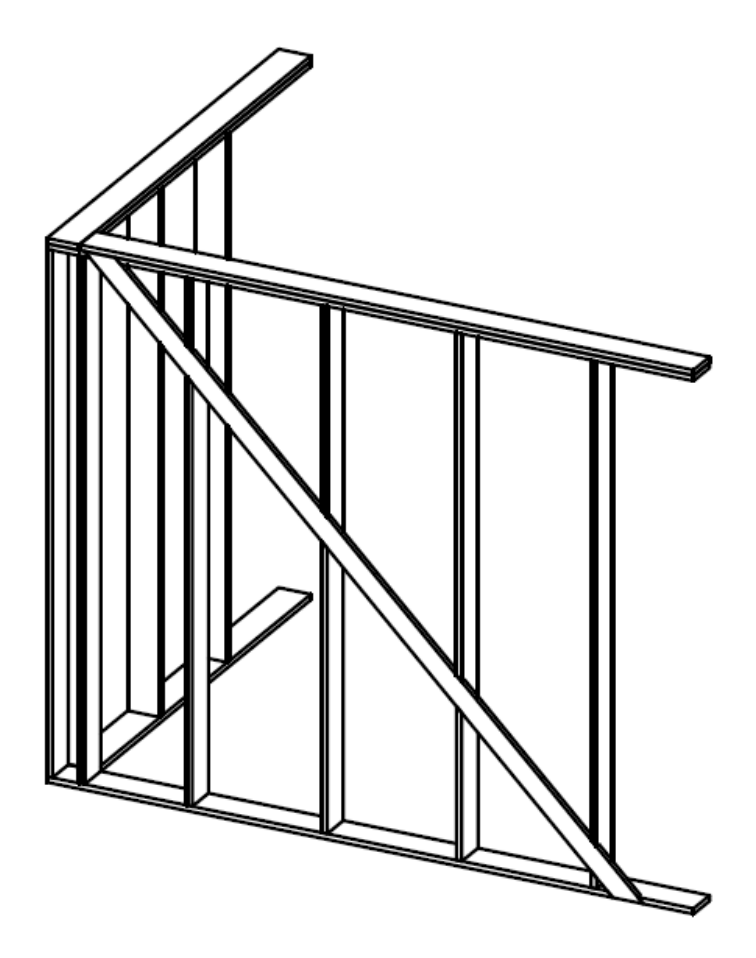

Рис. 1.7. Установка укосины

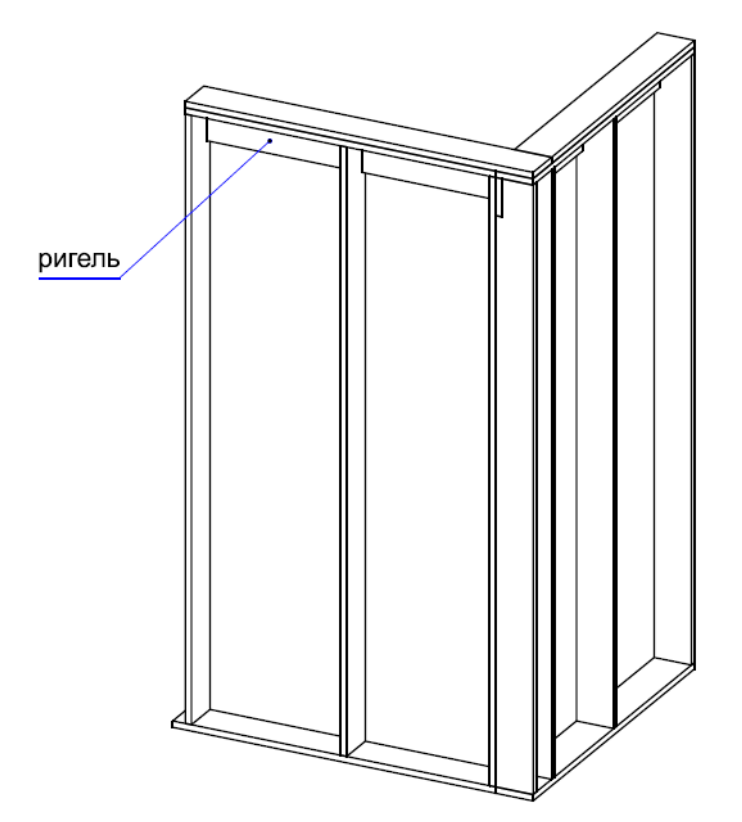

Рис. 1.8. Установка ригеля

При монтаже укосины необходимо учитывать следующее:

1) угол установки укосины 45–60°;

2) укосина должна врезаться в верхнюю и нижнюю обвязку каркаса (толщина укосины не превышает четверти стойки);

3) укосина врезается во все стойки, которые пересекает.

Проемы и верхняя обвязка – это наиболее значимое отличие американской схемы каркаса от скандинавской. Оконные и дверные проемы делают по одному принципу (рис. 1.9).

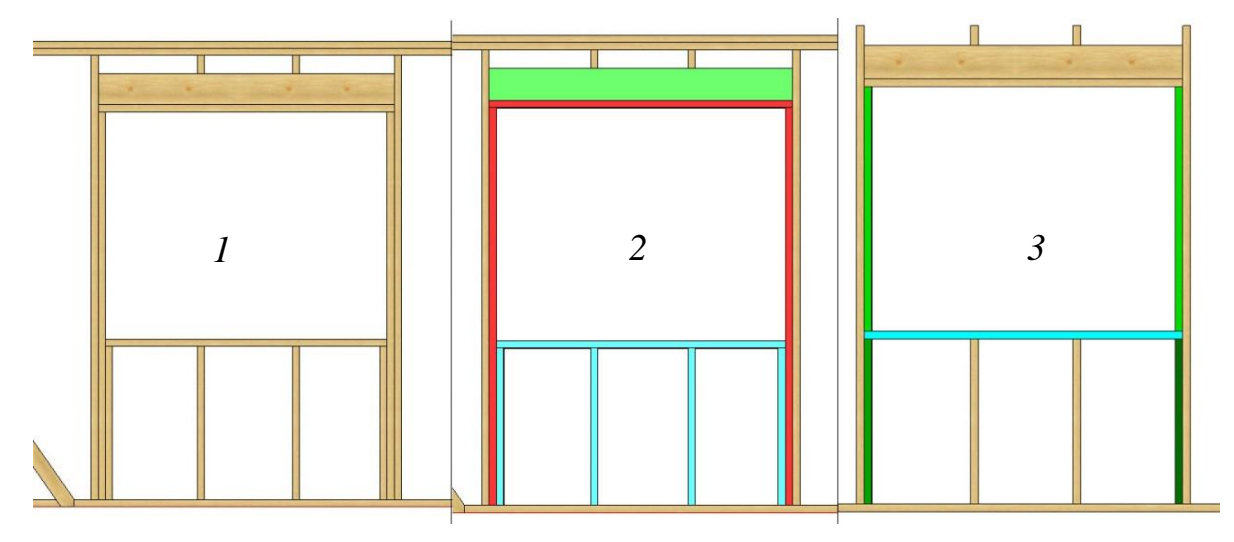

Рис. 1.9. Схема создания дверных и оконных проемов

Первое (рис. 1.9, *1*), на что обычно обращают внимание – это сдвоенные и даже строенные стойки по бокам проема. Часто считают, что это нужно для некоего усиления проема при установке окна или двери. На самом деле это не совсем так. Для оконных и дверных проемов достаточно одинарной стойки.

Сплоченные стойки нужны исключительно для опоры лежащих на них элементов, чтобы края этих элементов не висели на гвоздях. Это просто, надежно и универсально. На рис. 1.9, *3* представлена одна из упрощенных разновидностей, когда нижняя обвязка окна врезается в разорванную стойку. Однако при этом обе оконные обвязки по-прежнему имеют опоры по краям. Нижняя обвязка – доска толщиной  $150 \times 40$  мм, или  $200 \times 40$  мм, или  $150 \times 50$  мм, или  $200 \times 50$  мм.

Стойка устанавливается с определенной периодичностью. Расстояние берется по осям между стоек. Классический канадский шаг стоек – 400 мм. В России шаг между стойками принято брать 600–630 мм. Идеальный шаг для утеплителя и для OSB – 625 мм. Расстояние должно быть максимум 590 мм между стойками.

Хидер – важный элемент в строительстве «канадского дома», который предназначен для распределения давления с верхней обвязки на стойки оконного или дверного проема. Ни один дом, построенный по канадской технологии, или по СП 31-105-2002, не обходится без «хидеров».

Как правило, сверху на оконный или дверной проем будет приходить какая-то нагрузка – лаги перекрытия второго этажа, стропильная система. А сама стена ослаблена на прогиб в районе проема. Поэтому в проемах и делаются локальные усиления (в англ. это называется *headers*). Фактически это доска, установленная на ребро над проемом. Вот тут уже важно, чтобы края хидера или опирались на стойки (если используется классическая американская схема со сплоченными стойками проемов), или были врезаны в крайние стойки, если они одинарные. Причем сечение хидера напрямую зависит от нагрузок и размеров проема. Чем больше проем и чем сильнее нагрузка на него, тем мощнее хидер. Он может быть также сдвоенным, строенным, наращенным в высоту и т. п. (зависит от нагрузки). Однако, как правило, для проемов до 1,5 м по ширине хидера из доски  $45 \times 195$  мм вполне достаточно.

#### **1.3. Каркасная технология** *Balloon*

<span id="page-13-0"></span>Балун (с англ. *balloon*) – наиболее старый вариант каркасной технологии (рис. 1.10, 1.11) [5].

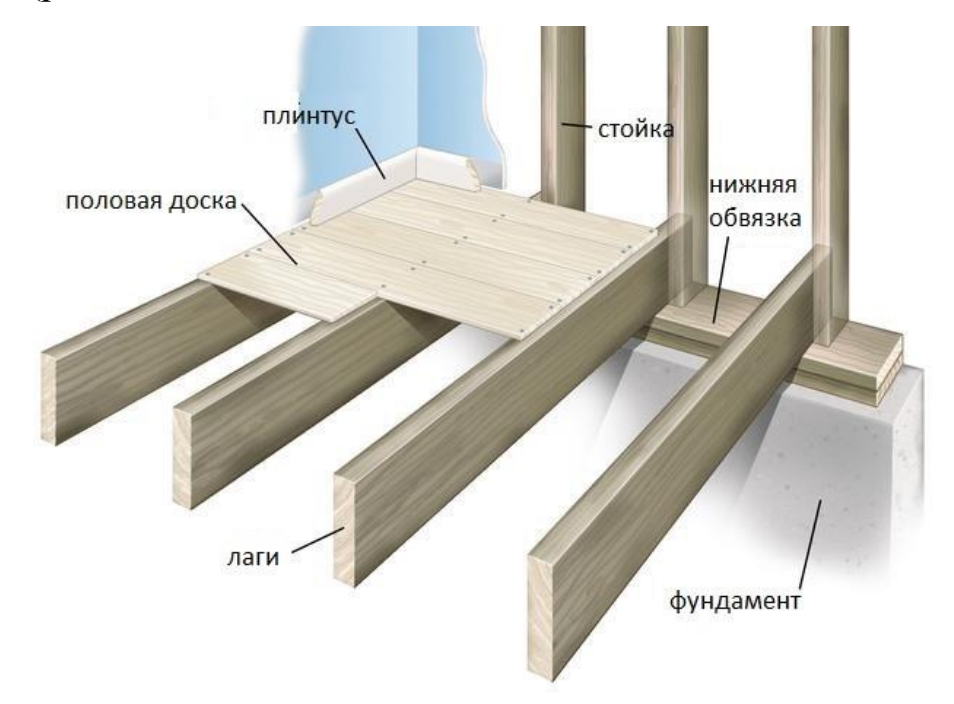

Рис. 1.10. Элементы каркаса, построенного по технологии *Balloon*

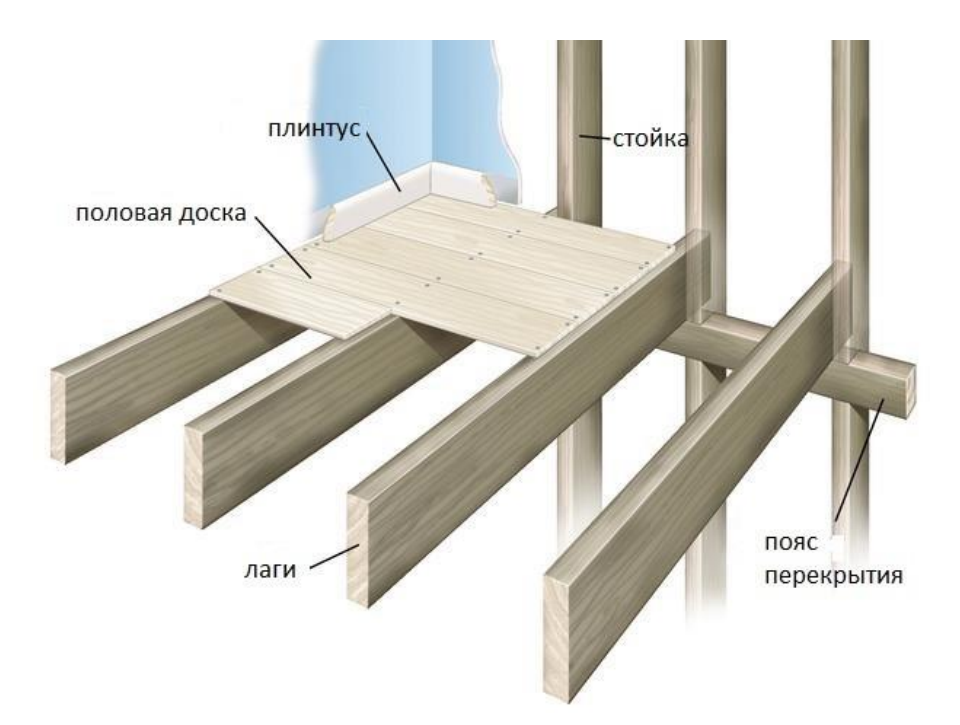

Рис. 1.11. Соединение перекрытия, построенного по технологии *Balloon*

При данной технологии стены возводятся не поэтажно, а целиком (первый + второй этажи), межэтажные перекрытия крепятся к стойкам каркаса, стены собираются в вертикальном положении. Для этого вида каркасной технологии требуется качественный материал (сухие строганные доски, не имеющие отклонения по оси) и большее количество плотников (для технологии «Платформа» достаточно двух человек).

Благодаря промышленному росту в середине XIX в. каркасная технология *Balloon* стала лидирующей в североамериканском каркасном строительстве. Начали появляться паровые лесопилки, а значит, на рынке вместо тесаного бруса стали массово поступать пиломатериалы, в частности обрезные доски. Именно в этот период произошла стандартизация размеров, появились хвойные доски сечением  $2"x4"$  (50  $\times$  100 мм), 2''x6'' (50 × 150 мм), 2''x8'' (50 × 200 мм) и т. д., из которых до сих пор строятся каркасные дома. Эпоха штучных кованных изделий уступала серийному производству. Применение гвоздей стандартных размеров позволило упростить сборку каркасного дома, теперь дом мог построить любой человек.

Каркасная технология *Balloon* [1] своим названием точно определяет свои характеристики. Собранный дом напоминает каркас, пузырьбаллон с объемным пространством и тонкими стенами. Ходит байка, что каркасный дом, собранный по технологии *Balloon*, обозвали мыльным пузырем, воздушным шариком, который легко унесет ветер.

Рассмотрим элементы каркасного дома, по которым можно сказать о том, что он построен по технологии *Balloon* (рис. 1.12):

• вертикальные стойки каркасной стены продолжаются от доски нижней обвязки до двойной верхней обвязки второго этажа;

• доска нижней обвязки (с англ. *Mudsill*, *mud* – грязь). Название говорит само за себя, это элемент каркасной конструкции, который контактирует с грунтом. Можно только предположить, как защищали доску нижней обвязки 150 лет назад: смолили или использовали породы плохо гниющих деревьев. В немного измененном, но по-прежнему важном значении, доска нижней обвязки дожила до сегодняшнего времени;

• стойки каркасных стен – базовый элемент каркасного дома. Их технические параметры неизменны уже полтора века:  $2"x4"$  (50  $\times$  100 мм) и 2"x6" (50 × 150 мм);

• лаги перекрытия, к которым прикрепляется черновой пол;

• верхняя двойная обвязка фиксирует положение наружных и внутренних стен, а также формирует основу крепления стропильной системы с каркасными стенами;

• укосины, или диагональная внешняя обшивка, добавляют прочности каркасному дому и помогают выдержать ветровые нагрузки.

Каркасная технология *Balloon* имеет слабые места, благодаря которым с 1930-х гг. лидерство в каркасном домостроении захватила технология «Платформа».

На сегодняшний день в Северной Америке дома по каркасной технологии *Balloon* практически не строятся, но тем не менее сохранилось несколько миллионов домов, построенных по этой каркасной технологии. Однако для России узлы и приемы сборки стен постоечно на удивление до сих пор актуальны.

Одна из разновидности технологии *Balloon* – метод, когда стойки одного этажа выставляются и прибавляются по одной. Таким образом, одноэтажная каркасная стена собирается в вертикальном положении. Такая технология строительства широко распространена в России и больше напоминает классический вариант возведения каркаса из бруса.

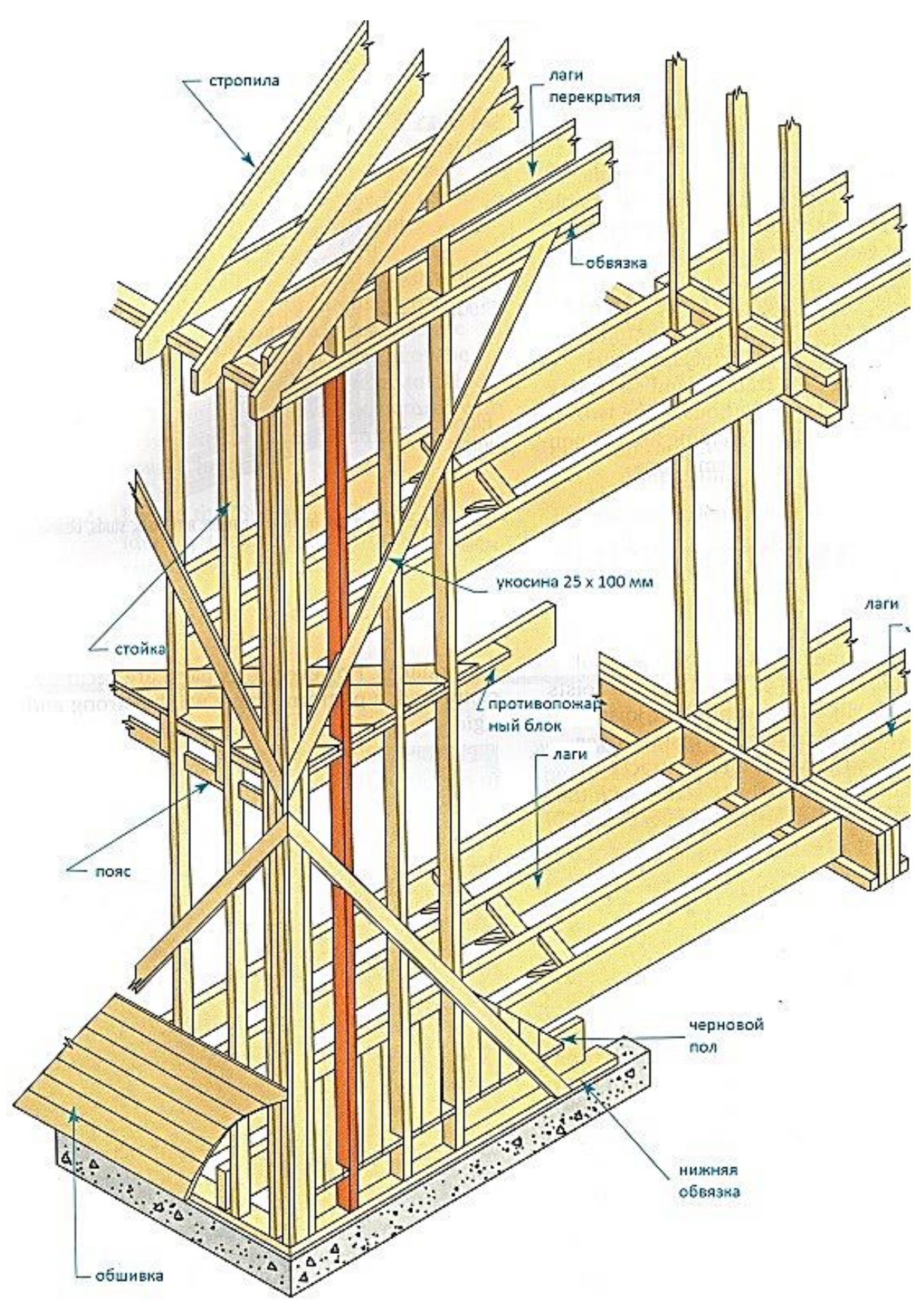

Рис. 1.12. Элементы каркасного дома, построенного по системе *Balloon*

Очевидный плюс технологии *Balloon* – каркасная стена представляет собой единой целое, т. е. любые естественные деформации дерева происходят во всех участках стены равномерно. Этого нельзя сказать про каркасную стену технологии «Платформа», где стойки идут в вертикальном, а доски перекрытия в горизонтальном направлениях. Соответственно, каркасная стена по технологии *Balloon* больше подходит для оштукатуривания каркасника.

Еще одним плюсом является то, что на лаги перекрытия не настилается плитная обшивка, т. е. та самая платформа отсутствует. Это, конечно, создает неудобства сборки каркаса, но зато плиты не промокнут при попадании на них дождя и не деформируются. Для России это актуально, т. к. скорости возведения каркасных домов у нас низкие.

#### **1.4. Строительство зданий по системе «Платформа»**

<span id="page-17-0"></span>Название системы определяет метод строительства, основные технико-монтажные этапы которого состоят в следующем:

1) объект возводят поэтажно, а каждый уровень перекрытия выполняет роль платформы, являющейся базовой площадкой для сборки стеновых конструкций в горизонтальном положении;

2) после подготовки сборные каркасы стен с обшивкой по наружной поверхности устанавливают вертикально и закрепляют по периметру «платформы» (перекрытия), предусмотренными для этого средствами;

3) деревянная каркасная конструкция по системе «Платформа» является несущей, стены строения должны выдерживать все нагрузки, предусмотренные условиями эксплуатации объекта;

4) детали и элементы каркаса, а также комплектующие материалы для стен и панелей перекрытий изготавливают в заводских условиях, что обеспечивает высокую точность и скорость монтажа объекта на строительной площадке;

5) для перемещения и подачи компонентов (стропил, обшивок, балок каркаса и т. п.) применяют несложную грузоподъемную технику, а строительные леса и подмостки практически исключаются в силу специфики монтажа стен (сборка – на платформе, подъем – изнутри строения).

Фундаментную базу строения выполняют в соответствии с планировкой объекта и расчетными параметрами конструкции фундамента с учетом геодезических характеристик, массы строения и применяемых

материалов. Нижнее перекрытие служит рабочей плоскостью для сборки стен первого этажа. Стены собирают по заранее заданной схеме расстановки элементов каркаса и крепления их между собой, переводя затем конструкцию в вертикальное положение. Сборные стены, имеющие наружную обшивку, соединяют в углах строения и по всему периметру.

Если строение имеет два и более этажей, то стены каждого из них собирают также в горизонтальном положении, но уже на «платформе» соответствующего уровня – межэтажном перекрытии. Собранные каркасы стеновых панелей с наружной обшивкой выводят в вертикальное положение строго по линии расстановки предыдущих стеновых конструкций. Аналогично монтируют каркасно-панельные элементы чердачно-кровельной системы здания.

Внутренние перегородки, разделяющие строительный объем на жилые секции, собирают по месту их установки в соответствии с планировкой помещения. При необходимости они могут быть несущими, как и наружные стены сооружения. Каркасы состоят из опорных стоек, поперечин и горизонтально установленных сверху связующих балок или брусьев.

Изоляционные материалы применяют в качестве заполнителя ячеек каркаса, а строительные плиты, фанера, специальные панели служат первичной облицовкой и связующим конструкционным элементом для стенового модуля. В структурной последовательности сборка индивидуального дома представляет собой «послойный» монтаж объекта строительства.

Для изготовления малогабаритных деревянных домов по системе «Открытая платформа» применяются:

• стандартные детали каркаса из массивной древесины или клееных конструкционных заготовок на основе пиломатериалов, шпона, древесных плит и других материалов, имеющих заданные размеры и требуемую обработку;

• плиты для наружной и внутренней обшивки стеновых каркасных конструкций, перегородок и панелей перекрытия;

• теплоизоляционные материалы для заполнения стенового пространства;

• изолирующие листовые прокладки для защиты от проникновения влаги, пара и движущих потоков воздуха внутрь помещения и в полость конструкции стены.

Конструкционная надежность строения зависит от системы соединений всех строительных компонентов, применяемых крепежных инструментов и приспособлений (рис. 1.13). Соединения и методы крепления деталей каркаса просты и унифицированы. Это способствует быстрому монтажу объекта и высокой точности сборки конструкций.

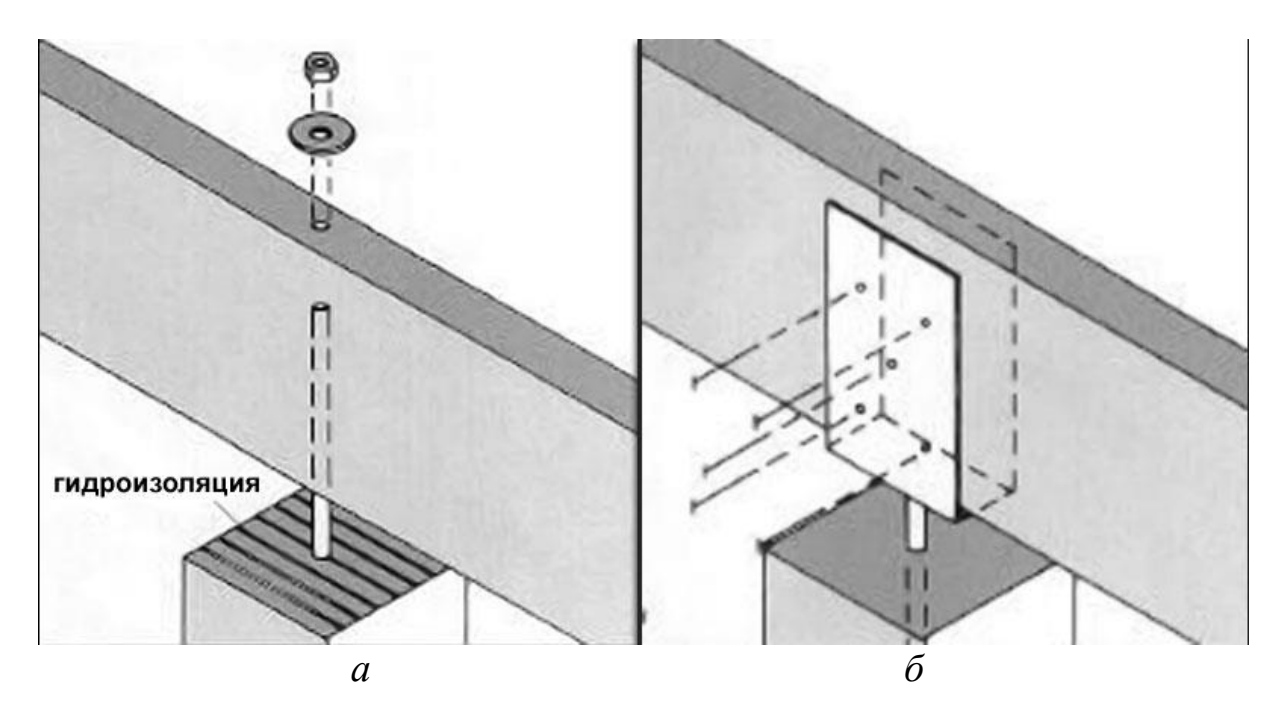

Рис. 1.13. Основные виды соединений для каркаса и сборных конструкций строения: *а* – крепление балки с помощью балочного башмака и гвоздей; *б* – соединение элементов каркаса гвоздями

Фундамент для каркасного дома обычно выполняют из бетона или специальных фундаментных блоков. Часто применяются также свайные опоры и другие облегченные конструкции. Пространство под нижним перекрытием должно вентилироваться.

Цокольное перекрытие из деревянных конструкций создает рабочую платформу для сборки стен первого этажа. Сборку каркасных заготовок стен, их подъем в вертикальное положение и закрепление по периметру строительного пространства осуществляют несколько рабочих с помощью сравнительно простых механизмов и приспособлений. Междуэтажное перекрытие собирают так же, как и нижнее. Оно служит «платформой» для торцевых и боковых стен следующего этажа. Детали чердачного перекрытия крепят с помощью металлических пластин, опорных башмаков, штырей, гвоздей и других крепежно-опорных элементов. Наружную кровлю каркасного дома можно делать из черепицы,

рубероида или жести. Для деревянной облицовки фасада имеется большой выбор листовых и плитных материалов различного профиля.

Обшивку стенового каркаса, собранного на «платформе», производят после проверки размерных линий и правильности формы самой конструкции. К каркасным элементам прикрепляют ветрозащитные плиты и плиты жесткости. Предварительно нижний край стеновой конструкции ориентируют по линии ее поворота при подъеме в вертикальное положение и фиксируют это положение с помощью косого гвоздевого крепежа. Обязательно следует проверить перекрестные размеры стеновой заготовки, чтобы не допустить перекоса всей конструкции. Обшивку формируют из цельных плит или специально подготовленных к сборке полотен и крепят на каркасе с помощью гвоздей, винтов или других метизных средств. Завершая монтаж наружного покрытия стенового каркаса, производят обрезку плит с одной или нескольких сторон и выпиловку проемов под окна и двери.

Качество монтажа стеновых конструкций и точность их установки на фундаментной основе по периметру строения в значительной степени предопределяют эксплуатационную надежность всего объекта. В зависимости от конструкции и материалоемкости строения выполняют закрепление стеновых фрагментов на бетонной плите, заливном армированном ленточном фундаменте, обвязочном венце из брусьев с помощью анкерных болтов, металлических нагелей, крепежных пластин и башмаков.

При этом выполняют следующие работы:

•производят сверление отверстий в опорных конструкциях под закладку или установку специальных крепежно-соединительных элементов;

•при закладке фундамента, согласно крепежной схеме, устанавливают штангу с резьбой или анкеры;

•устанавливают рулонную изоляцию между фундаментом и каркасом;

•поднимают стеновую конструкцию и закрепляют каркас в заданной позиции;

•по завершении сборки стен проверяют размеры и позиционирование конструкций.

После возведения стен выполняют подготовку к монтажу конструкций верхнего перекрытия и элементов кровельной системы. Для этого устанавливают на балках верхней обвязки металлические уголки, башмаки или захваты, усиливают пространственный строительный модуль дополнительными балками и упорами, прокладывают

изолирующие материалы в местах стыкования и сопряжения элементов конструкций (рис. 1.14) [6].

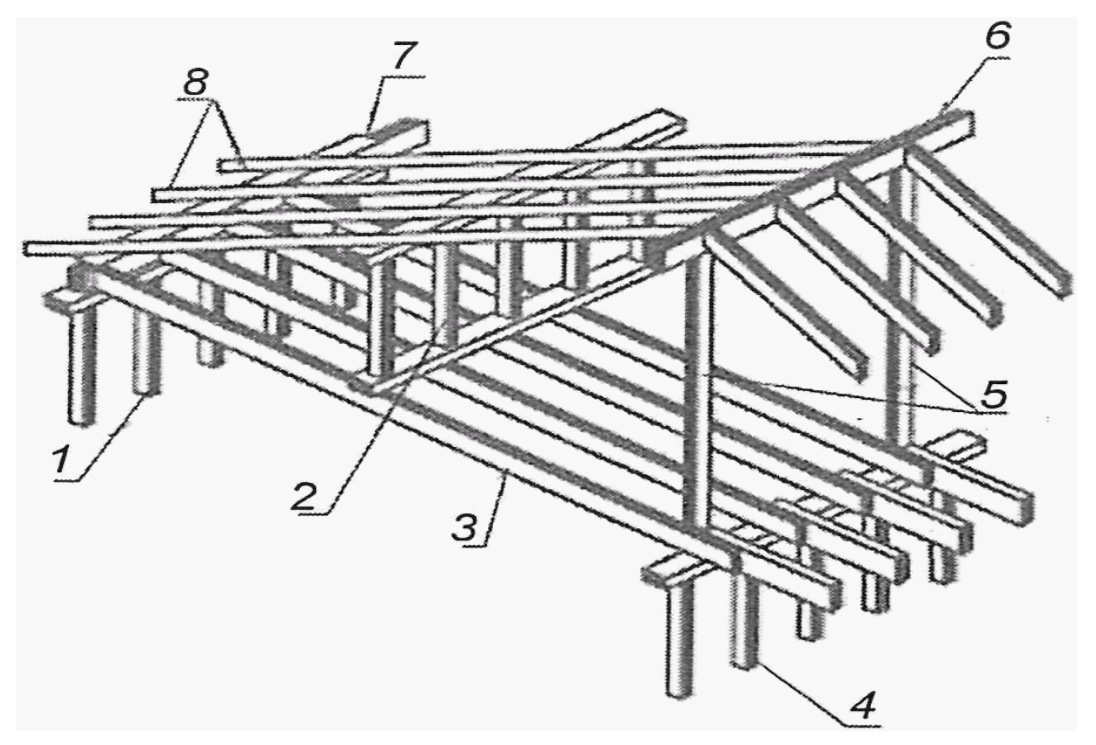

Рис. 1.14. Устройство каркаса скатной крыши с промежуточной опорой в виде опорной стенки: *1* – каркас наружной стены; *2* – опорная стенка; *3* – балка чердачного перекрытия, соединенная внахлест над внутренней несущей стеной; *4* – каркас внутренней несущей стены; *5* – стойки с шагом (1,2 м); *6* – коньковый прогон; *7* – подстропильный брус; *8* – стропила

Балки, являющиеся главными конструкционными элементами перекрытий, устанавливают в подготовленные места и скрепляют их с другими фрагментами строения гвоздями, винтами, соединительными пластинами и другими крепежными приспособлениями. Наибольшее внимание уделяют монтажу коньковой балки. При этом необходимо полностью исключить возможность ее смещения от главной линии позиционирования и прогибы от действия остальных балок перекрытия.

По закрепленным балкам устанавливают плиты и каркасные элементы кровельного покрытия. Высота вентилируемого пространства верхнего перекрытия должна составлять не менее 100 мм.

Стойки, служащие опорами для укладки наружного слоя кровли, подбирают в соответствии с этим размером. Упоры крепят непосредственно к балкам сверху либо прибивают гвоздями с боковых сторон. Стыки между ветрозащитными плитами связывают специальными стальными пластинами, размещая их равномерно в промежутках между

балками. Для герметизации покрытий швы могут быть закрыты изоляционной лентой с прокладкой дополнительного бруска.

В каркасных и панельных деревянных строениях широко используют различные тепло- и звукоизоляционные материалы. В конструкциях обязательно присутствуют паро- и гидроизолирующие прокладки. Все это обеспечивает защиту деревянных конструкций от преждевременного разрушения при их поражении гнилью, а пространство помещений от неблагоприятного влияния на человека факторов внешней среды. Паро- и воздухозащитную изоляцию устанавливают в наружных стенах и верхнем перекрытии. Для межэтажных перекрытий и перегородок достаточно использовать воздухозащитную изоляцию, а в нижнем перекрытии роль изолирующей прослойки выполняет полотно «чернового» пола.

#### <span id="page-22-0"></span>**1.5. Каркасно-панельное домостроение по канадской технологии**

В настоящее время многие стремятся приобрести загородный дом, чтобы быть ближе к природе, свежему лесному воздуху и тишине, которые благоприятно сказываются на здоровье человека. Строительство быстровозводимых малоэтажных зданий – очень актуально, т. к. такие технологии экономят не только время, но и ресурсы. Материалы, используемые для этого, на строительном рынке очень разнообразны, а большое количество технологий возведения малоэтажного здания затрудняет выбор наиболее выгодной из них. Особого внимания заслуживает канадская технология строительства, в которой используются структурные изоляционные панели (СИП-панели), которые обеспечивают возможность быстрого и относительно недорогого строительства дома с высоким теплосбережением.

Все большее значение при строительстве дома уделяется стоимости строительства при сохранении качества, сроков строительства, гарантиях, поэтому следует знать все особенности, преимущества и недостатки материала. По основным показателям СИП-панели не уступают традиционным технологиям возведения зданий и сооружений, а на строительном рынке доказывают свою конкурентоспособность. СИПпанели – это инновационный, многофункциональный и доступный материал. Немаловажным аспектом в строительстве является энергосбережение, СИП-панели изготавливают по технологии, которая позволяет экономить ресурсы, что объясняет рост их популярности на строительном рынке.

Выбор технологии строительства – один из важнейших подготовительных процессов, т. к. такие характеристики, как прочность, теплосбережение и микроклимат, будут зависеть от свойств данной технологии. Поэтому проблема анализа характеристик и перспектив развития СИП-панелей в области исследования стройматериалов является актуальной в нынешней ситуации.

Каркасное панельное домостроение – прогрессивная строительная технология, которая применяется уже более 100 лет. По статистике в США и Канаде до 85 % частного малоэтажного домостроения приходится на долю домов, возведенных по этой технологии, поэтому в России она получила название «Канадская технология».

СИП-панели (англ. *Structural Insulated Panel* – конструкционноизоляционные панели) – это уникальный строительный материал, который зарекомендовал себя как оптимальный вариант для возведения надежного, комфортного и доступного жилья. Дома из СИП-панелей – довольно прочные постройки, относящиеся к категории быстровозводимых зданий.

В настоящее время СИП-панели можно разделить на несколько видов:

- 1. В зависимости от используемого наполнителя:
- СИП с ППУ (пенополиуретаном);
- СИП с минеральной ватой;
- панели с пенополистиролом.
- 2. В зависимости от обшивки:
- ОСП, или ориентированно-стружечная плита;
- цементно-стружечная плита (ЦСП);
- стекломагниевый лист (СМЛ, магнезит);
- гипсокартонный лист (ГКЛ).

3. В зависимости от производителя (ниже представлены основные представители на российском рынке):

зарубежные: Польша, Германия, США, Канада, Австрия;

 отечественные: г. Киров, г. Санкт-Петербург, пос. Калевала, г. Костерёво).

Все виды панелей имеют высокий рейтинг популярности, т. к. СИП с минеральной ватой и пенополистиролом не выделяют запах, достаточно прочны, а панели с пенополиуретаном практически не горючи и легки. Утеплители обладают низкой теплопроводностью, сохраняют свои свойства при высоких колебаниях температур, характеризуются продолжительным сроком эксплуатации. Выбор материала для изготовления СИП-панелей зависит от условий эксплуатации и места размещения панелей: ОСП или ЦСП больше подходят для наружной стены, в то время как гипсокартон или магнезит используется

внутри здания. Самым распространенным облицовочным материалом для СИП-панелей служит ОСП – чистый, прочный материал, который обрабатывают антибактериальными составами.

Варианты СИП-панелей российских и зарубежных производителей отличаются друг от друга размерами листов (российские производители привязываются к единому стандартному размеру, у зарубежных производителей большой выбор размеров панелей), а также материалами по их соединению (в России используется брус, в зарубежных странах – вставки ориентированно стружечной плиты (ОСП) или детали из СИП-панелей меньшего размера.

Дома, возводимые по данной технологии, могут строиться как с использованием каркаса, так и без него, поэтому считается, что данная технология является переплетением классической каркасной технологии и СИП-панелей. Самый распространенный вид СИП-панели, как видно на рис. 1.15, состоит из двух плит, между которыми находится пенополистирол. Пенополистирол изготовлен из вспененного полистирольного пластика с закрытыми порами, которые наполнены воздухом, что и делает его хорошим утеплителем.

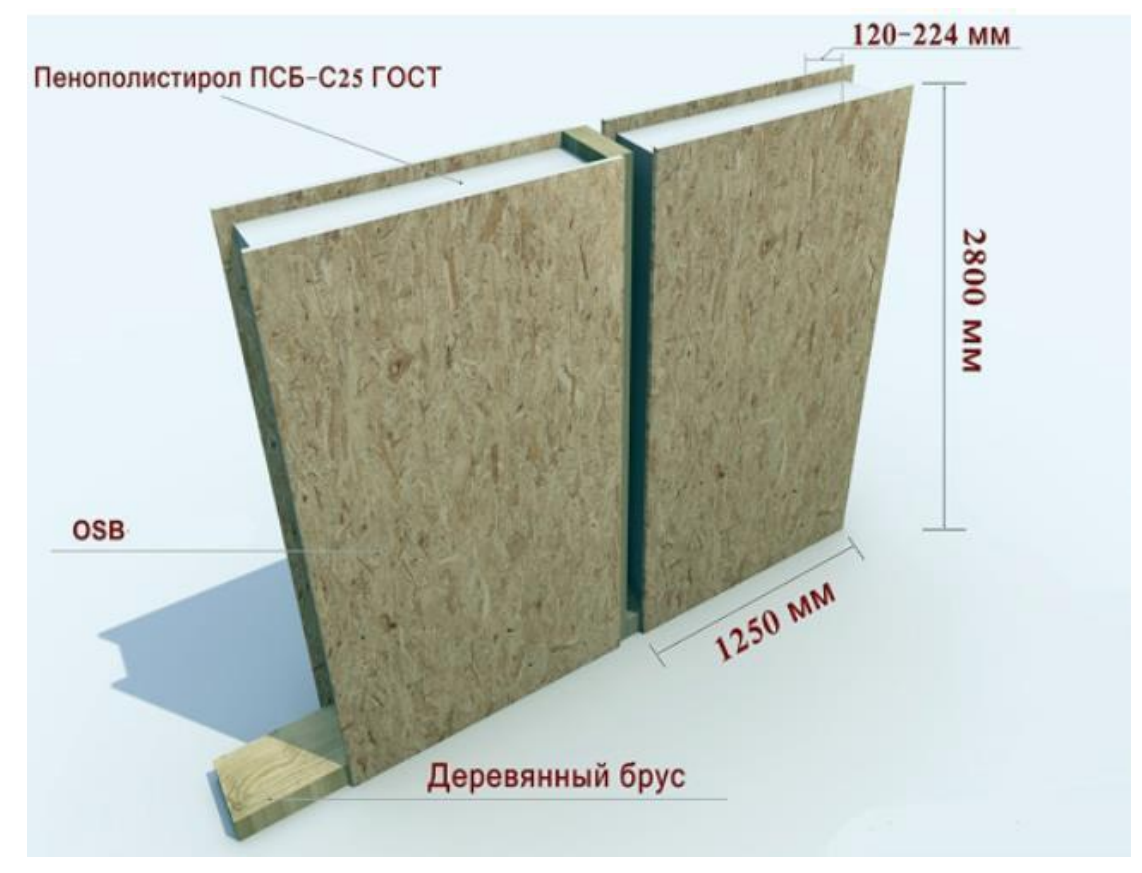

Рис. 1.15. Структура СИП-панели

Для строительства дома из СИП-панелей можно использовать экономичный ленточный фундамент, поэтому в дорогостоящем мощном основании нет необходимости.

Монтаж начинается с перекрытия пола, для которого применяют стандартные панели, стыки между которыми фиксируют саморезами и герметизируют монтажной пеной. Весь этот процесс может занимать несколько часов.

Перед установкой панелей готовят обвязочный контур для стен, который состоит из продольного бруса, закрепленного саморезами к перекрытию пола и фиксируемого на фундаменте при помощи анкерных болтов.

Первыми монтируются панели, формирующие угол. К первой под прямым углом ставится вторая. Следующие панели монтируются пазогребневым соединением. Как видно из рисунка 1.16, для лучшей фиксации и жесткости панели между собой закрепляют саморезами. Одновременно с установкой внешних стен, первый этаж делится на зоны перегородками из панелей. Дополнительную жесткость конструкции придает перекрытие, связывающее между собой стены.

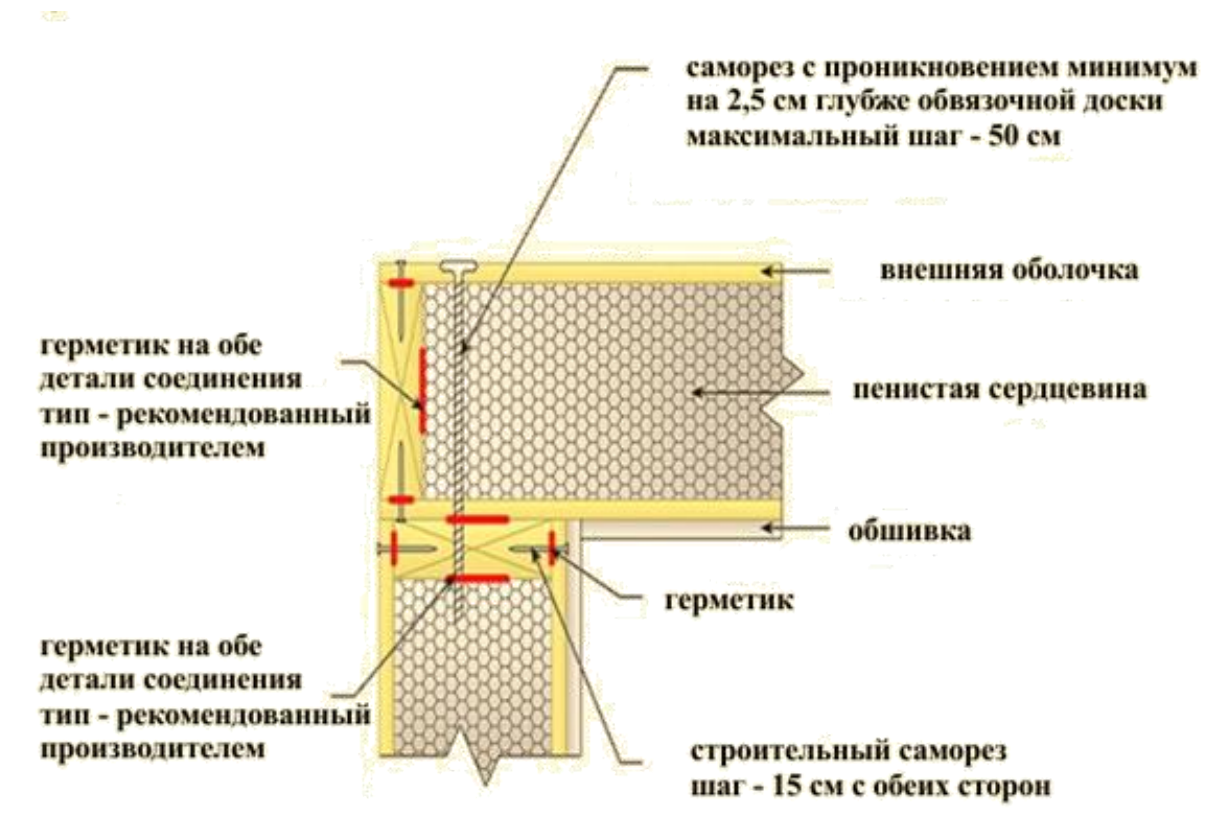

Рис. 1.16. Технология установки СИП-панелей

Если дом двухэтажный, то аналогичный технический цикл повторяется на втором этаже. Готовый дом по канадской технологии весит не более 15 тонн.

Существует мнение, что СИП-панели ненадежны и уступают в строительстве другим материалам. Однако на самом деле технология СИП-панелей, из которых возводится дом любой конфигурации, ничем не уступает в применении других материалов, а даже имеет свои преимущества.

Из рисунка 1.17 видно, что теплопроводность дома из СИП-панелей стены толщиной в 164 мм эквивалентна кирпичной кладке, толщина которой достигает 2,3 м. Эффективность теплоизоляции традиционных каркасных строений напрямую зависит от используемого материала, но в среднем при равной толщине уступает СИП-панелям в 1,2– 1,5 раза, что обыкновенно компенсируется большей толщиной перекрытий таких домов.

СИП-панели обеспечивают быстрое и всесезонное строительство дома, но при доставке и монтаже панелей необходима специальная техника.

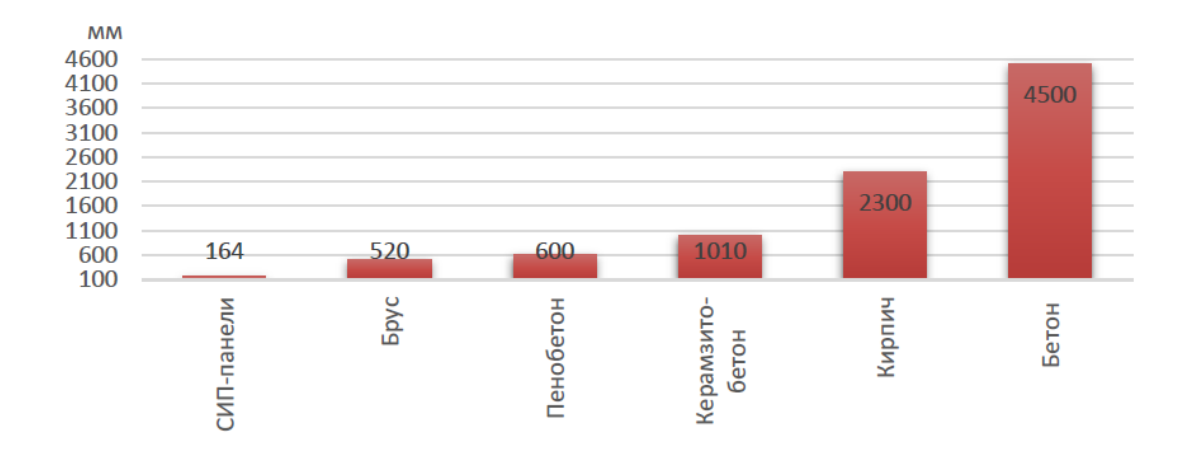

Рис. 1.17. Толщина стены в зависимости от используемого материала при одинаковой теплопроводности

СИП-панели обеспечивают высокий уровень теплозащиты, который превышает теплоизоляционные показатели домов, сделанных из бетона или кирпича. Низкая трудоемкость монтажных работ и кратчайшие сроки возведения зданий стимулируют интенсивное продвижение СИП-технологий, и на строительном рынке доступные и легкие СИПпанели становятся все популярнее.

#### **2. ПРОЕКТИРОВАНИЕ В ПРОГРАММЕ «К3-КОТТЕДЖ КАРКАС»**

<span id="page-27-0"></span>В настоящей главе рассмотрены основные приемы работы в программе «К3-КОТТЕДЖ КАРКАС».

#### **2.1. Начало работы**

<span id="page-27-1"></span>Запуск программы «К3-КОТТЕДЖ КАРКАС» происходит из меню «Пуск» или с помощью ярлыка на рабочем столе [7].

Цифрами *4, 5, 7, 8* на рис. 2.1 показаны номера видовых окон. В окнах *4, 5, 7* происходит построение в двумерных проекциях (вид спереди, вид слева, вид сверху), а в *8* окне – трехмерное изображение изделия.

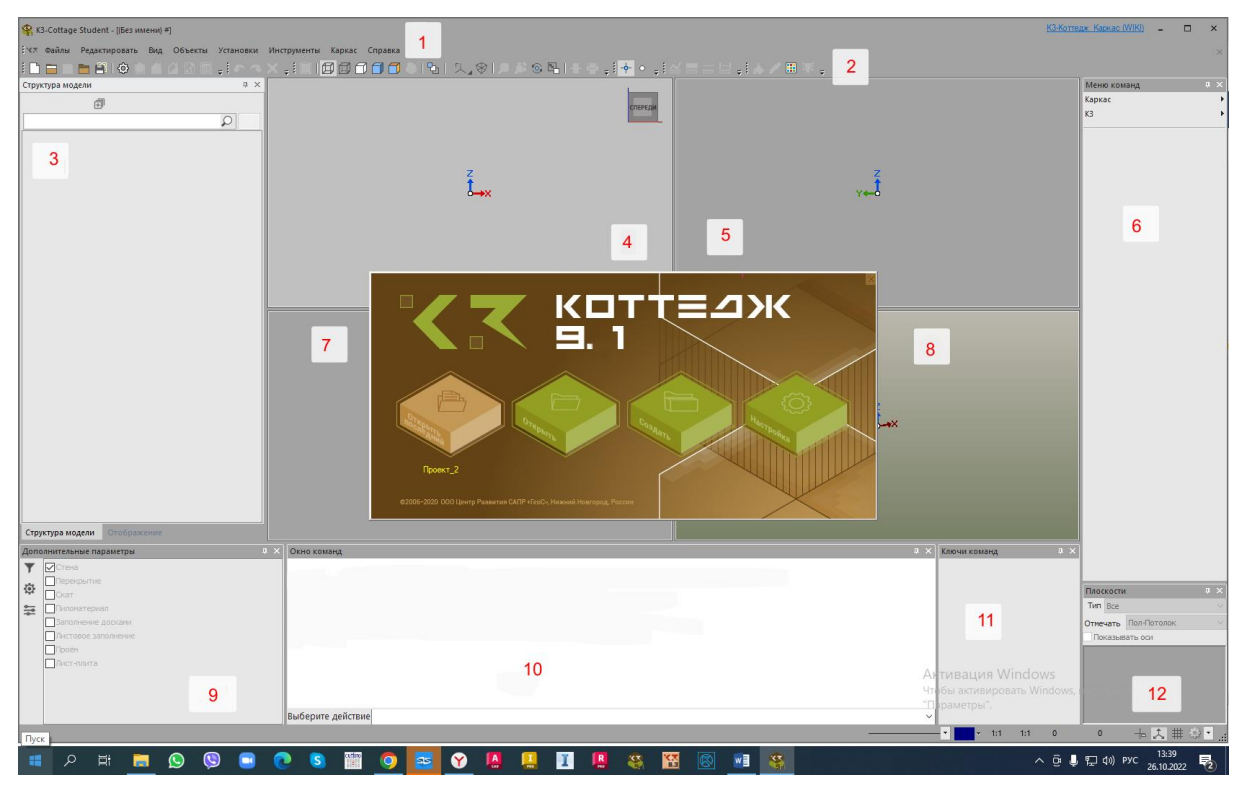

Рис. 2.1. Рабочее окно программы «К3-КОТТЕДЖ КАРКАС»: *1* – панель «основное меню»; *2* – панель инструментов; *3* – панели «структура модели» и «отображение»; *4* – проекция вида спереди; *5* – проекция вида слева; *6* – панель «меню команд»; 7 – проекция вида сверху; *8* – трехмерная проекция объекта; *9* – панель «дополнительные параметры»; *10* – панель «окно команд»; *11* – панель «ключи команд»; *12* – панель «плоскости»

Для того чтобы сделать окно текущим, необходимо щелкнуть в нем левой кнопкой мыши. Активное окно становится светлее остальных. Для увеличения текущего окна на весь экран необходимо нажать пиктограмму (рис. 2.2). Повторное нажатие данной пиктограммы позволяет сделать видимыми все видовые окна.

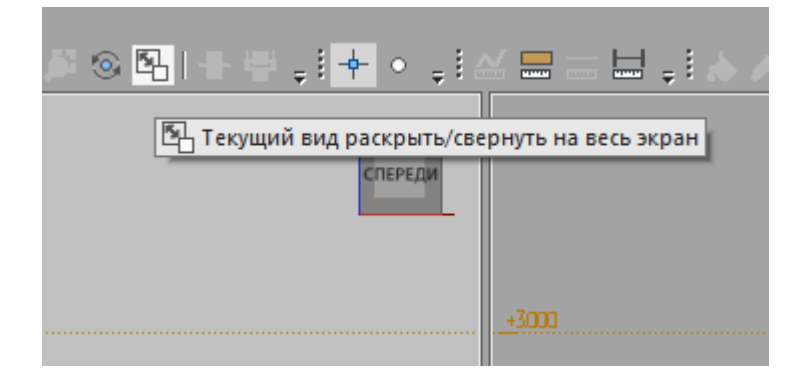

Рис. 2.2. Пиктограмма для увеличения видового окна на весь экран

В панели «основное меню» (рис. 2.1, поз. *1*) собраны все команды панели. Под ней расположены «панели инструментов» (рис. 2.1, поз. *2*), в котором пиктограммами продублированы наиболее часто используемые в программе команды.

В левой части экрана расположены панели «структура модели» и «отображение» (рис. 2.1, поз. *3*). Панель «структура модели» содержит полный структурированный список объектов проекта и позволяет редактировать объекты и включать/выключать их отображение. На панели «отображение» можно включить/выключить отображение объектов по их типу.

На панели «меню команд» (рис. 2.1, поз. *6*) отображаются команды создания и редактирования объектов. В подменю «дом» расположены команды проектирования дома, а в меню «К3» – команды геометрического редактора, предназначенные для создания и редактирования любой «геометрии».

Панель «ключи команд» (рис. 2.1, поз. *11*) содержит контекстное меню вызываемых команд.

В панели «плоскости» (рис. 2.1, поз. *12*) указаны этажи, высотные отметки и оси проекта. В ней можно указать текущее рабочее пространство, используя галочки.

В панели «дополнительные параметры» (рис. 2.1, поз. *9*) можно увидеть параметры, необходимые при создании, редактировании объектов. Подменю «фильтр выбора» позволяет выделить однотипные объекты.

В панели «окно команд» (рис. 2.1, поз. *10*) указано, какие действия необходимо совершить пользователю для выполнения того или иного действия.

Процесс создания модели можно разбить на следующие этапы, представленные ниже.

- 1. Создание нового проекта.
- 2. Создание и редактирование фундамента, стен.
- 3. Создание и редактирование обвязки.
- 4. Создание и редактирование перекрытий.
- 5. Создание и редактирование скатов.
- 6. Добавление проемов в стены, перекрытия, скаты.
- 7. Деление и соединение панелей.
- 8. Создание и редактирование заполнений.
- 9. Добавление в стены стоек, укосин, ригелей, перемычек.
- 10. Добавление перекрытия лаг, перемычек.

11. Добавление в скаты ригелей для стропил, прогонов и затяжек.

12. Создание, редактирование и соединение погонажных элементов (досок, бруса).

13. Создание отчетов.

Для создания нового проекта используется команда основного меню «файлы – новый проект», или пиктограмма. На экране появляется карточка «свойства проекта» (рис. 2.3).

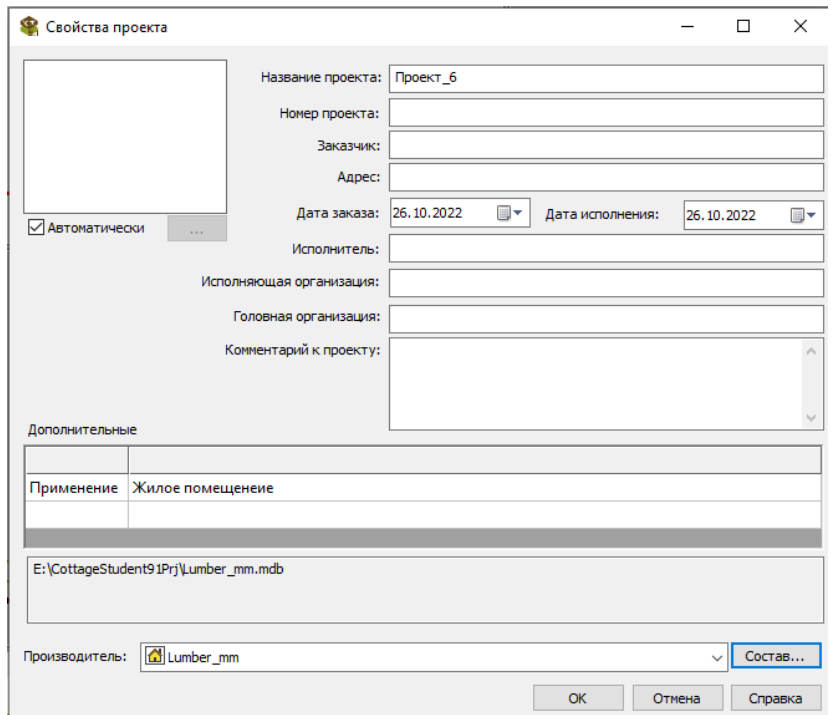

Рис. 2.3. Окно создания нового проекта

#### **2.2. Настройки программы**

<span id="page-30-0"></span>В программе все настройки материалов осуществляются в производителе.

Производитель – набор справочников, содержащих информацию о материалах, которые могут быть использованы в проекте.

В программу входит один общий производитель – *Lumber\_mm*. При создании нового проекта общий производитель копируется в папку проекта и становится собственным производителем проекта. Он доступен только тогда, когда открыт проект, собственностью которого он является.

При создании объектов программа предлагает выбрать для них материалы из выпадающего списка, которые берутся из производителя проекта (из справочника «Материалы»).

Для добавления нового материала необходимо открыть карточку производителя и выбрать справочник «Материалы» (рис. 2.4).

| <b>• Производители материала</b>                                                                                                    |                                                   |                                                |                                          |           |        |         | $\times$ |  |  |  |  |  |
|----------------------------------------------------------------------------------------------------|---------------------------------------------------|------------------------------------------------|------------------------------------------|-----------|--------|---------|----------|--|--|--|--|--|
| Производитель Умолчания проекта                                                                                                    |                                                   |                                                |                                          |           |        |         |          |  |  |  |  |  |
| <b>МИЛЛИМЕТОЫ</b>                                                                                                    | e:\cottagestudent91prj\npoekT_7_7\Lumber_mm_7.mdb |                                                |                                          |           |        |         |          |  |  |  |  |  |
| Установочный производитель (мм)                                                                                                    |                                                   |                                                |                                          |           |        |         |          |  |  |  |  |  |
| Производитель                                                                                                    |                                                   | Тип                                            | Наименование                             | Умолчание |        |         | $\sim$   |  |  |  |  |  |
| *<br>Lumber_mm                                                                                                    |                                                   | <b>T</b> Плитка                                | Керамогранит 600х600 серый               | ⊽         |        |         |          |  |  |  |  |  |
|                                                                                                    |                                                   | ⊞ Плитка                                       | Мозаика 250х350 бежево-серая             |           |        |         |          |  |  |  |  |  |
|                                                                                                    |                                                   | <b>П</b> Плитка                                | Мрамор 600х300 белый                     |           |        |         |          |  |  |  |  |  |
|                                                                                                    |                                                   | ⊞ Плитка                                       | Керамогранит 450х450 сливочный           |           |        |         |          |  |  |  |  |  |
|                                                                                                    |                                                   | Ш Плитка                                       | Керамогранит 200х800 под дерево          |           |        |         |          |  |  |  |  |  |
|                                                                                                    |                                                   | Ш Плитка                                       | Мозаика 300х300 натуральная беж          |           |        |         |          |  |  |  |  |  |
|                                                                                                    |                                                   | ⊞ Плитка                                       | Плитка керамическая 150х150 зеленая      |           |        |         |          |  |  |  |  |  |
|                                                                                                    |                                                   | Е Плитка                                       | Плитка кафельная 200х200 беж             |           |        |         |          |  |  |  |  |  |
| Справочники:                                                                                                    |                                                   | <b>Плитка</b>                                  | Плитка 100х 100 травертино               |           |        |         |          |  |  |  |  |  |
| Физические свойства материалов<br>Длины<br>Сечения и объекты<br>Материалы<br>Цены пиломатериала<br>Остатки<br>Стены<br>Перекрытия<br>Скаты<br>Настройка проемов | <b>П</b> Плитка                                   | Панель Docke 1015х434, кирпичная кладка, серый |                                          |           |        |         |          |  |  |  |  |  |
|                                                                                                    | ⊞ Плитка                                          | Панель Docke 946х445, под мрамор, цвет шерсти  |                                          |           |        |         |          |  |  |  |  |  |
|                                                                                                    | Плитка                                            | Плитка шестиугольная 100 белая матовая         |                                          |           |        |         |          |  |  |  |  |  |
|                                                                                                    | <b>Плитка</b>                                     | Керамогранит 300х300 бежевый                   |                                          |           |        |         |          |  |  |  |  |  |
|                                                                                                    | Плитка                                            | Черепица Docke 1000х320, гибкая, серая         |                                          |           |        |         |          |  |  |  |  |  |
|                                                                                                    |                                                   | Плитка                                         | Черепица Docke 1000х320, гибкая, красная |           |        |         |          |  |  |  |  |  |
|                                                                                                    |                                                   | Плитка                                         | Металлочерепица, Шоколадный              |           |        |         |          |  |  |  |  |  |
|                                                                                                    |                                                   | Плитка                                         | Кирпич 235х65, Декоративный серый        |           |        |         |          |  |  |  |  |  |
|                                                                                                    |                                                   | $\overline{\mathbb{I}}$ Металл                 | Арматура, Сталь                          |           |        |         |          |  |  |  |  |  |
|                                                                                                    |                                                   |                                                |                                          |           |        |         |          |  |  |  |  |  |
|                                                                                                    |                                                   | <b>НА Новая запись</b>                         |                                          | OK        | Отмена | Справка |          |  |  |  |  |  |

Рис. 2.4. Справочник «Производители материала»

Для создания нового материала необходимо дважды щелкнуть левой клавишей мыши в пустой строчке таблицы. Тогда откроется карточка «Материал» (рис. 2.5).

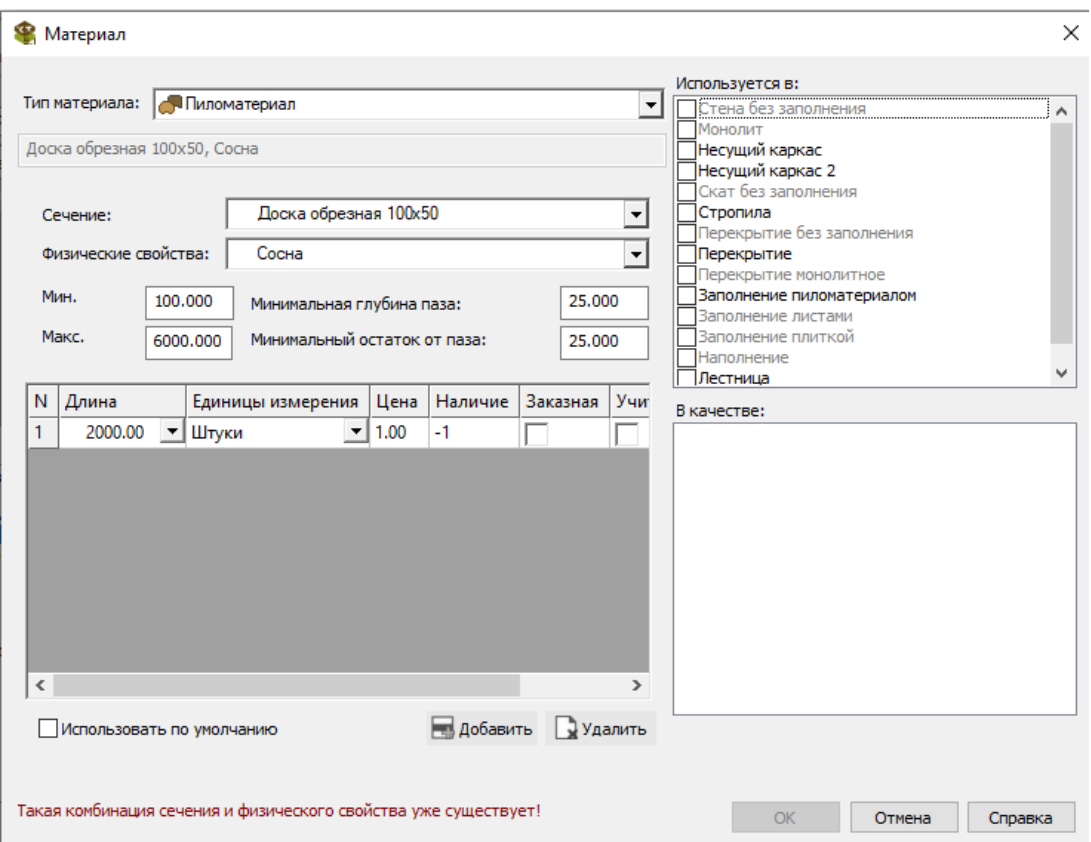

Рис. 2.5. Создание нового материала

В поле «Тип материала» необходимо выбрать тип: пиломатериал, листовой, объемный, плитка, металл.

В поле «Сечение» указать нужную форму сечения. При ее отсутствии необходимо добавить новое сечение в справочник «Сечения».

В поле «Физические свойства» необходимо указать материал. Если нужного вам материала нет, то добавить его можно в справочнике «Физические свойства материалов».

В полях «Мин.» и «Макс.» задаются минимально и максимально допустимые длины материала в проекте.

В столбец «Длин.» внесите все длины используемых вами заготовок данного материала при строительстве. Длины добавляются при помощи кнопки «Добавить». Для каждой длины можно задать цену и наличие ее на складе. Если на складе данного материала нет, то в графе ставится ноль, если на складе данного материала неограниченное количество, то в графе ставится –1. Галочка в графе «заказная» ставится, если необходимо кроить материал, длина которого превышает разрешенную длину. При установке галочки «Учитывать остатки» получившиеся после раскроя данного материала остатки будут сохранены в справочник «Остатки» и их можно будет использовать в дальнейшем.

В полях «Используется в» и «в качестве» необходимо отметить те объекты, при создании которых будет использоваться новый материал.

При создании стен, перекрытий можно выбрать существующий тип конструкции на панели «Дополнительные параметры».

Для создания перекрытия необходимо:

1) открыть справочник «Перекрытия» в карточке производителя (рис. 2.6);

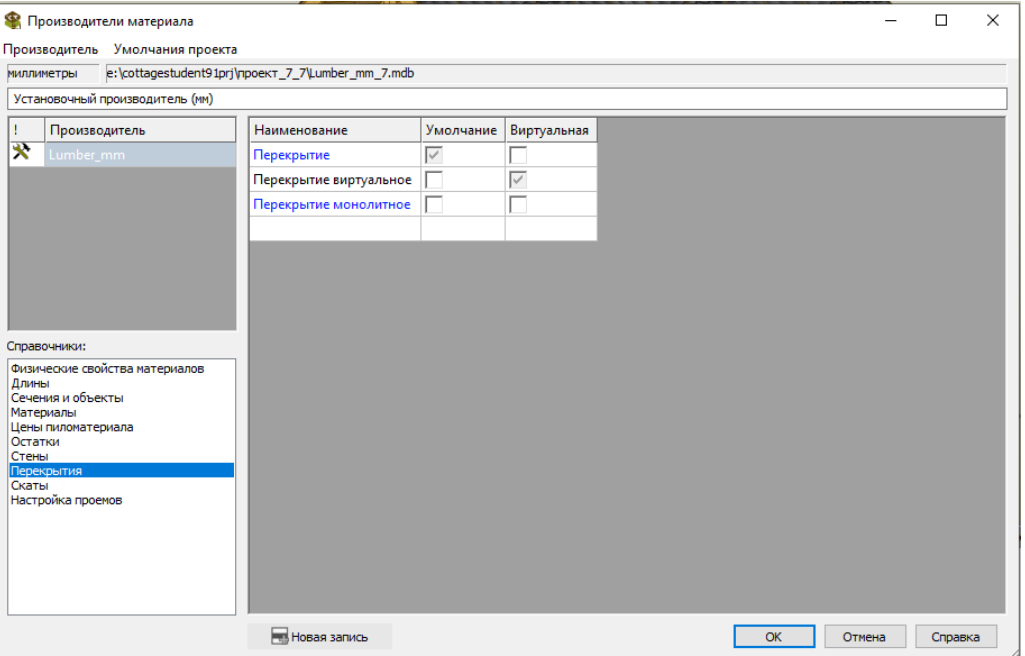

Рис. 2.6. Редактирование справочника «Перекрытия»

2) для создания нового перекрытия необходимо дважды щелкнуть левой клавишей мыши в пустой строчке таблицы. Откроется карточка «Основные конструкции перекрытия» (рис. 2.7);

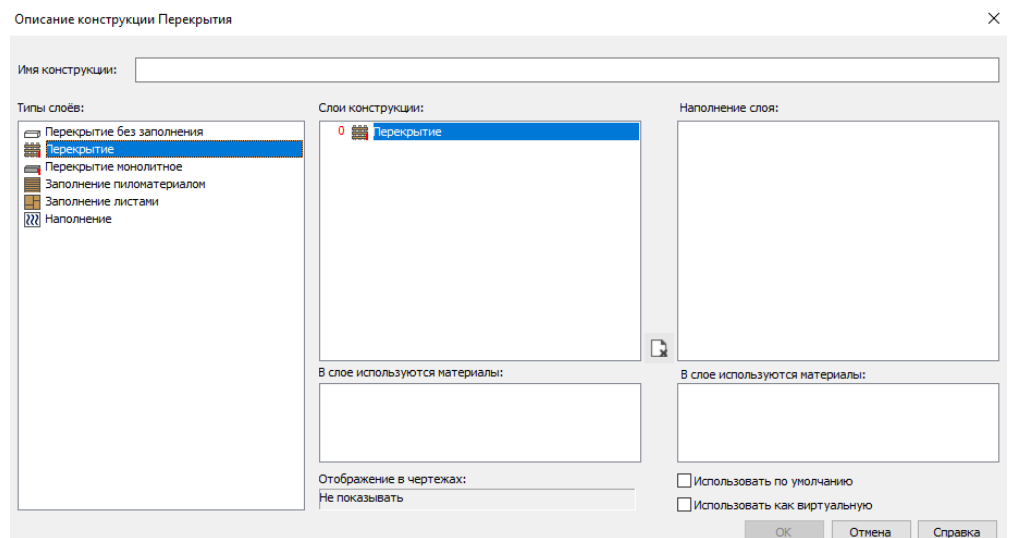

Рис. 2.7. Редактирование карточки «Описание конструкции перекрытия

3) в поле «Имя конструкции» необходимо задать новое имя конструкции (рис. 2.7);

4) в поле «Типы слоев» необходимо выбрать нужный тип слоя и перетащить левой кнопкой мыши в поле «Слои конструкции» (рис. 2.7);

5) после этого необходимо заполнить карточку «Параметры заполнения слоя», изменив параметры слоя при необходимости (рис. 2.8);

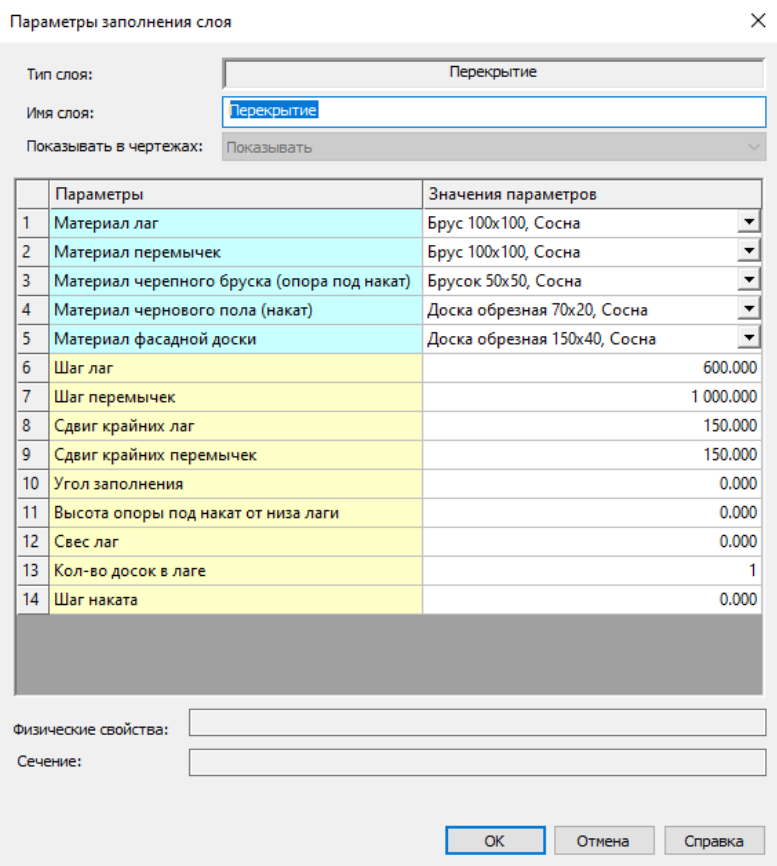

Рис. 2.8. Редактирование карточки «Параметры заполнения слоя»

6) перетащите слой «Заполнение листами» в поле «Слои конструкции» в область, находящуюся ниже слоя «Перекрытие». В карточке материалов укажите необходимый материал и его параметры;

7) теперь у слоя «Заполнение листами» появился порядковый номер 1 (рис. 2.8). Положительный номер говорит о том, что слой находится снаружи от базового слоя;

8) при необходимости перенесите остальные типы слоев в данную конструкцию, заполнив все поля;

<span id="page-33-0"></span>9) подтвердите добавление нового типа конструкции в справочник.

#### **2.3. Создание фундамента**

Для создания этажей заходим в панель «Установки – Параметры проекта», или нажимаем на соответствующую ей пиктограмму и выбираем вкладку «Этажи». Для добавления этажа в таблицу кликните правой кнопкой мыши в любом ее месте и выберите нужную команду (рис. 2.9).

| ₩ Свойства проекта<br>yyou<br>yyueet<br>yy Этаж |                | Редактирование этажей |             |              |                    |               |                   |
|-------------------------------------------------|----------------|-----------------------|-------------|--------------|--------------------|---------------|-------------------|
| Этажи<br>₩<br>Крыши                             | N              | Имя                   | Высота пола | Высота этажа | Высота подоконника | Высота порога | Умол              |
| *<br>Краткие именования                         | $\overline{2}$ | Крыша                 | 2 440.00    | 700.00       | 800.00             | 50.00         |                   |
| *<br>Материалы лестницы<br>⊀<br>Помещения       |                | Первый этаж           | 0.00        | 2 440,00     | 800.00             | 50,00         | $\overline{\vee}$ |
| *<br>Отчёты<br>• Режимы                         | 0              | Цоколь                | $-500,00$   | 500.00       | 0.00               | 50,00         | г                 |
|                                                 |                |                       |             |              |                    |               |                   |

Рис. 2.9. Добавление этажа

Необходимо проверить, чтобы «Высота пола» у цоколя была равна (–500 мм).

Для этого на панели «Меню команд» выберите команду «Каркас – Перекрытие – Создать». Убедитесь, что на панели «Ключи команд» включен режим «По этажам», если нет, то включите его. На панели «Плоскости» необходимо выбрать этаж «Цоколь» (рис. 2.10).

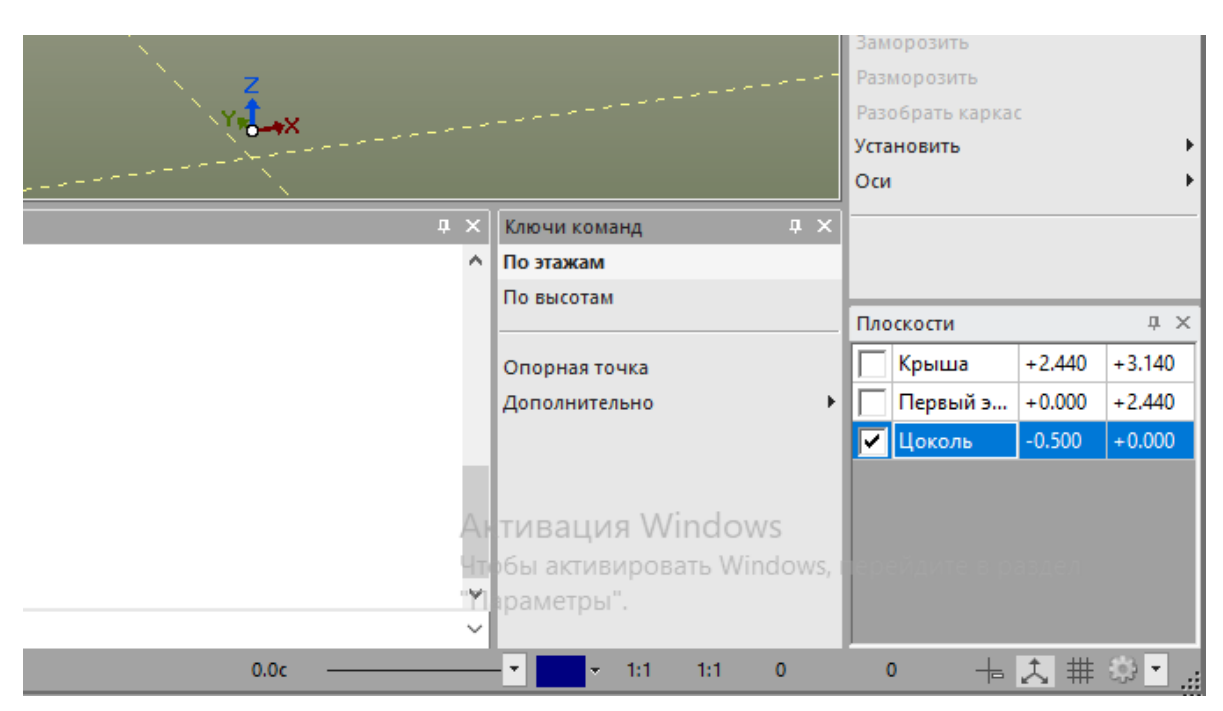

Рис. 2.10. Выбор цокольного этажа

На панели «Дополнительные параметры» необходимо указать следующие параметры:

1) в поле «Конструкция» выберите значение «Перекрытие монолитное»;

2) в поле «Слои» указать толщину 400 мм;

3) в поле «Сдвиг по высоте» задайте (–100 мм). Сделаем фундамент на 100 мм ниже высоты цокольного этажа для того, чтобы установить потом обвязки и перекрытия.

Для того чтобы построить на виде сверху фундамент, необходимо сделать следующее:

1) наведите курсор на точку пересечения осей А и 1 и щелкните по появившемуся жирному крестику левой кнопкой мыши;

2) поведите курсор вправо и в окошке резинки задайте длину, равную 6020 мм, затем нажмите *Tab* и щелкните левой кнопкой мыши;

3) поведите курсор вверх и в окошке резинки задайте длину, равную 5940 мм, затем нажмите *Tab* и щелкните левой кнопкой мыши;

4) наведите курсор на пересечение с осью А до появления жирного крестика и щелкните по нему левой кнопкой мыши;

5) замкните контур, указав первую точку построения;

6) нажмите Esc для завершения команды построения.

#### **2.4. Создание стен**

<span id="page-36-0"></span>На панели «Меню команд» выберите команду «Каркас – Стена – Создать». Убедитесь, что на панели «Ключи команд» включен режим «По этажам», если нет, то включите его. Также необходимо проверить, чтобы была установлена галочка у первого этажа в панели «Плоскости».

На панели «Дополнительные параметры» необходимо указать следующее (рис. 2.11):

- в поле «Конструкция» выберите значение «Каркасная 2»;
- в поле «Слои» нужно указать параметры согласно рис. 2.11;

• в поле «Сдвиг от оси» задайте (–50 мм). Сделаем это для того чтобы стена проходила по краю фундамента.

| <b>• Редактирование слоёв</b> |             |                |                                   |                                   |                              |              | $\times$            |  |  |
|-------------------------------|-------------|----------------|-----------------------------------|-----------------------------------|------------------------------|--------------|---------------------|--|--|
| Имя конструкции:              | Каркасная 2 |                |                                   |                                   |                              |              |                     |  |  |
|                               |             | Тип слоя       |                                   |                                   | Несущий каркас 2             |              |                     |  |  |
| Слои:                         |             |                | Показывать в чертежах: Показывать |                                   |                              |              |                     |  |  |
| <b>0 ППР</b> Несущий каркас 2 |             |                | Параметры                         |                                   | Значения параметров          |              | $\sim$              |  |  |
|                               |             |                | Брус нижней обвязки               |                                   | Доска обрезная 150х50, Сосна |              |                     |  |  |
|                               |             | $\overline{2}$ | Брус верхней обвязки              |                                   | Доска обрезная 150х50, Сосна |              | $1 - 1 - 1 - 1 - 1$ |  |  |
|                               |             | $\overline{3}$ | Стойка                            |                                   | Доска обрезная 150х50, Сосна |              |                     |  |  |
|                               |             | $\overline{4}$ | Ригель                            |                                   | Доска обрезная 150х50, Сосна |              |                     |  |  |
|                               |             | 5 <sup>7</sup> | Ригель над проёмом                |                                   | Доска обрезная 150х50, Сосна |              |                     |  |  |
|                               |             | 6              | Перемычка                         |                                   | Не определено                |              |                     |  |  |
|                               |             | $\overline{7}$ | Шаг стоек                         |                                   |                              |              | 650.000             |  |  |
|                               |             | 8              | Положение ригеля                  |                                   | Снаружи                      |              | $\frac{1}{1}$       |  |  |
|                               |             | 9              |                                   | Кол-во досок в ригеле над проемом |                              |              |                     |  |  |
|                               |             |                | 10 Угловая стойка                 |                                   | Her                          |              |                     |  |  |
|                               |             |                | 11 Высота перемычки               |                                   |                              |              | 1 000,000           |  |  |
|                               |             |                | 12 Сдвиг перемычки                |                                   |                              |              | 200,000             |  |  |
|                               |             |                | 13 Сдвиг стоек                    |                                   |                              |              | $0.000$ $\vee$      |  |  |
|                               |             |                |                                   |                                   |                              |              |                     |  |  |
| Наполнение слоя:              |             | Тип слоя       |                                   |                                   |                              |              |                     |  |  |
|                               |             |                |                                   | Параметры<br>Значения па          |                              |              |                     |  |  |
|                               |             |                |                                   |                                   |                              |              |                     |  |  |
|                               |             |                |                                   |                                   |                              |              |                     |  |  |
|                               |             |                |                                   |                                   |                              |              |                     |  |  |
|                               |             |                |                                   |                                   |                              |              |                     |  |  |
|                               |             |                |                                   |                                   |                              |              |                     |  |  |
|                               |             |                |                                   |                                   |                              |              |                     |  |  |
|                               |             |                |                                   |                                   |                              |              |                     |  |  |
|                               |             |                |                                   |                                   |                              |              |                     |  |  |
|                               |             |                |                                   |                                   |                              | OK<br>Отмена | Справка             |  |  |

Рис. 2.11. Параметры каркасной стены

Для того чтобы на виде сверху построить одну стену, необходимо:

1) навести курсор на точку пересечения осей А и 1 и щелкнуть по появившемуся жирному крестику левой кнопкой мыши;

2) повести курсор вправо до появления жирного крестика на пересечении с осью и щелкнуть по нему левой кнопкой мыши.

Аналогичным образом построим остальные стены по периметру фундамента.

Дальше необходимо добавить дополнительные стены слева (длиной 1200 мм, высотой 3140 мм) и справа (длиной 800 мм, высотой 3140 мм). Параметры этих стен приведены на рис. 2.12.

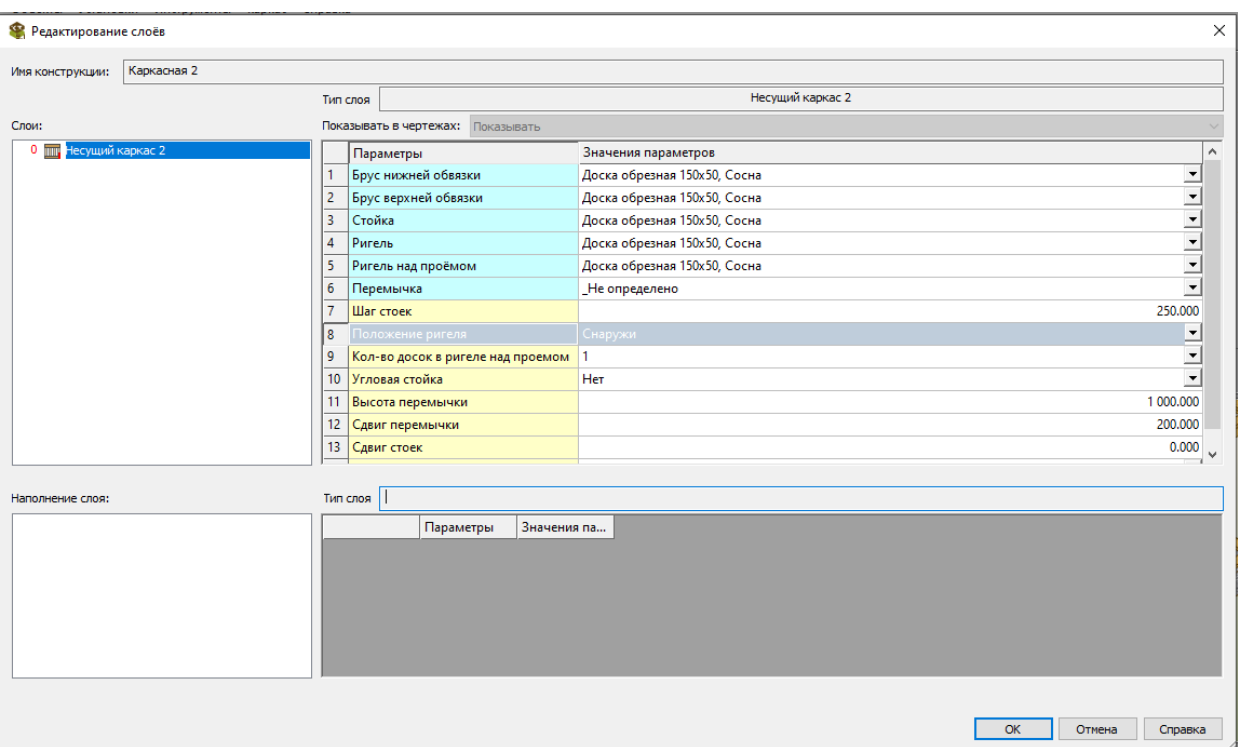

Рис. 2.12. Параметры дополнительной стены

Параметры стены могут быть отредактированы при помощи команды «Каркас – Стена – Изменить параметры». Если вы не хотите, чтобы какой-либо элемент присутствовал в конструкции, выберите для него значение «Не определено».

Направление правой стороны – направление заполнения стены слоями и элементами конструкции по ее толщине (слева направо или справа налево); выключение/включение данного параметра перестраивает конструкцию стены симметрично относительно ее оси.

Сдвиг от оси – величина сдвига стены от ее оси.

Выпуск начала стены и Выпуск конца стены – величины выпусков стены от ее конечных точек.

Зазор снизу – величина зазора/выпуска стены снизу.

Высота стены – высота верхней точки стены от нижней отметки этажа, которому она принадлежит.

Необходимо проверить правильность сдвигов всех стен.

Для уменьшения высоты стены на 100 мм под верхнюю обвязку необходимо использовать команду «Каркас – Стена – Изменить выпуск» и на панели «Дополнительные параметры» в поле «Выпуск» выбрать режим «Уменьшить», а в поле «Значение» указать величину 100 (рис. 2.13).

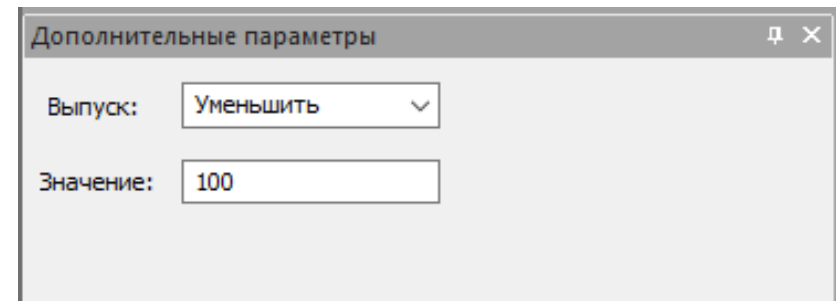

Рис. 2.13. Изменение выпуска стены

На виде аксонометрической проекции необходимо указать на верхнюю часть изменяемой стены и щелкнуть левой кнопкой мыши для подтверждения команды (рис. 2.14).

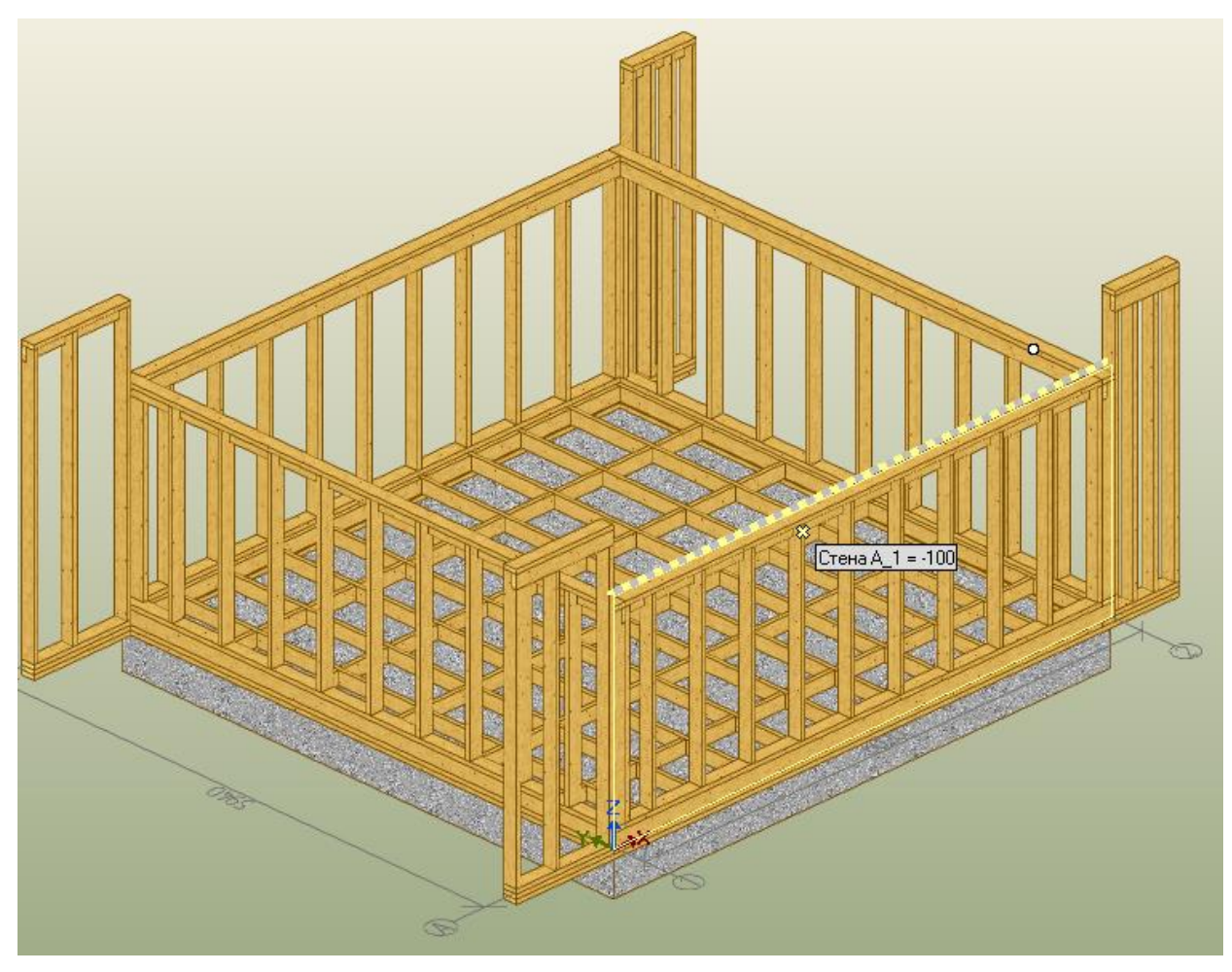

Рис. 2.14. Изменение высоты стены

Аналогичным образом необходимо изменить высоту оставшихся трех стен.

#### **2.5. Создание нижней обвязки**

<span id="page-39-0"></span>На панели «Меню команд» выберите команду «Каркас – Стена – Установить – Обвязку». Затем на панели «Плоскости» выберите нулевую высотную отметку (рис. 2.15).

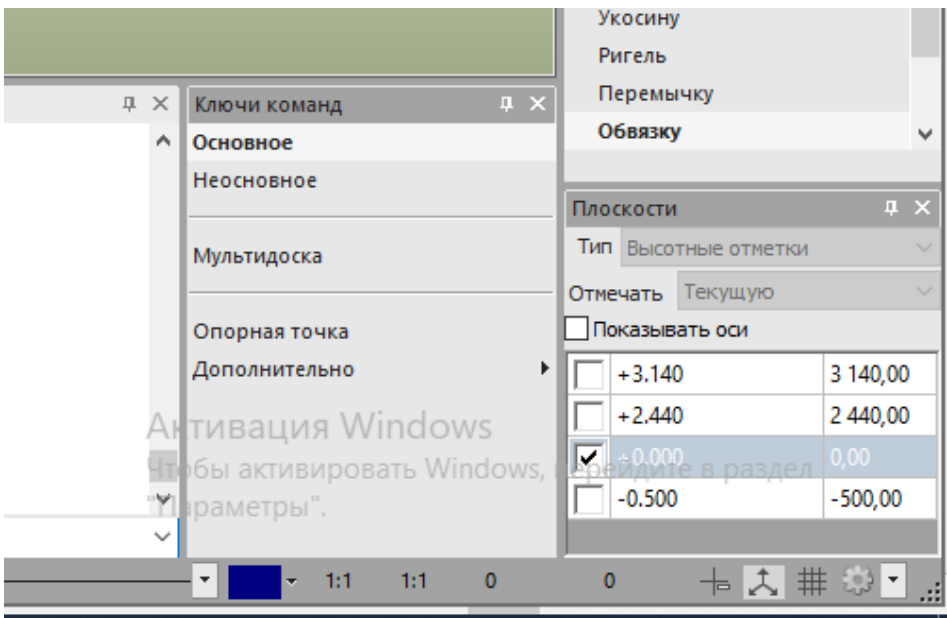

Рис. 2.15. Выбор высотной отметки установки обвязки

На панели «Дополнительные параметры» задайте параметры обвязки (рис. 2.16).

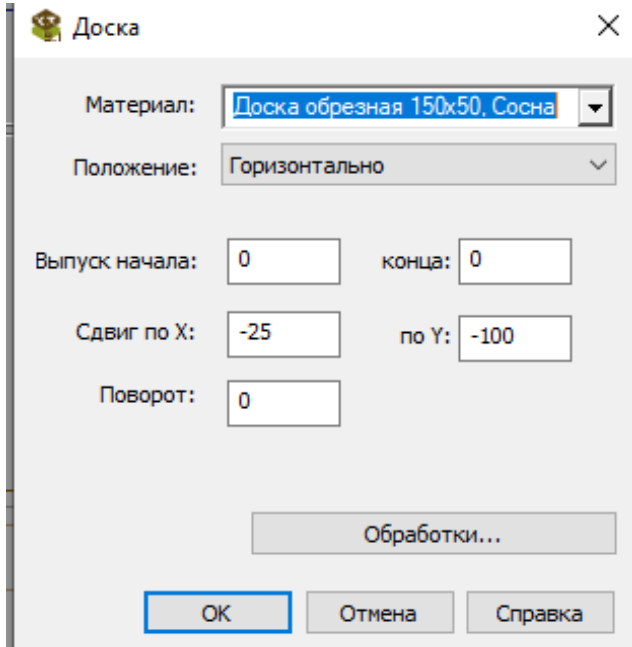

Рис. 2.16. Параметры 1 доски обвязки

В поле «Материал» укажите значение «Доска обрезная  $150 \times 50$ . Сосна».

В поле «Сдвиг по *Y*» задайте – 100, тем самым расположив первый слой обвязки на 100 мм ниже выбранной высотной отметки.

Для того чтобы на виде сверху установить первую доску обвязки, необходимо:

1) наведите курсор на нижний левый угол стены и щелкните по появившемуся жирному крестику левой кнопкой мыши;

2) наведите курсор на нижний правый угол стены и щелкните по появившемуся жирному крестику левой кнопкой мыши;

3) постройте еще три доски аналогичным образом;

4) для удобства построения второго слоя обвязки сделаем невидимыми стены первого этажа. Для этого на панели «Структура модели» выберем левой кнопкой мыши папку «Первый этаж» и в верхнем меню нажмем на значок «Скрыть» (рис. 2.17);

5) аналогичным образом строим второй ряд обвязки, указав «Сдвиг по *Y*» – 50.

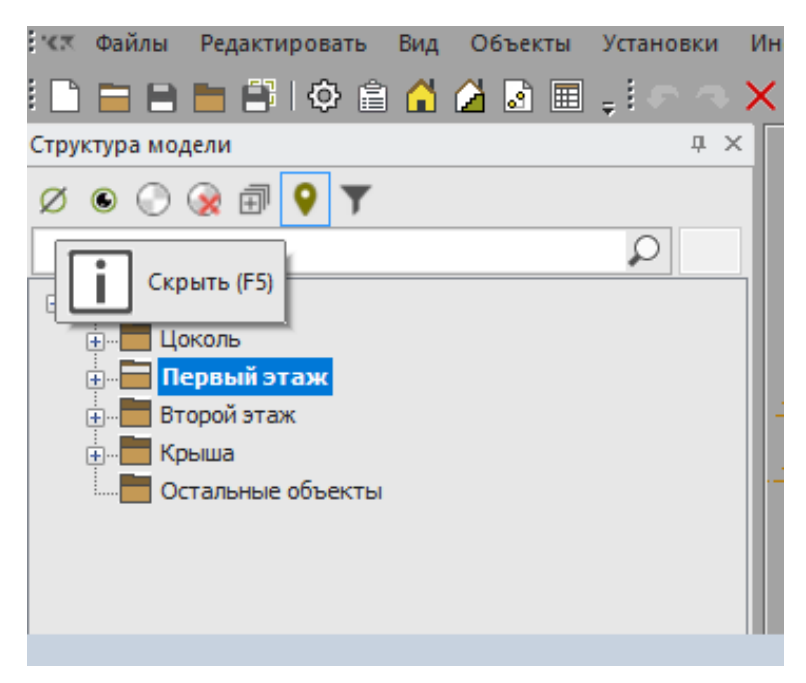

Рис. 2.17. Скрытие стен первого этажа

Параметры доски обвязки такие же, как и у любой другой доски. Их можно задать на панели «Дополнительные параметры», а также отредактировать в карточке параметров доски, которая вызывается при помощи команды «Каркас – доска, брус, бревно – Изменить параметры».

В поле «Материал» задается материал доски. Значения выпадающего списка берутся из производителя проекта (из справочника «Материалы»).

В поле «Положение» можно задать горизонтальное или вертикальное расположение доски.

«Выпуск начала» и «Выпуск конца» – величины выпусков начала и конца доски.

«Сдвиг по *Х*» – сдвиг доски вдоль ее ширины.

«Сдвиг по *Y*» – сдвиг доски вдоль ее толщины.

Кнопка «Обработки» открывает карточку, в которой указаны текущие обработки доски (пазы, торцевые обработки, деление, продольные отсечения). Здесь можно добавить новые и удалить старые обработки.

В результате построения обвязки необходимо получить следующее (рис. 2.18).

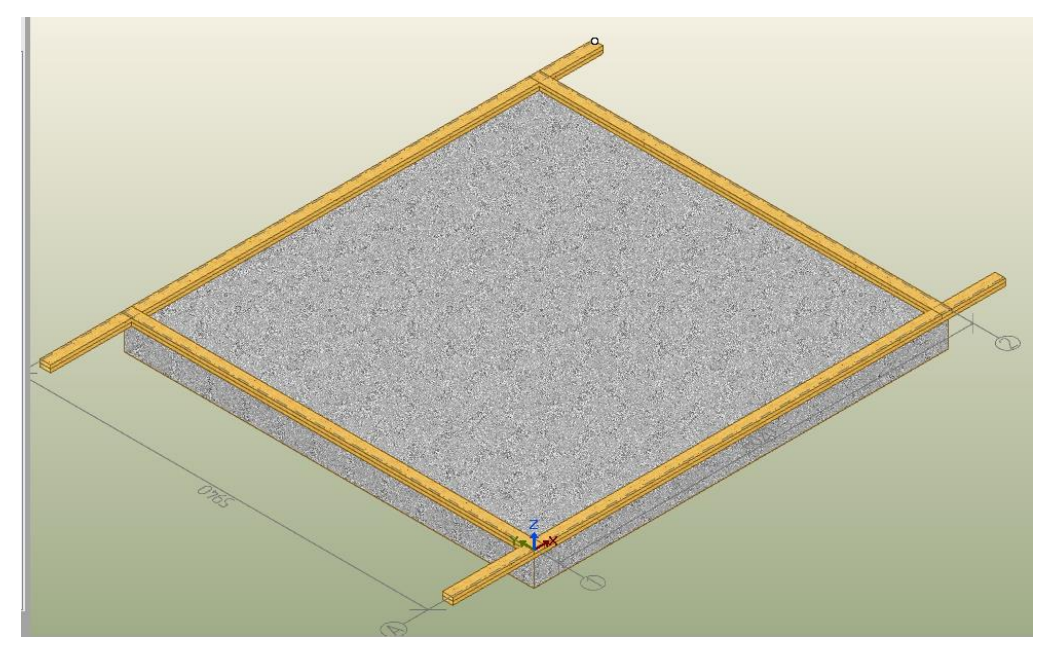

Рис. 2.18. Результат построения обвязки

Для того чтобы отредактировать соединение обвязки, необходимо:

• скрыть верхний слой обвязки. Для этого нужно выделить каждую доску и нажать «Скрыть»;

• выбрать команду «Каркас – Доска, брус, бревно – Соединить – Врезать», вначале выбираем вертикальную доску, а потом горизонтальную. Результат врезки показан на рис. 2.19;

• сделать видимым второй слой обвязки. Для этого в панели «Структура модели» в папке «Цоколь» необходимо выбрать левой кнопкой мыши подпапку «Комплект цоколь» и в верхнем меню панели нажать кнопку «Показать» (рис. 2.20);

• выбрать «Каркас – Доска, брус, бревно – Соединить – Паз» и выбрать 1 и 2 доски для обвязки. Результат врезки показан на рис. 2.21. Аналогичным образом проделать для остальных соединений.

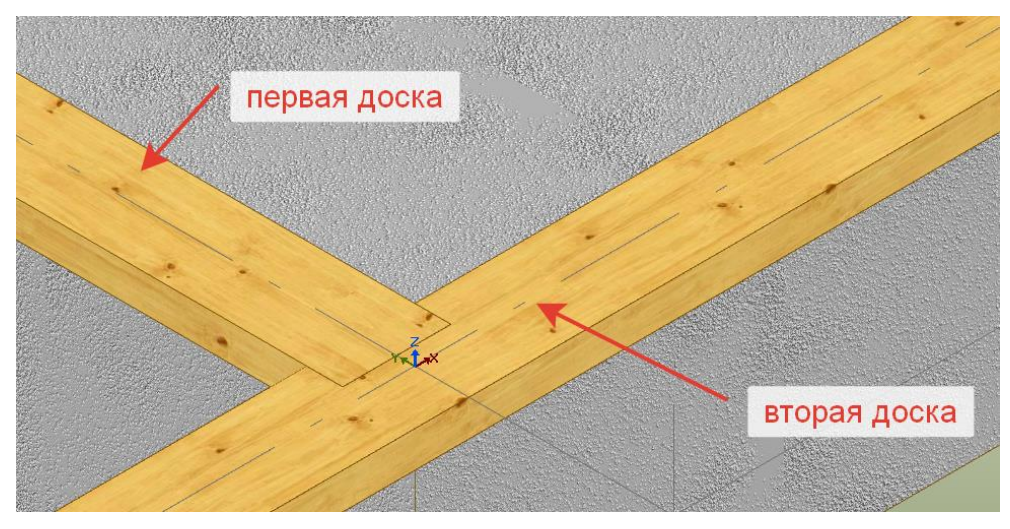

Рис. 2.19. Соединение досок обвязки

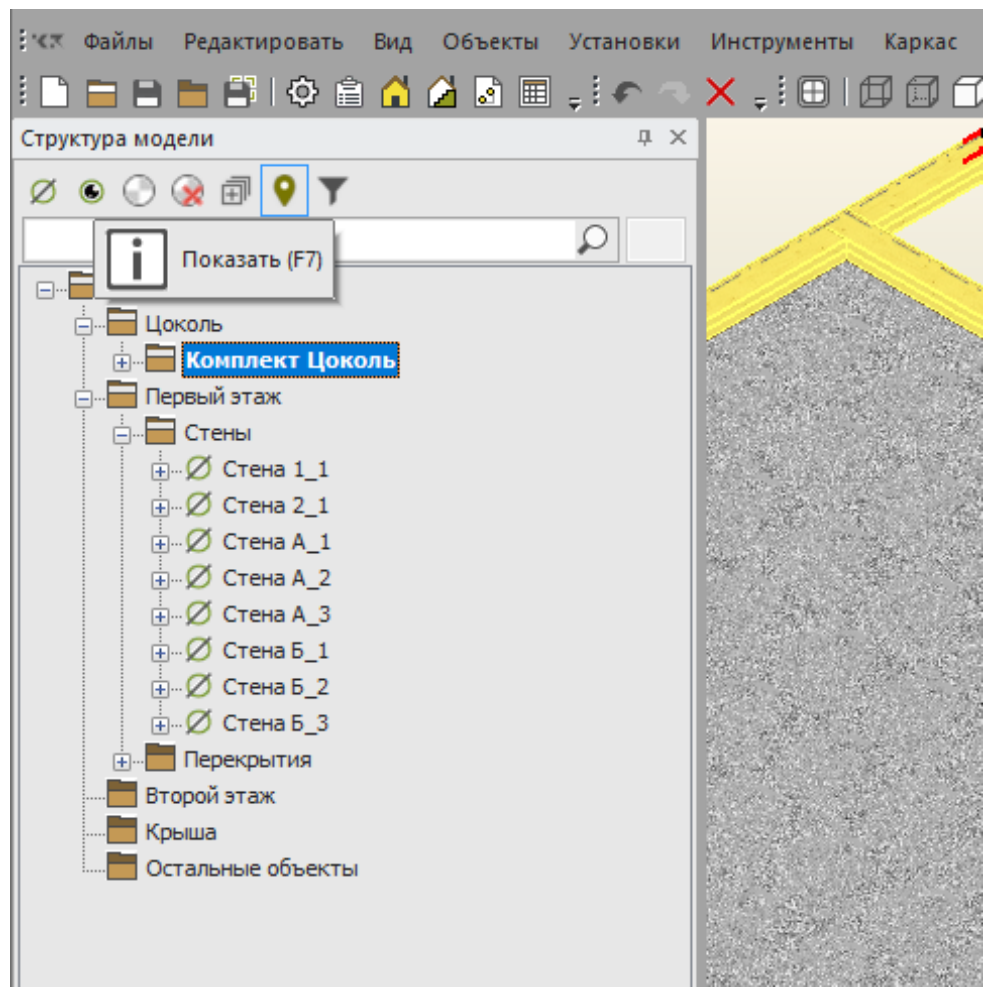

Рис. 2.20. Изменение видимости досок обвязки

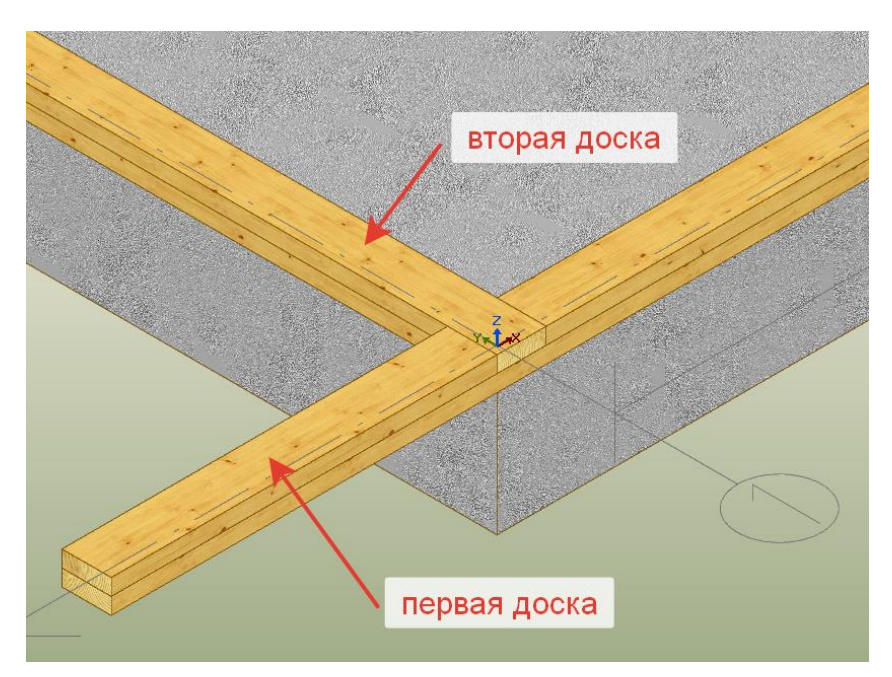

Рис. 2.21. Добавление пазов на второй обвязке

Построение верхней обвязки происходит аналогичным образом. В качестве плоскости для построения выбирается второй этаж, «Сдвиг по *Y*» для первого слоя обвязки делаем 0, а для второго необходимо указать величину 50. Соединение досок обвязок редактируется при помощи выпусков. Результаты построения показаны на рис. 2.22 и рис. 2.23.

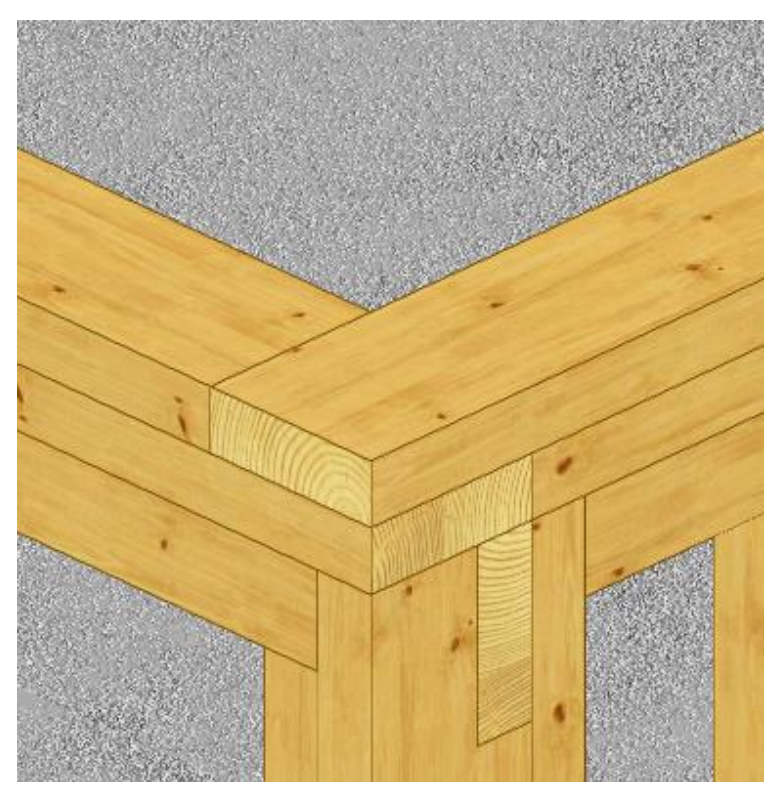

Рис. 2.22. Соединение первого ряда верхней обвязки

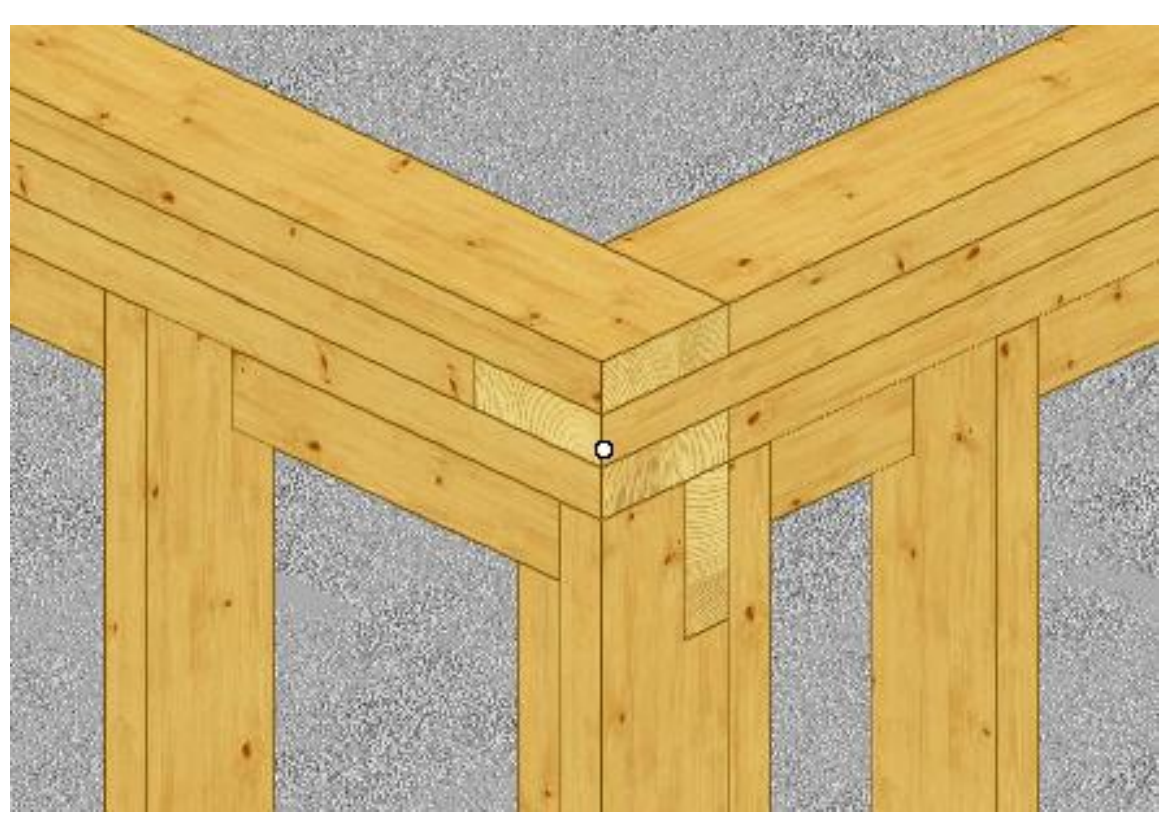

Рис. 2.23. Соединение второго ряда верхней обвязки

Для удаления обвязки необходимо выбрать команду «Каркас – Доска, брус, бревно – Удалить» и указать доски обвязки.

#### **2.6. Создание и редактирование перекрытий**

<span id="page-44-0"></span>Для создания цокольного перекрытия необходимо:

1) на панели «Меню команд» выбрать команду «Каркас – Перекрытие – Создать»;

2) включить на панели «Ключи команд» режим «по точкам»;

3) на панели «Плоскости» выбрать нулевую высотную отметку;

4) на панели «Дополнительные параметры» указать параметры перекрытия (как показано на рис. 2.24);

5) на вкладке «Слои» задайте основные параметры перекрытия (как показано на рис. 2.25);

6) на виде сверху укажите внутренние точки контура перекрытия А и 1, затем А и 2, Б и 2, Б и 1, А и 1;

7) завершите команду нажатием клавиши *Esc*.

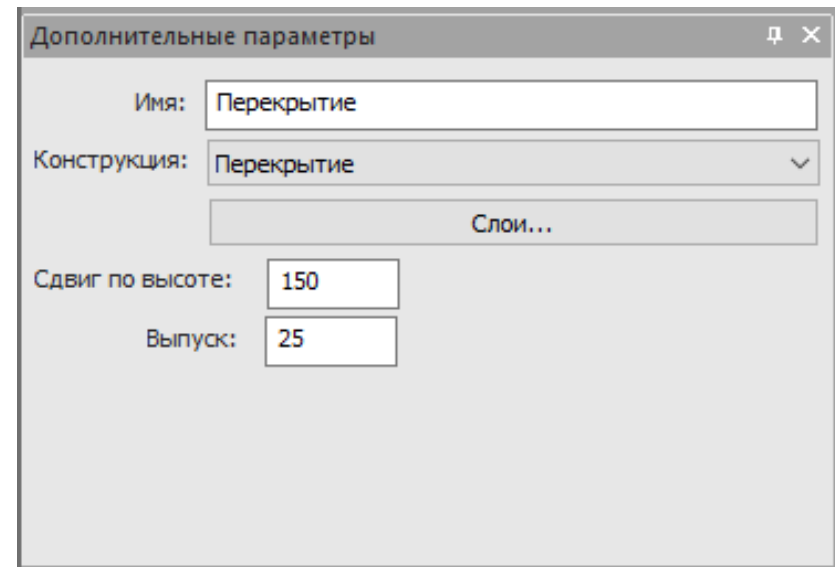

Рис. 2.24. Дополнительные параметры цокольного перекрытия

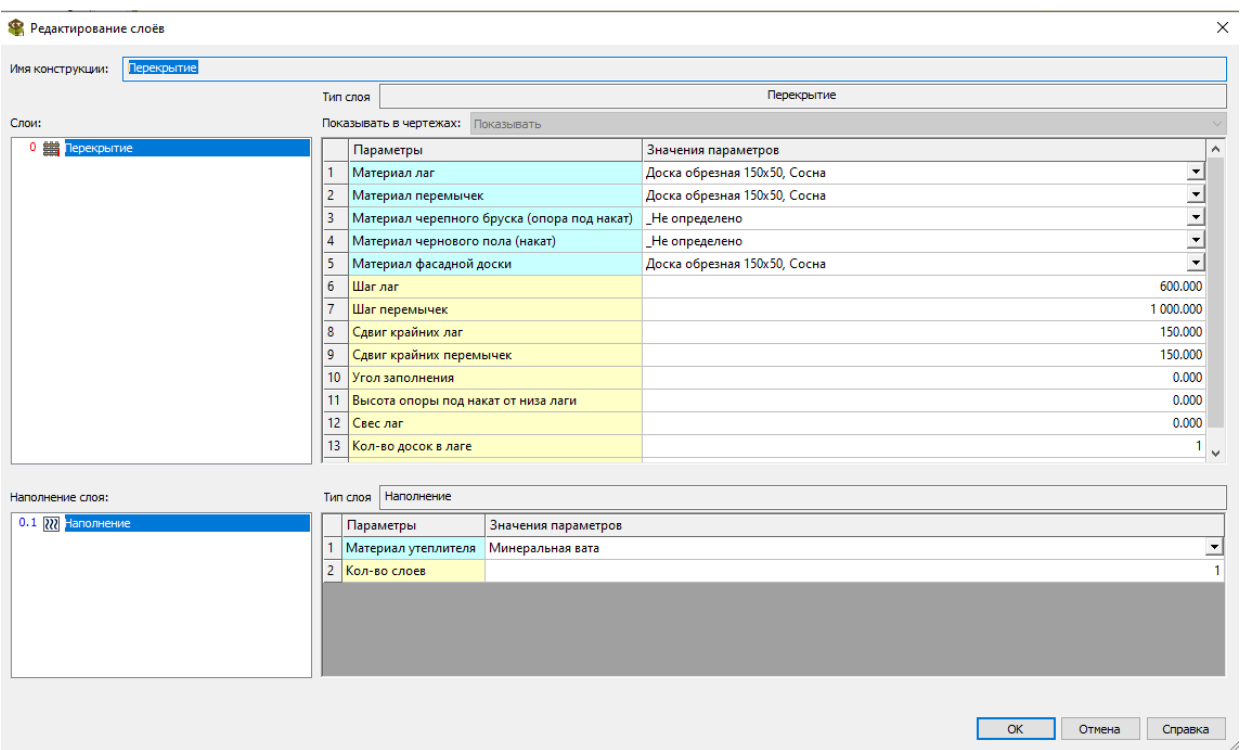

Рис. 2.25. Параметры цокольного перекрытия

Параметры перекрытия задаются на панели «Дополнительные параметры» и редактируются в карточке параметров перекрытия, которая вызывается при помощи команды «Каркас – Перекрытие – Изменить».

Сдвиг по высоте – сдвиг перекрытия по высоте относительно отметки, выбранной на панели «плоскости».

Выпуск – величина выпусков перекрытия со всех сторон.

В поле «Конструкция» выбирается необходимый тип конструкции перекрытия, значения для которого берутся из справочника «Перекрытия» в производителе проекта.

Для изменения размеров перекрытия необходимо выбрать команду «Каркас – Перекрытие – Изменить выпуск», выбрав в поле «Выпуск» один из предложенных вариантов:

• «Установить» – изменить габариты перекрытия так, чтобы оно выступало за свои первоначальные границы на величину, указанную в поле «Значение»;

• «Уменьшить/Увеличить» – изменить текущие габариты перекрытия на величину, указанную в поле «Значение».

После построения цокольного перекрытия необходимо проверить, нет ли пересечения их со стенами. Если это произошло, то необходимо отредактировать высоту стен при помощи команды «Каркас – Стена – Изменить выпуск».

Для построения перекрытия первого этажа необходимо выполнить команду «Каркас – Перекрытия – Переместить – Копировать на плоскость», выбрав левой кнопкой мыши цокольное перекрытие. На панели «Плоскости» необходимо выбрать высотную отметку (+2,44).

Для удаления перекрытия необходимо выбрать команду «Каркас – Перекрытие – Удалить» и указать необходимое перекрытие. Для подтверждения команды необходимо на панели «Ключи команд» выбрать элемент «Закончить».

Если необходимо удалить все перекрытия проекта, то на панели «Ключи команд» необходимо выбрать элемент «Дополнительно», а затем указать элемент «Все».

#### **2.7. Создание стен второго этажа**

<span id="page-46-0"></span>Создадим стены второго этажа, на которые будет опираться крыша, аналогично стенам первого. В поле «Плоскость» необходимо будет выбрать второй этаж, а в меню «Дополнительные параметры» указать зазор снизу 150 мм. Во вкладке «Слои» нужно изменить параметры (рис. 2.26). Результат построения показан на рис 2.27.

| <b>• Редактирование слоёв</b>   |  |                |                                   |                              | $\times$                       |  |  |  |
|---------------------------------|--|----------------|-----------------------------------|------------------------------|--------------------------------|--|--|--|
| Каркасная 2<br>Имя конструкции: |  |                |                                   |                              |                                |  |  |  |
|                                 |  | Тип слоя       |                                   | Несущий каркас 2             |                                |  |  |  |
| Слои:                           |  |                | Показывать в чертежах: Показывать |                              |                                |  |  |  |
| $0 \equiv$<br>Несущий каркас 2  |  |                | Параметры                         | Значения параметров          | $\wedge$                       |  |  |  |
|                                 |  |                | Брус нижней обвязки               | Не определено                |                                |  |  |  |
|                                 |  | $\overline{c}$ | Брус верхней обвязки              | Не определено                |                                |  |  |  |
|                                 |  | $\overline{3}$ | Стойка                            | Доска обрезная 150х50, Сосна |                                |  |  |  |
|                                 |  | $\overline{4}$ | Ригель                            | Не определено                |                                |  |  |  |
|                                 |  | 5              | Ригель над проёмом                | Доска обрезная 150х50, Сосна |                                |  |  |  |
|                                 |  | 6              | <b>Перемычка</b>                  | Не определено                |                                |  |  |  |
|                                 |  | $\overline{7}$ | Шаг стоек                         |                              | 650.000                        |  |  |  |
|                                 |  | 8              | Положение ригеля                  | Снаружи                      |                                |  |  |  |
|                                 |  | 9              | Кол-во досок в ригеле над проемом | $\vert$ 1                    | $\frac{1}{1}$                  |  |  |  |
|                                 |  |                | 10 Угловая стойка                 | Нет                          |                                |  |  |  |
|                                 |  |                | 11 Высота перемычки               |                              | 1 000.000                      |  |  |  |
|                                 |  |                | 12 Сдвиг перемычки                |                              | 200,000                        |  |  |  |
|                                 |  | 13 Сдвиг стоек |                                   | $0.000$ $\vee$               |                                |  |  |  |
| Наполнение слоя:                |  | Тип слоя       |                                   |                              |                                |  |  |  |
|                                 |  |                | Параметры<br>Значения па          |                              |                                |  |  |  |
|                                 |  |                |                                   |                              |                                |  |  |  |
|                                 |  |                |                                   |                              |                                |  |  |  |
|                                 |  |                |                                   |                              | <b>OK</b><br>Отмена<br>Справка |  |  |  |

Рис. 2.26. Параметры стены второго этажа

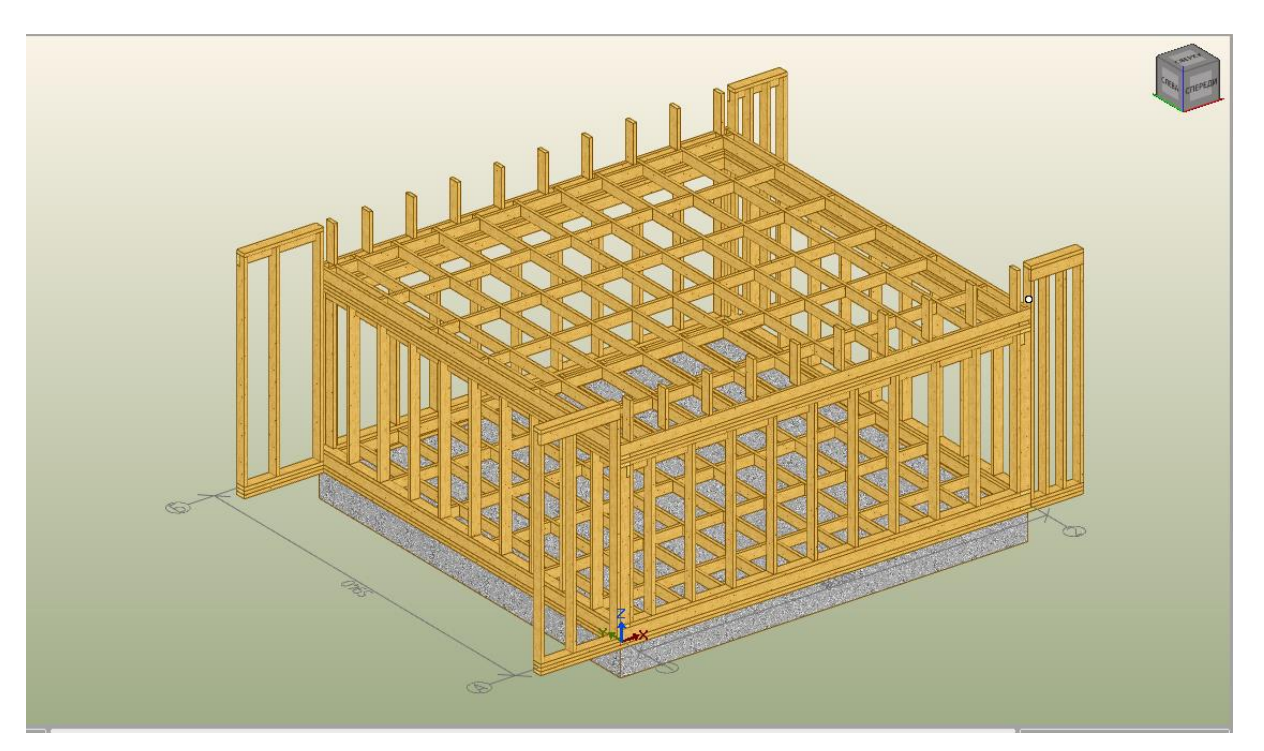

Рис. 2.27. Результаты построения второго этажа

#### **2.8. Создание и редактирование скатов**

<span id="page-48-0"></span>Для создания ската необходимо в панели «Меню команд» выбрать «Каркас – Крыша – Создать скат».

На панели «Дополнительные параметры» необходимо указать параметры (рис. 2.28).

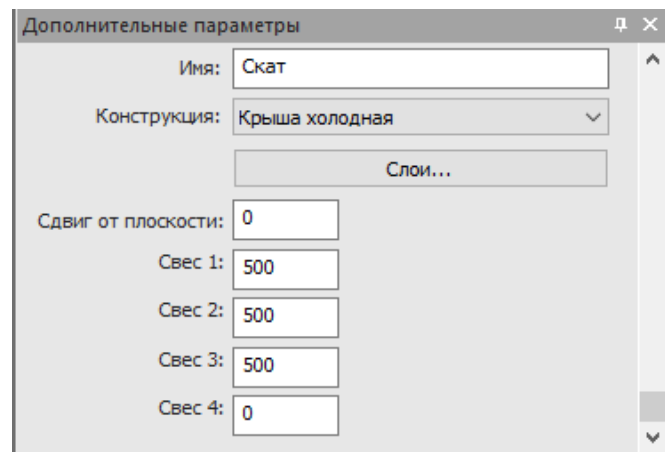

Рис. 2.28. Параметры ската кровли

Затем необходимо указать стену, на которую будет опираться скат (рис. 2.29).

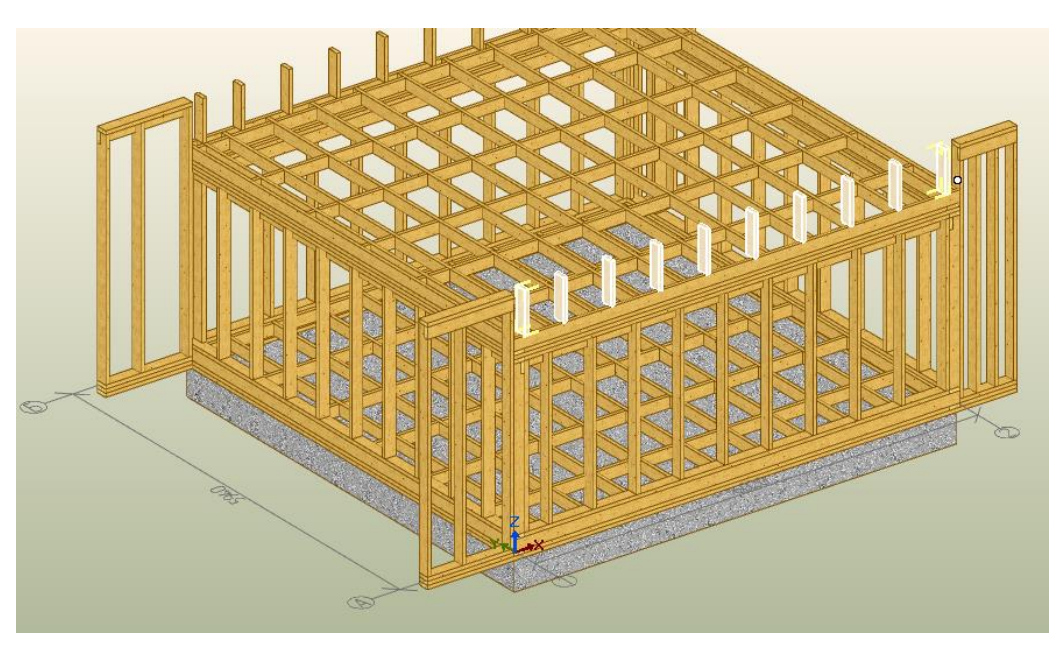

Рис. 2.29. Выделение опорной стены ската для построения

После этого необходимо переключиться на видовое окно 2, где скат отображается сбоку (рис. 2.30). В текущем окне резинки (окно выделено синим цветом) задайте угол 40° и зафиксируйте введенное значение нажатием клавиши *Tab*.

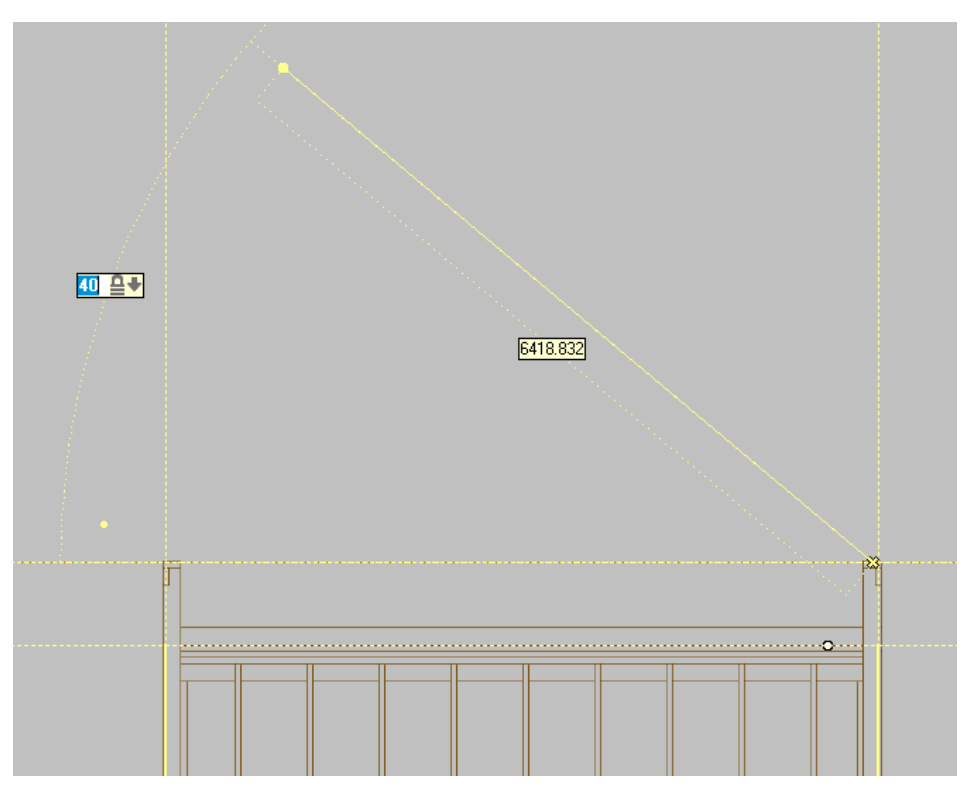

Рис. 2.30. Создание ската крыши

Постройте скат с запасом по длине для того, чтобы он в дальнейшем пересекся со вторым скатом. Для этого заведите курсор за ось 1 и подтвердите команду левой клавишей мыши.

Проделайте аналогичным образом построения с противоположной стеной (рис. 2.31).

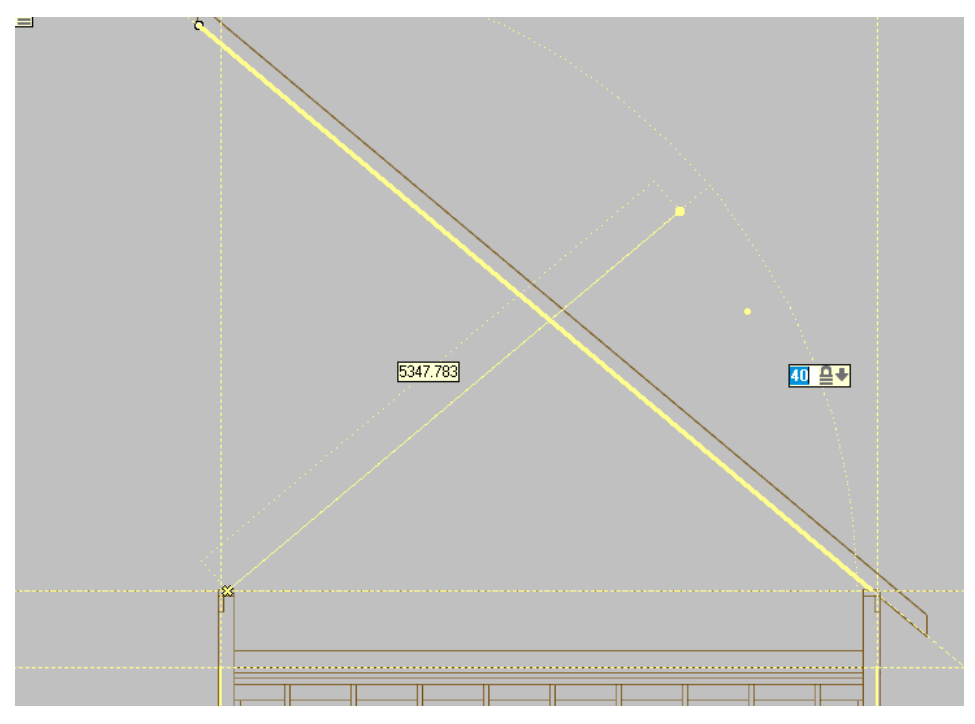

Рис. 2.31 Построение второго ската

Для удаления лишних свесов ската необходимо выбрать команду «Крыша – редактировать узлы ската» и указать редактируемый скат. После этого нужно навести курсор к правому верхнему углу ската и щелкнуть по нему левой кнопкой мыши (рис. 2.32).

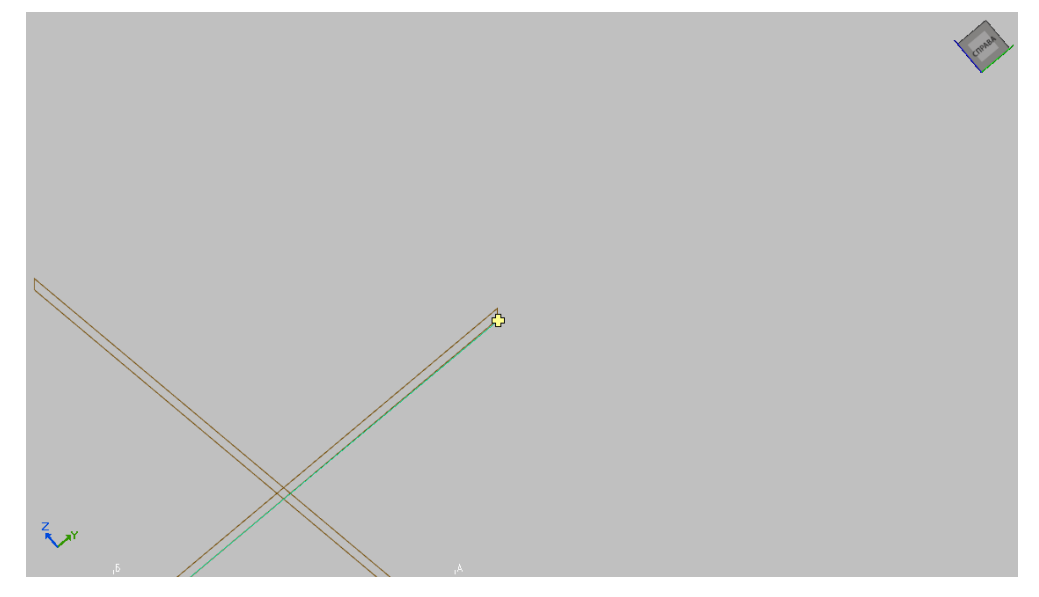

Рис. 2.32. Редактирование узла ската

То же самое выполним для второй верхней точки ската. Аналогичным образом отредактируем второй скат. Результат построений приведен на рис. 2.33.

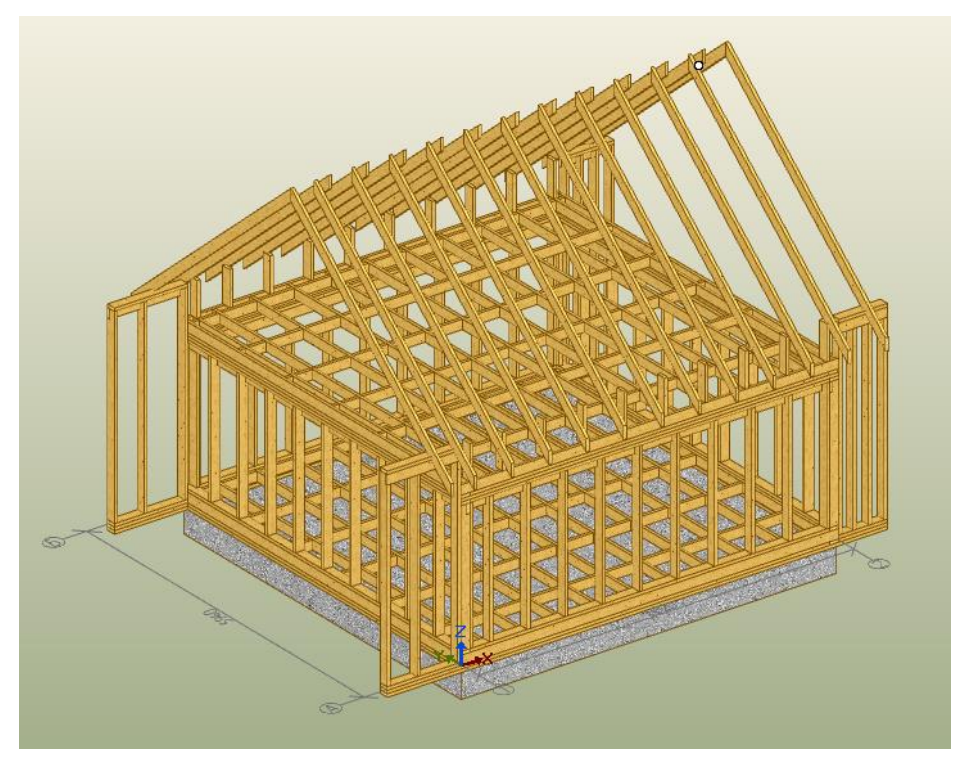

Рис. 2.33. Результат редактирования ската

При помощи колесика мыши увеличим узел стыковки ската. Заметно, что стропила скатов не стыкуются друг с другом (рис. 2.34).

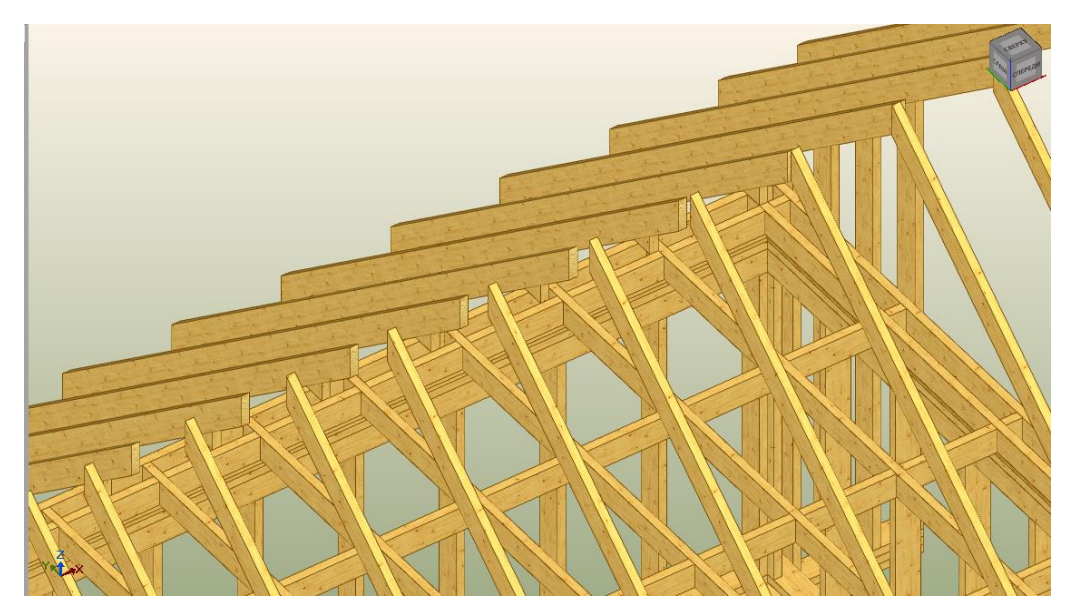

Рис. 2.34. Стыковка скатов после построения

Для того чтобы это исправить, необходимо выбрать команду «Крыша – Изменить параметры ската» и указать любой из скатов. В появившейся карточке выбираем «Слои» и в поле «Направление» поменяем значение на противоположное (если указано «От конца», то выбираем «От начала»). Шаг стропил меняем на 650 мм.

Для изменения угла ската необходимо выбрать «Каркас – Крыша – Плоскости скатов – Повернуть» и указать необходимый скат. После этого нужно переключиться на вид, где плоскость ската отображается наклонным отрезком. В окошке резинки необходимо задать угол ската, зафиксировав его потом клавишей *Tab*, указать длину ската курсором на экране или в окне, где задается длина (введенное значение фиксируется клавишей *Tab*). Завершение команды происходит нажатием клавиши *Esc*.

Изменение выпусков ската происходит при помощи команды «Каркас – Крыша – Изменить выпуск». На панели «Дополнительные параметры» выбирается один из режимов:

• «Установить» – задать выпуск ската, равный величине, заданной в поле «Значение». Выпуск откладывается от начальных границ ската, которые были заданы при построении;

• «Уменьшить/Увеличить» – изменить выпуск ската на величину, указанную в поле «Значение».

После выбора этих параметров необходимо на любом из видов указать редактируемую строну ската.

Также нужно отредактировать скаты, чтобы они не выступали от боковых элементов каркаса (рис. 2.35).

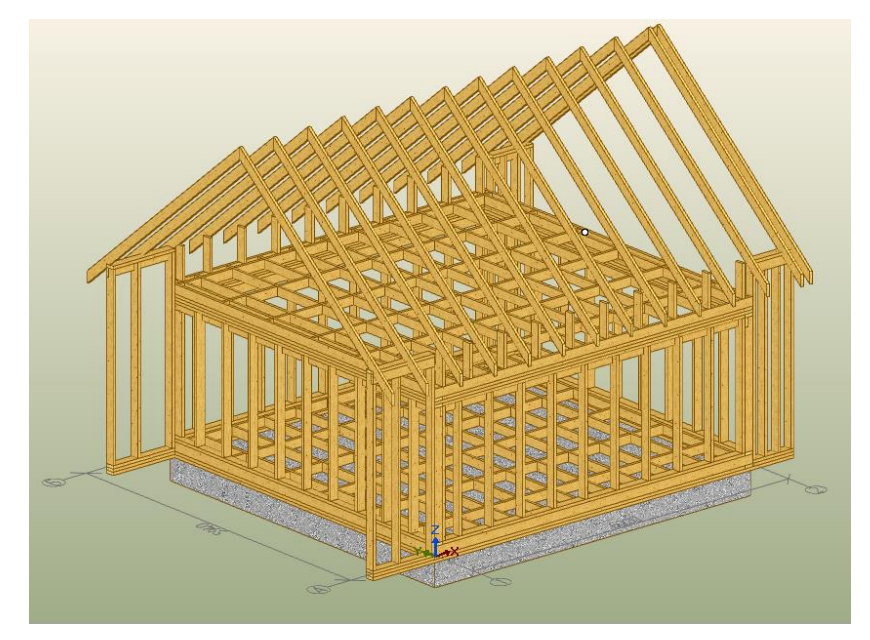

Рис. 2.35. Общий вид дома после редактирования скатов

Для удаления скатов необходимо выбрать команду «Каркас – Крыша – Удалить скат» и указать скат.

#### **2.9. Добавление проемов в стены, перекрытия, скаты**

<span id="page-52-0"></span>Проем создается при помощи команды «Каркас – Проем – Создать». Необходимо, чтобы на панели «Ключи команд» был включен режим «Панель». После этого выбирается стена (перекрытие или скат) на любом видовом окне, в котором необходимо будет добавить проем.

После этого на панели «Дополнительные параметры» задаются основные параметры (рис. 2.36).

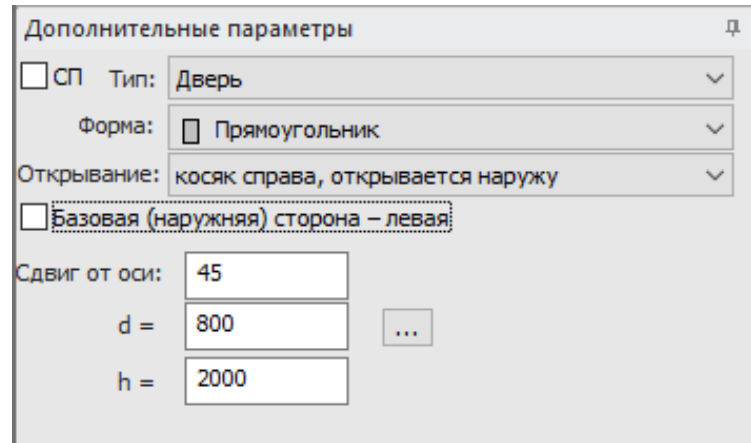

Рис. 2.36. Дополнительные параметры проема

После этого необходимо разместить проем в нужном месте. Существуют два способа:

• визуально – расстояние задается при помощи мыши;

• указание расстояния до проема осей при помощи резинки – переключение между окошками фиксирование в них значений происходит при помощи клавиши *Tab* (рис. 2.37).

Разместив проем на панели, зафиксируйте его положение щелчком левой кнопки мыши. Затем завершите команду нажатием клавиши *Esc*.

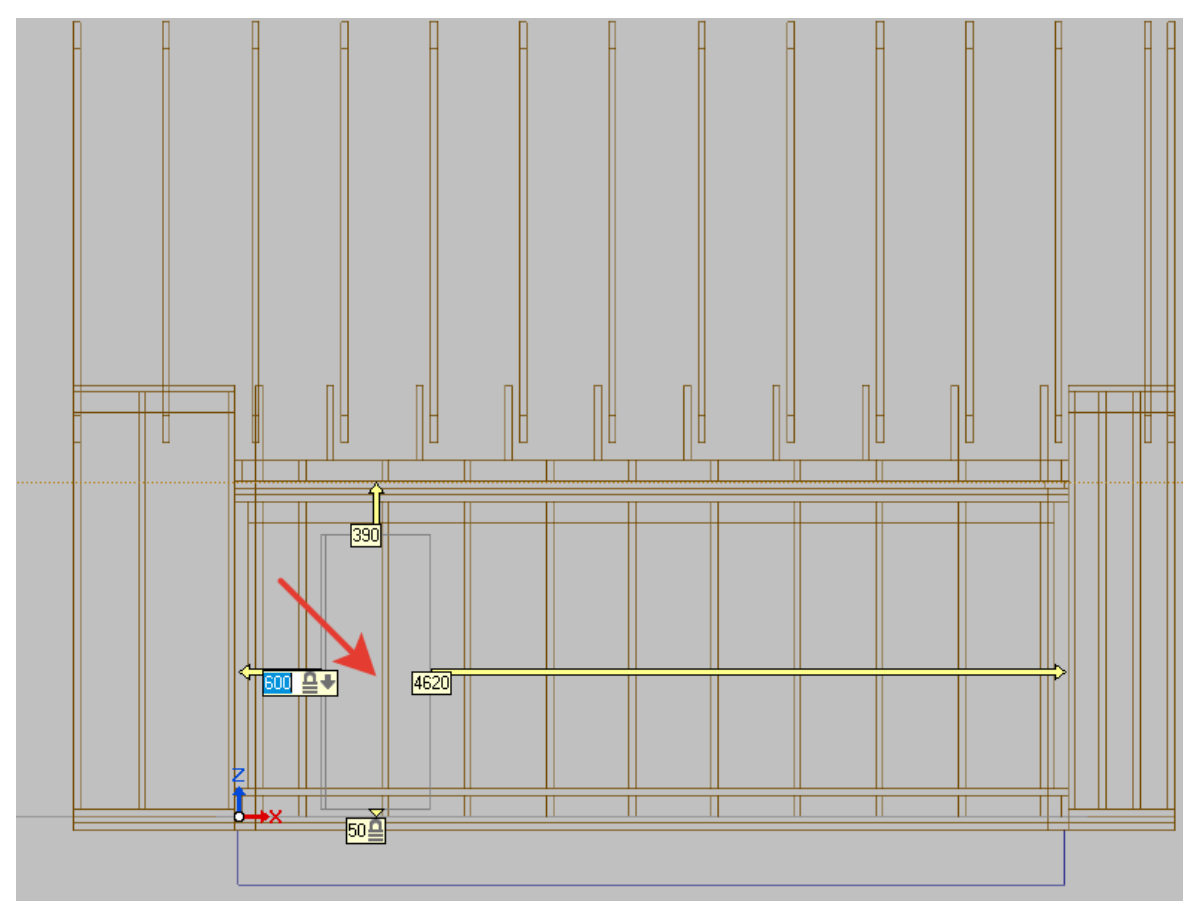

Рис. 2.37. Установка двери

Установите дверь на стену А на расстоянии 600 мм от левого конца стены.

При помощи команды «Каркас – Проем – Параметры» можно изменить параметры заполнения (рис. 2.38).

Существуют 3 типа проемов: дверь, окно и проем (рис. 2.38). У каждого из типов существуют определенные формы. Также можно указать нужный тип открывания. Сдвиг от оси – это сдвиг проема по толщине панели.

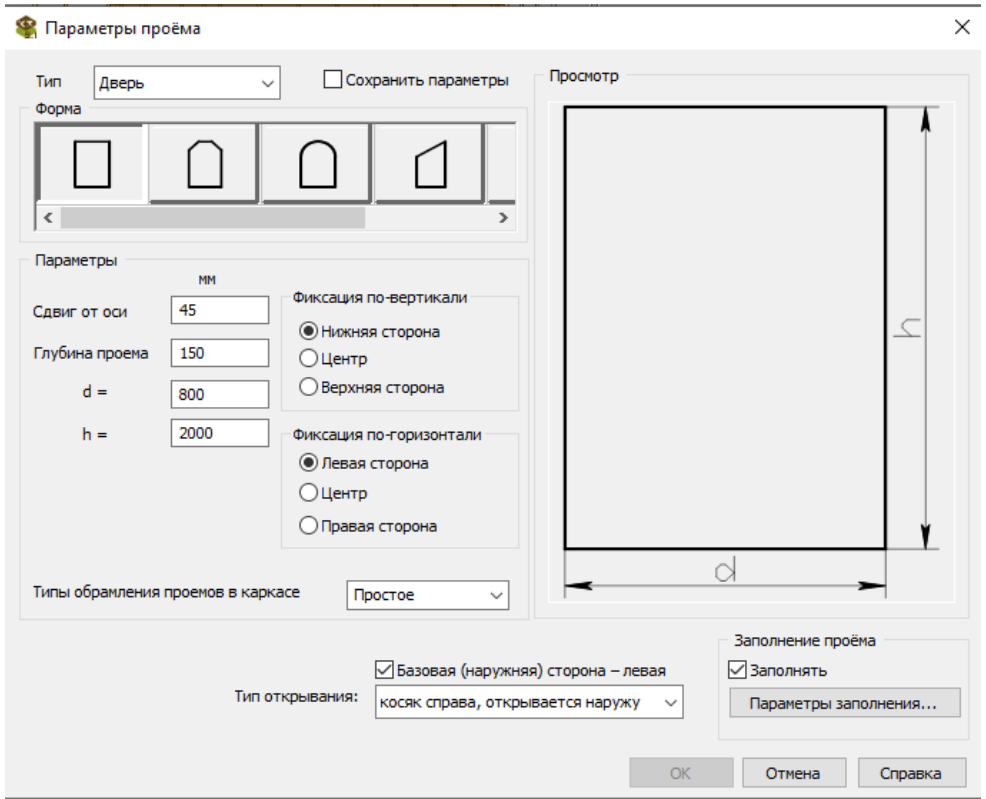

Рис. 2.38. Параметры проема

Для того чтобы окно или дверь отображалось в модели, необходимо поставить галочку в ячейке «Заполнение проема» и выбрать нужные «Параметры заполнения» (рис. 2.39).

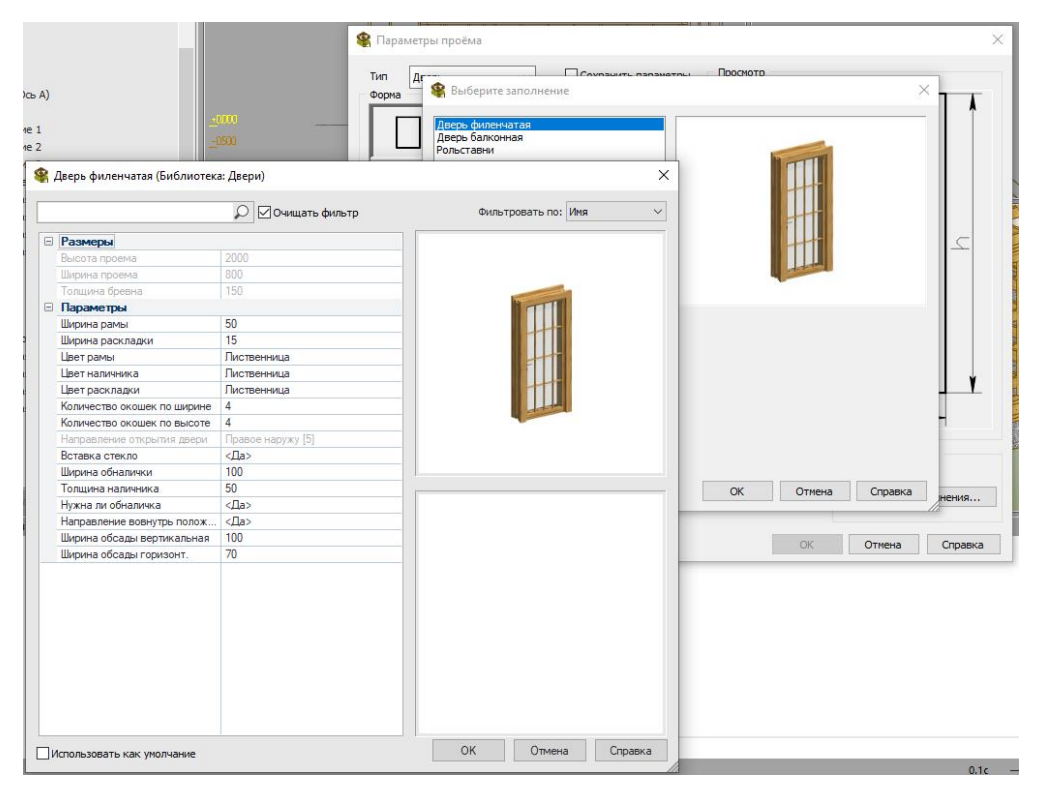

Рис. 2.39. Параметры заполнения проема

Для сдвига проема необходимо выбрать команду «Каркас – Проем – Передвинуть» и укажите проем. Затем передвиньте прем на необходимое расстояние.

Для удаления проема используйте команду «Каркас – Проем – Удалить» и укажите необходимые проемы.

Установите окна и двери на другие стены. Пример установки дверей и окон приведен на рис. 2.40.

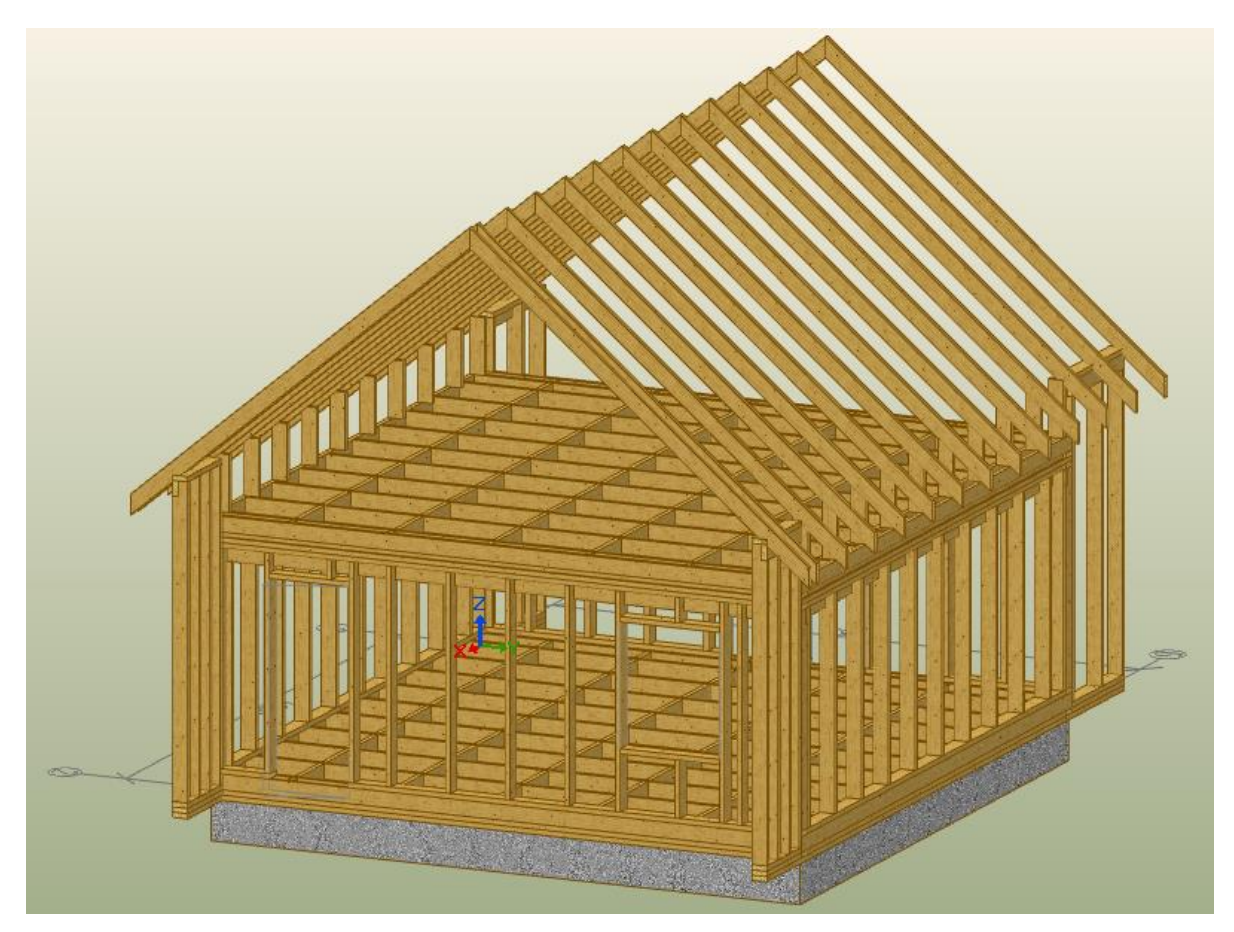

Рис. 2.40. Каркас дома с проемами

В учебной версии программы заполнение проемов может не отображаться.

#### **2.10. Соединение и деление панелей**

<span id="page-55-0"></span>Панелями в программе называются стены, перекрытия, скаты и любые заполнения из досок и листового материала. Стены, имеющие при построении общие точки, автоматически соединяются друг с другом (рис. 2.41).

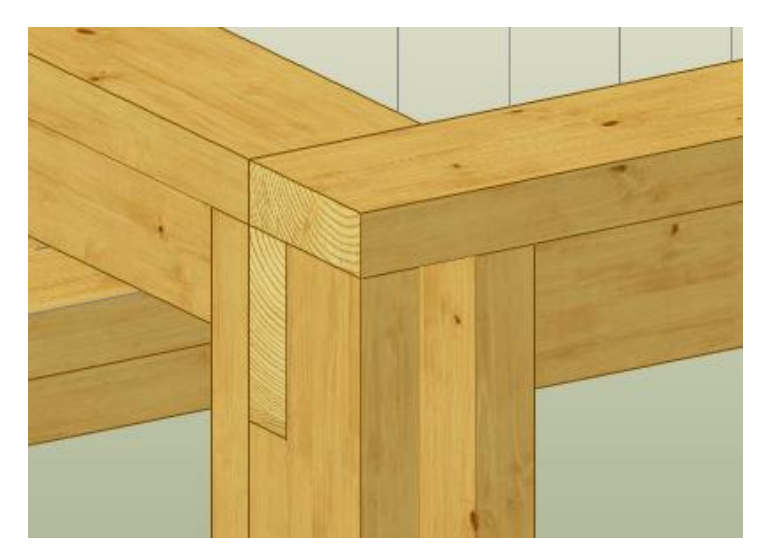

Рис. 2.41. Пример автоматического соединения стен

Если стены и другие панели не были соединены автоматически, то их можно соединить при помощи команды «Каркас – Соединения – Панелей». Необходимо указать панели, а затем выбрать нужный тип соединения и нажать ОК.

Все соединения, существующие в проекте, можно увидеть в «Каркас – Соединения – Редактировать» (рис. 2.42). Здесь можно удалить или изменить тип соединения.

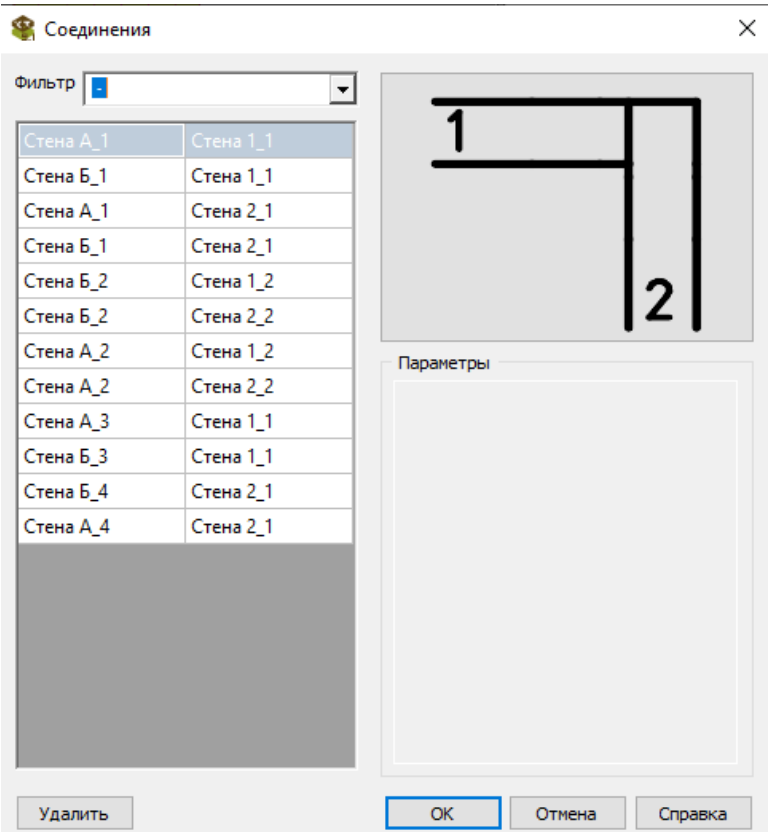

Рис. 2.42. Карточка «Соединения» панелей

Для деления панелей (стен, перекрытий, скатов, заполнений) применяется команда «Каркас – Стена – Поделить панели».

После запуска команды необходимо выбрать панель, на которой она лучше отображена, и указать две точки, определяющие линию деления. Точки необходимо указывать так, чтобы созданный по ним отрезок пересекал границы панели.

Для завершения команды необходимо выбрать ключ «Закончить».

#### **2.11. Создание и редактирование заполнений**

<span id="page-57-0"></span>Для удобства работы сделаем «невидимыми» все объекты проекта, кроме нижнего перекрытия. Для этого на панели «Структура модели» выберем левой кнопкой мыши папку «Проект» и погасим его. Затем в папке «Перекрытия» левым щелчком мыши выберем «Перекрытие 2» и нажмем на кнопку «Показать» (рис. 2.43).

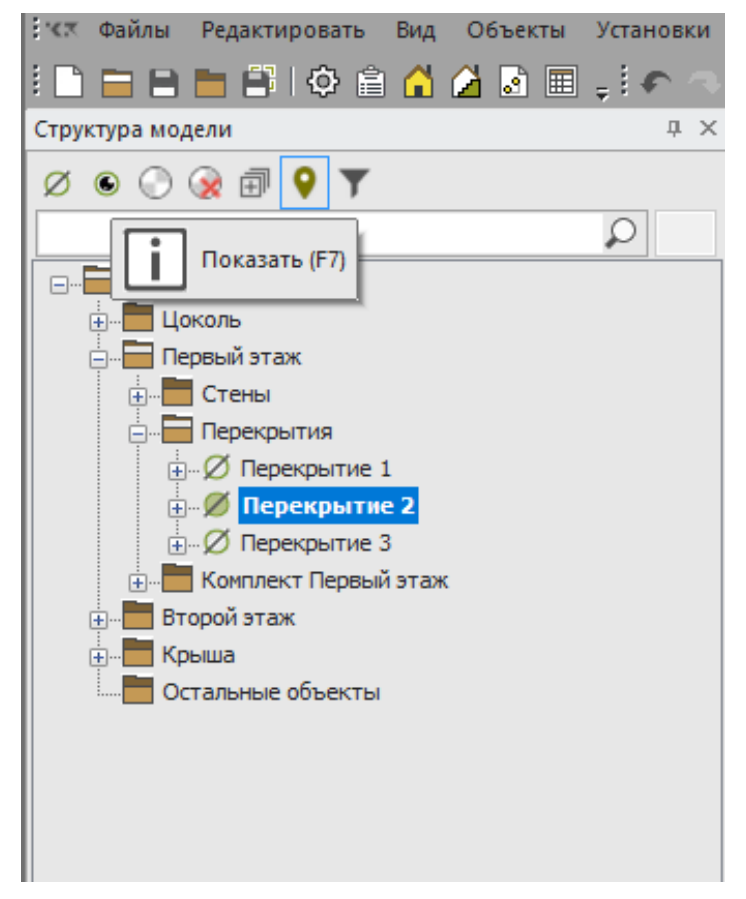

Рис. 2.43. Скрытие всех элементов, кроме перекрытия 2

На панели «Меню команд» выберем команду «Каркас – Заполнение – Создать – Досками (пиломатериалом)». У панели «Ключи команд» необходимо включить режим «По пласти».

На панели «Дополнительные параметры» необходимо задать параметры заполнения согласно рис. 2.44.

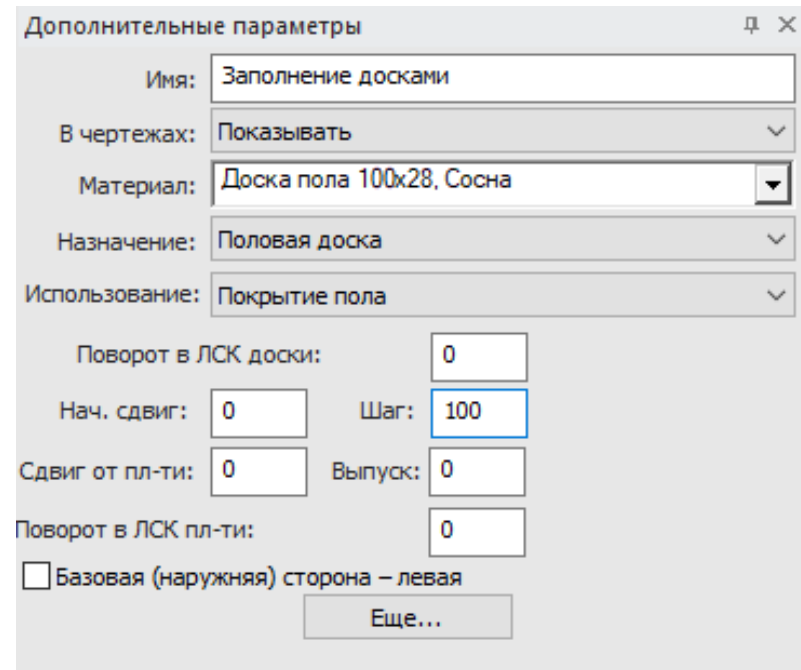

Рис. 2.44. Дополнительные параметры заполнения досками

На аксонометрической проекции укажем верхнюю пласть перекрытия. На экране появится заполненное досками пласти перекрытие с учетом установленных стен (рис. 2.45).

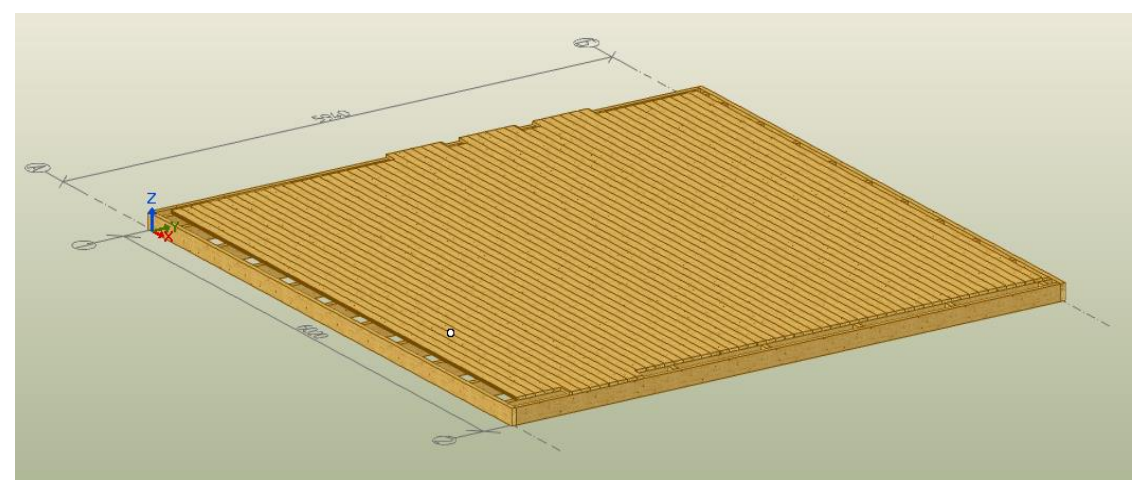

Рис. 2.45. Пол первого этажа

Аналогичным образом заполним потолок. Результат построения показан на рис. 2.46.

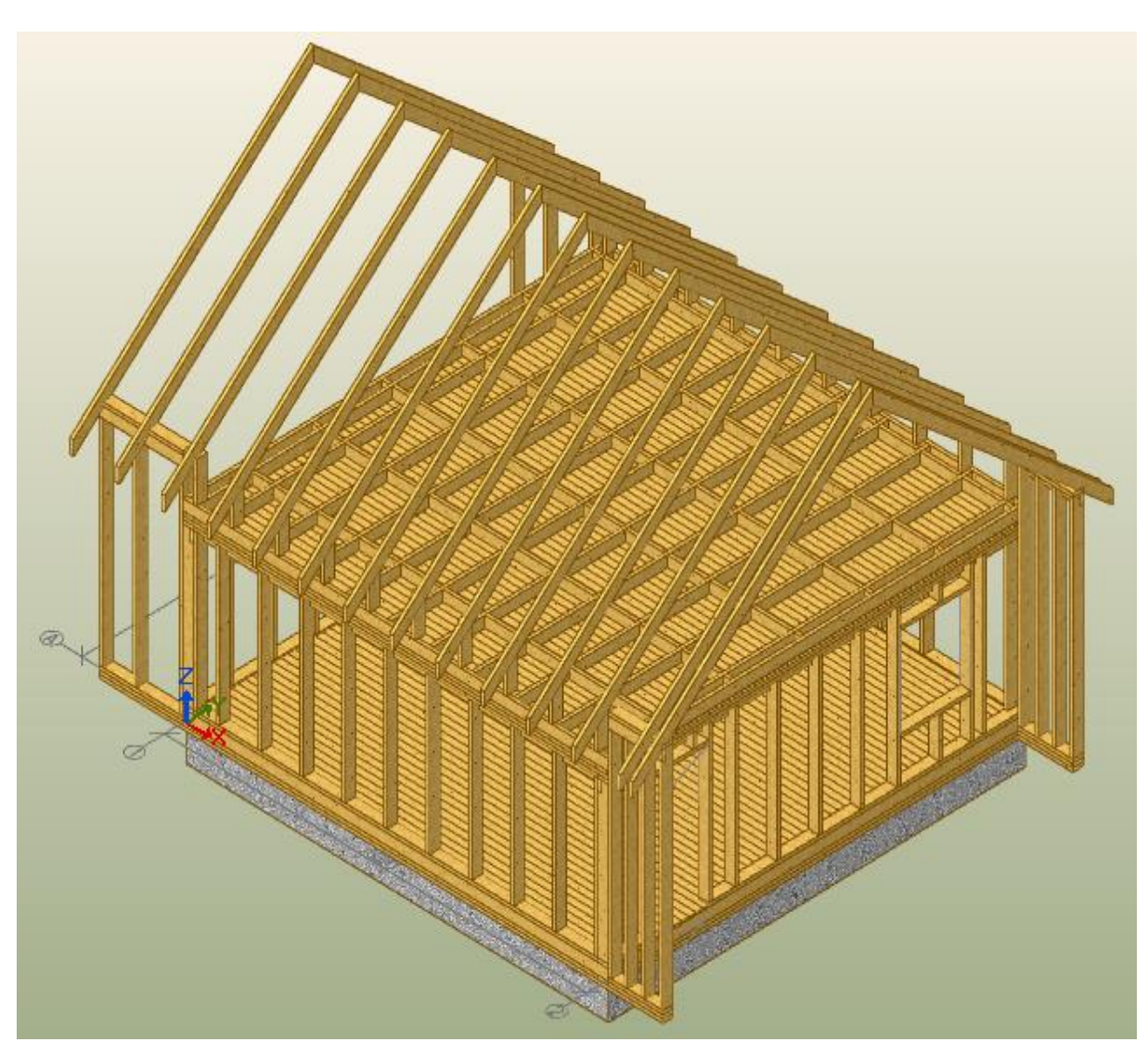

Рис. 2.46. Результат построения дома

Для построения обрешетки используем команду «Каркас – Заполнение – Создать – Досками (пиломатериалом)».

У панели «Ключи команд» необходимо включить режим «По пласти».

На панели «Дополнительные параметры» необходимо задать параметры заполнения (рис. 2.47). После этого нужно нажать кнопку «Еще» и поставить галочки перед параметрами «Доска по краю» и «Режим одна доска» (рис. 2.48).

Аналогичным образом необходимо установить обрешетку на крышу.

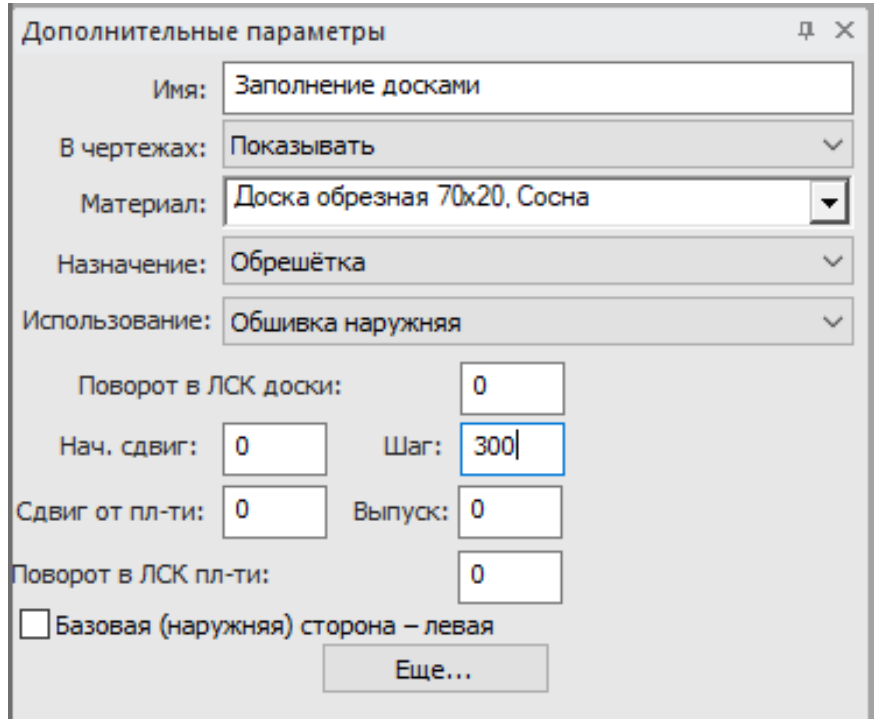

Рис. 2.47. Параметры для установки обрешетки

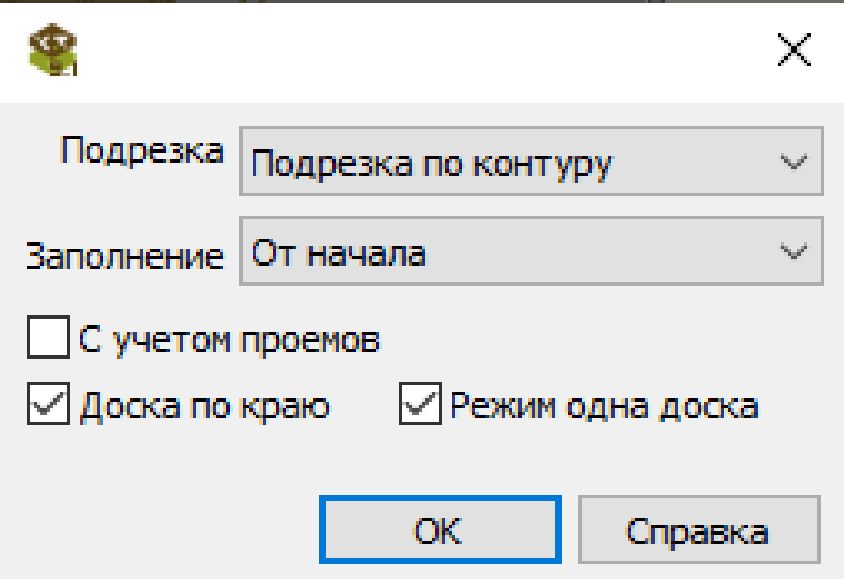

Рис. 2.48. Дополнительные параметры обрешетки

Фронтоны, боковые стены по осям 1, 2, а также декоративные выступы обошьем обрезной доской сечением 95 × 23 мм (рис. 2.49).

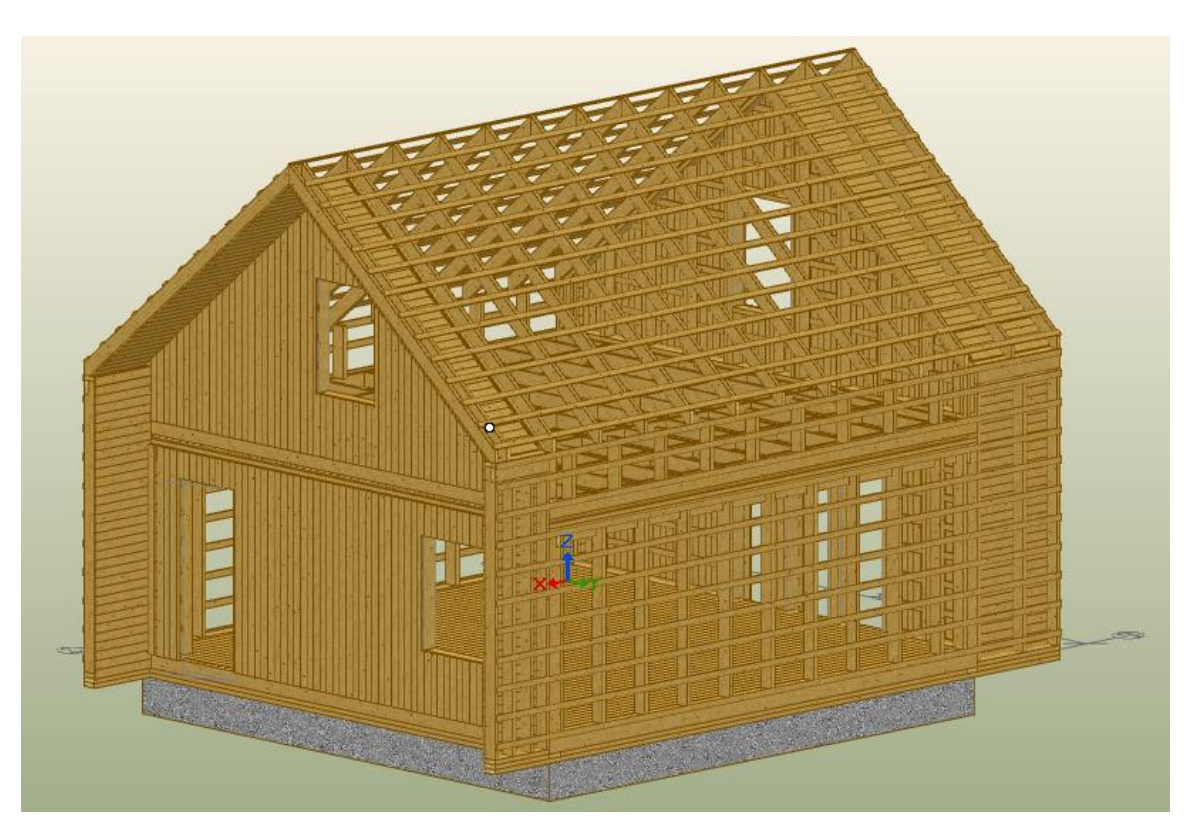

Рис. 2.49. Дом с частичной обшивкой

Для автоматического разделения длинных досок можно воспользоваться командой «Каркас – доска, брус, бревно – Деление – Длинных (автомат)». После этого необходимо на панели «Ключи команд» выбрать вкладку «Дополнительно – Все» и нажать «Закончить».

Для ручного изменения длины доски необходимо «Каркас – доска, брус, бревно – Деление – По указанию» выбрать необходимую доску для деления и указать расстояние от конца, где должно произойти ее разделение (рис. 2.50).

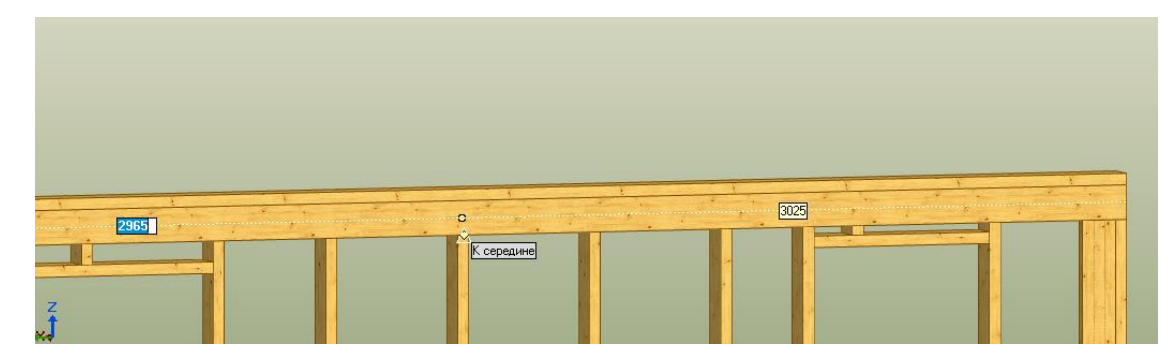

Рис. 2.50. Деление доски в указанном месте

Сделаем «невидимым» крышу. Обратим внимание, что стойки второго этажа не совпадают со стропилами крыши (рис. 2.51).

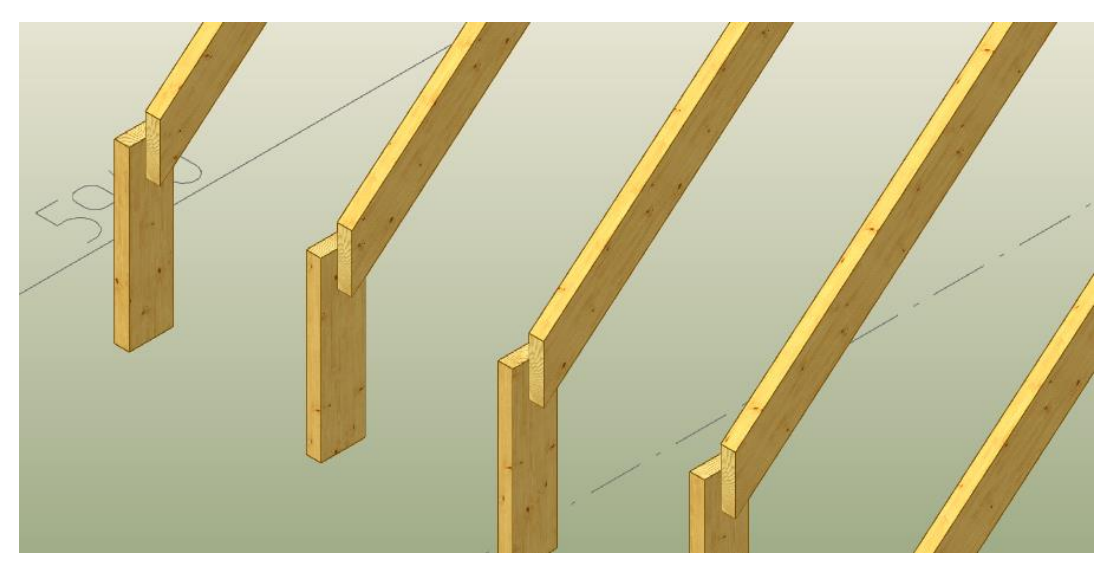

Рис. 2.51. Расположение стропильных досок

Для того чтобы это отредактировать, необходимо в панель «Каркас – Крышка – Изменить параметры ската – Слои» ввести необходимую величину смещения в параметр «Сдвиг стропил» (рис. 2.52) и подтвердить изменения.

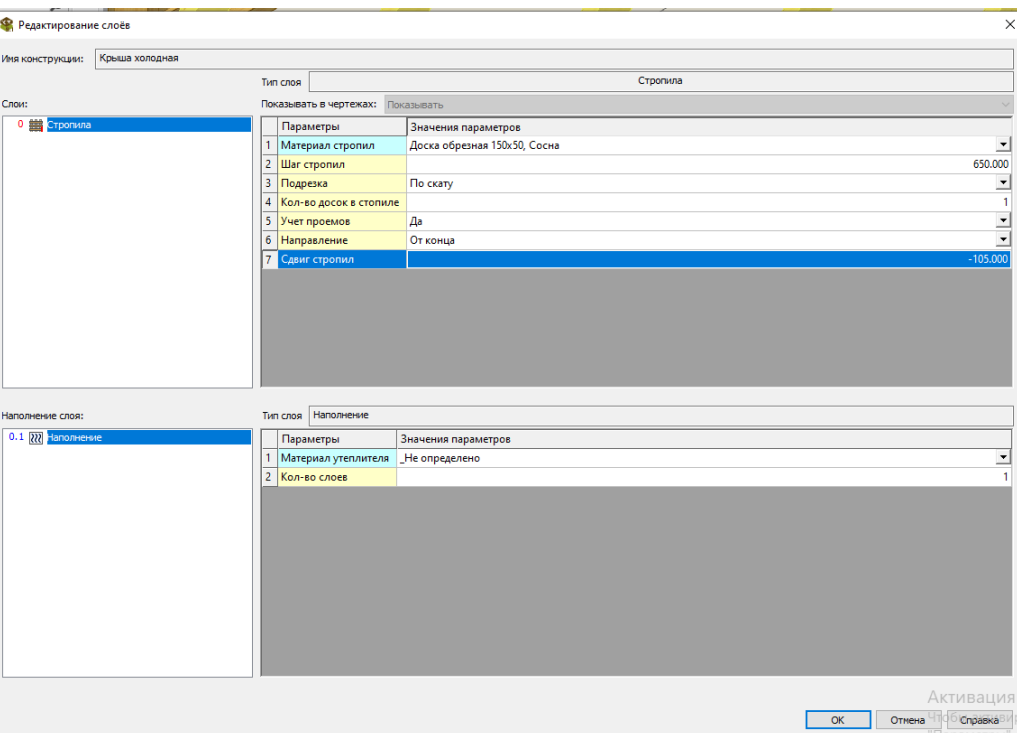

Рис. 2.52. Редактирование сдвига стропил

Отредактируем узлы соединения балок и стропил. Для этого необходимо выбрать команду «Каркас – доска, брус, бревно – Соединить – Продлить до …» и указать любую стойку второго этажа, а после этого верхнюю пласть стропила (рис. 2.53).

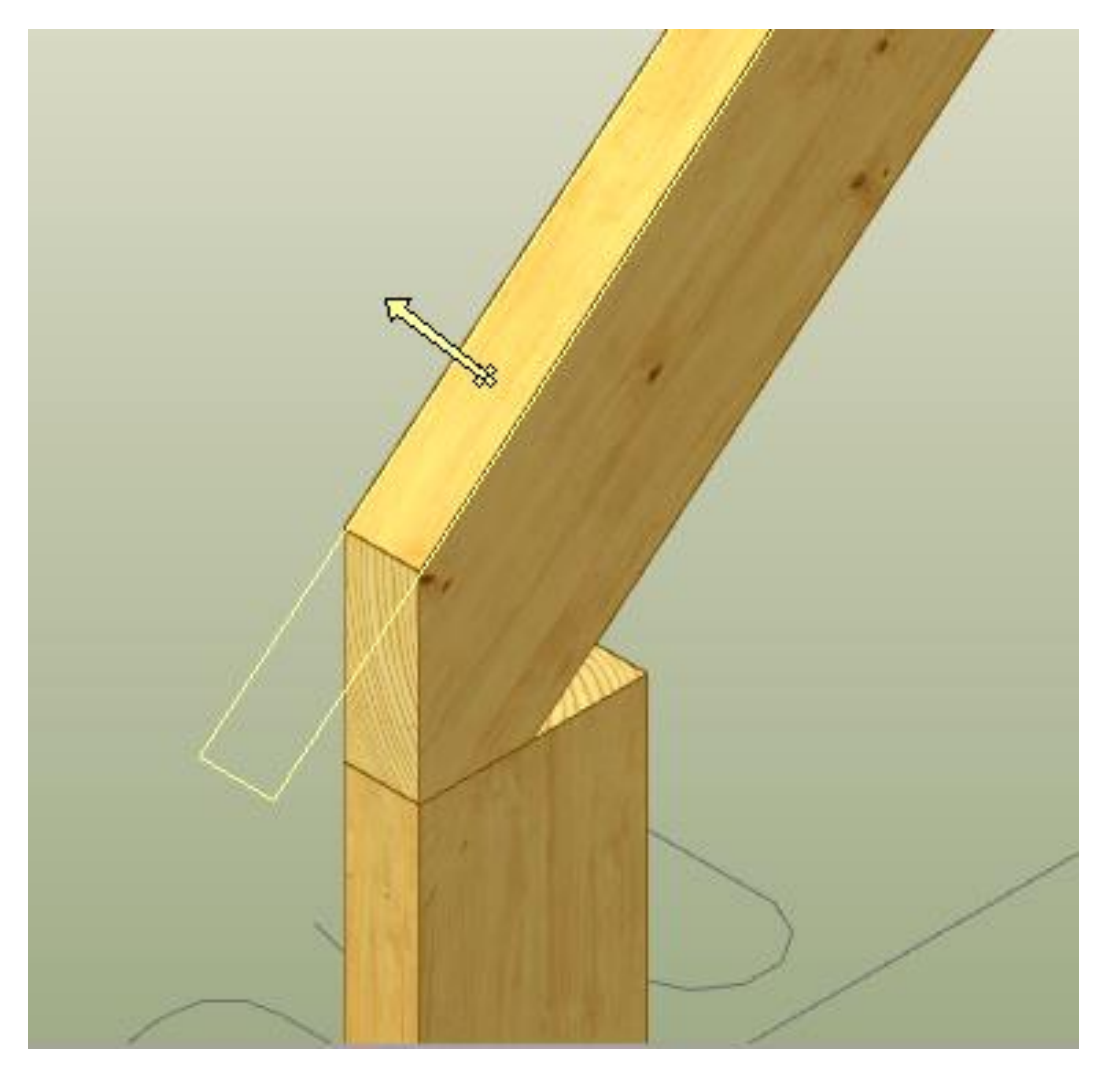

Рис. 2.53. Редактирование соединения стропил

Результаты редактирования приведены на рис. 2.54.

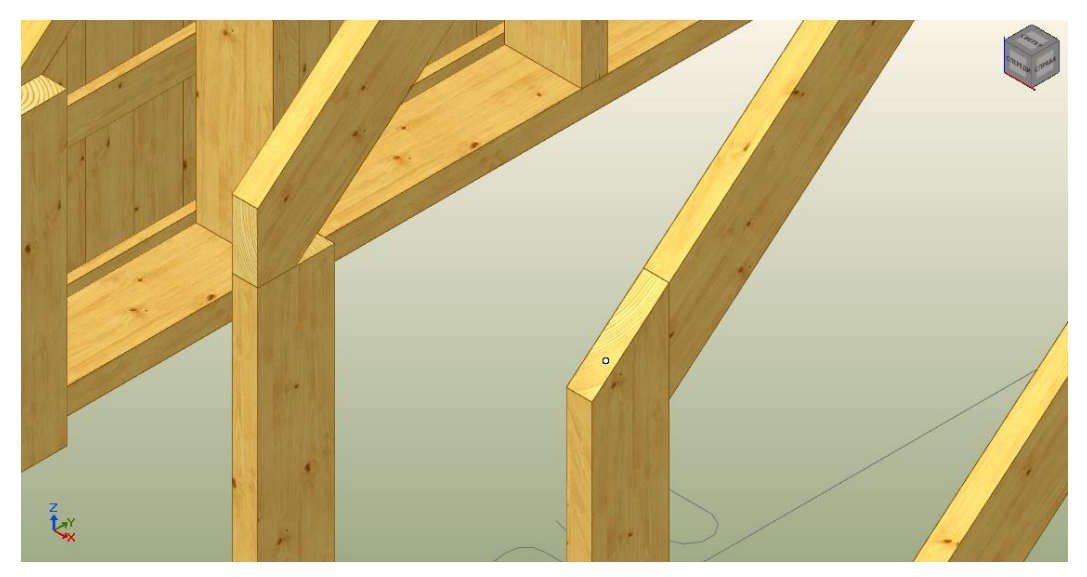

Рис. 2.54. Удлинение стойки

После этого выбираем команду «Каркас – доска, брус, бревно – Соединить – Подрезать», указываем стоевую и нижнюю пласть стропила. Результаты построения приведены на рис. 2.55.

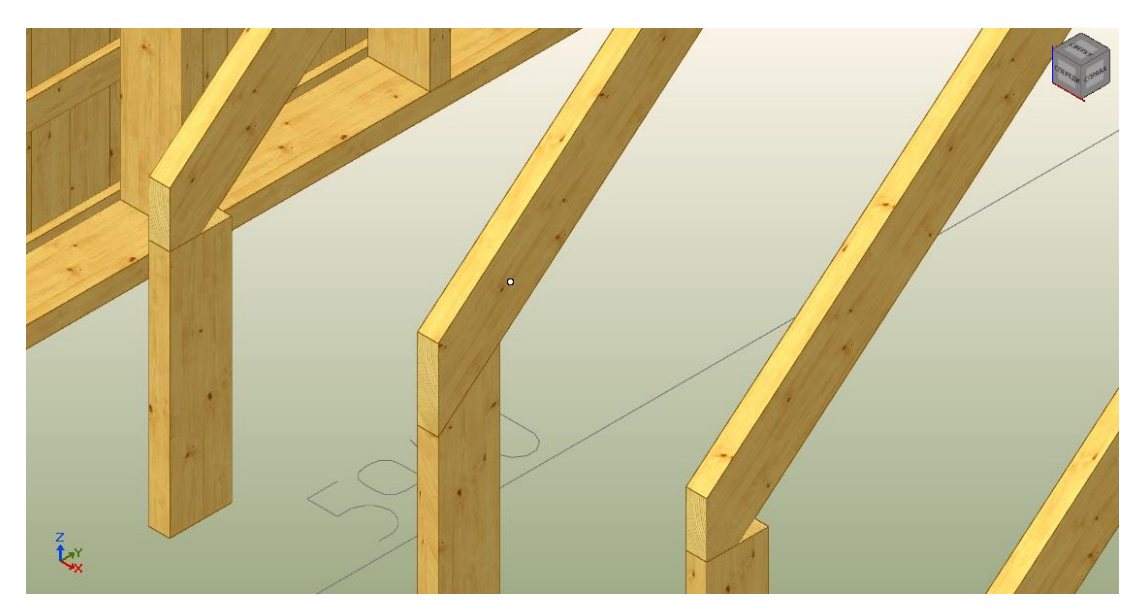

Рис. 2.55. Результаты соединения стойки и стропила

Аналогичным образом поступаем со всеми остальными узлами. Результат построения приведены на рис. 2.56.

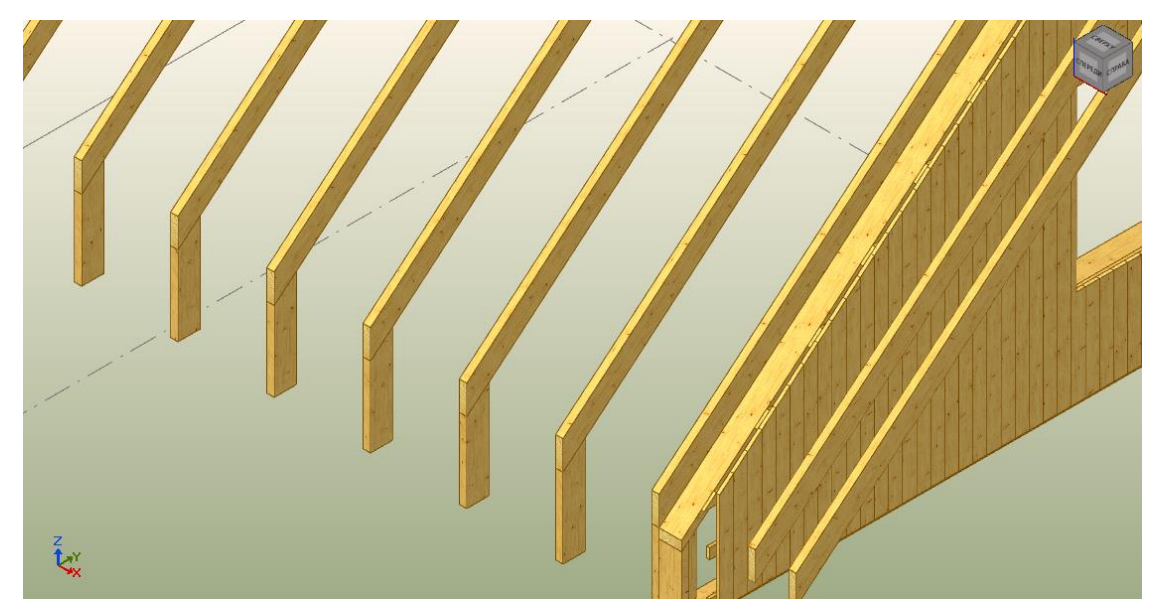

Рис. 2.56. Результаты редактирования соединений стоек и стропил

Создадим у оставшихся стен обшивку из OSB. Для этого активируем команду «Каркас – Заполнение – Создать – Листовым материалом». У панели «Ключи команд» необходимо включить режим «По пласти».

На панели «Дополнительные параметры» необходимо задать параметры заполнения (рис. 2.57).

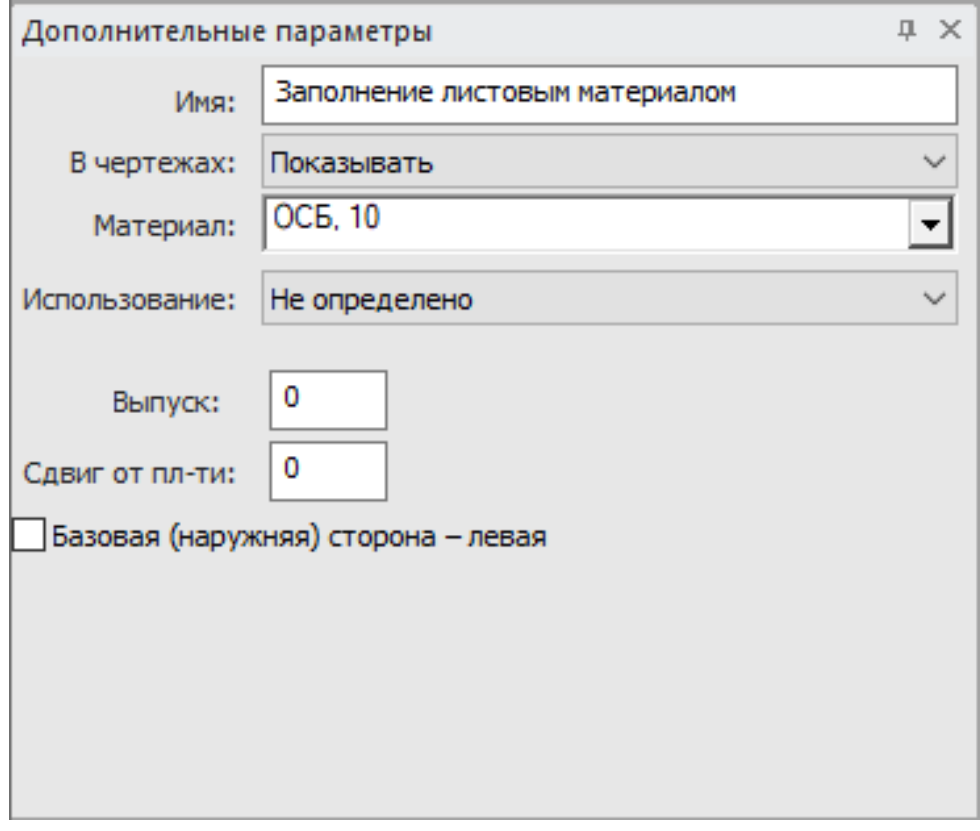

Рис. 2.57. Дополнительные параметры при заполнении плитным материалом

Щелчком левой кнопкой мыши сделайте текущим окно с аксонометрической проекцией и наведите курсор на обрешетку стены. После этого выделите обрешетку у другой стены.

Для удобства указания пластей стен зажмите правую кнопку мыши (или колесико + *shift*) и вращайте изображение в нужном направлении. Для возвращения видовых экранов к исходному состоянию в верхней панели в меню «Установки» выберите команду «Схема видов по умолчанию».

Для того чтобы поделить построенные заполнения на листы, необходимо выбрать команду «Каркас – Заполнения – Деление листов – Поделить автоматически» и затем указать нужные листы. После завершите команду, выбрав ключ «Закончить».

Результаты построения приведены на рис. 2.58.

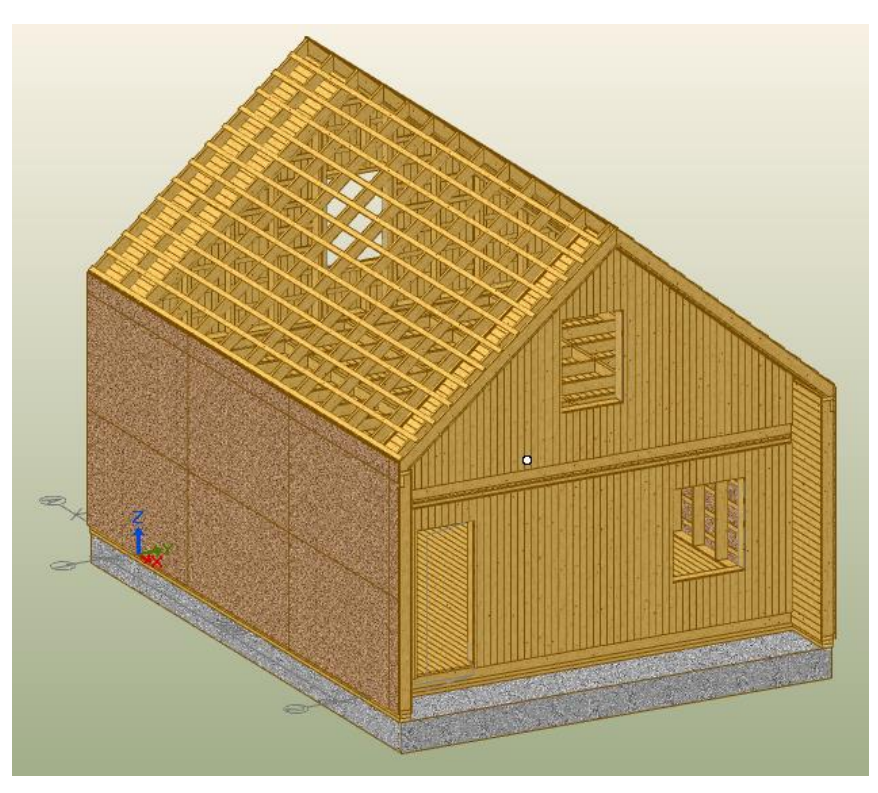

Рис. 2.58. Обшивка стен плитными материалами

После облицовки плитными материалами необходимо установить черепицу при помощи команды «Каркас – Заполнение – Создать – Листовым материалом». У панели «Ключи команд» необходимо включить режим «По пласти».

На панели «Дополнительные параметры» необходимо задать параметры (рис. 2.59).

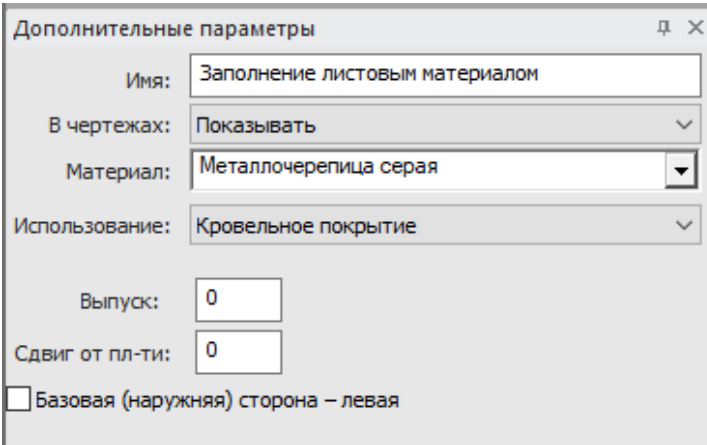

Рис. 2.59. Параметры заполнения черепицей

На аксонометрической проекции укажите пласти ската, а также заполнение OSB. Завершите команду нажатием клавиши *Esc*.

Результаты выполнения работы приведены на рис. 2.60–2.61.

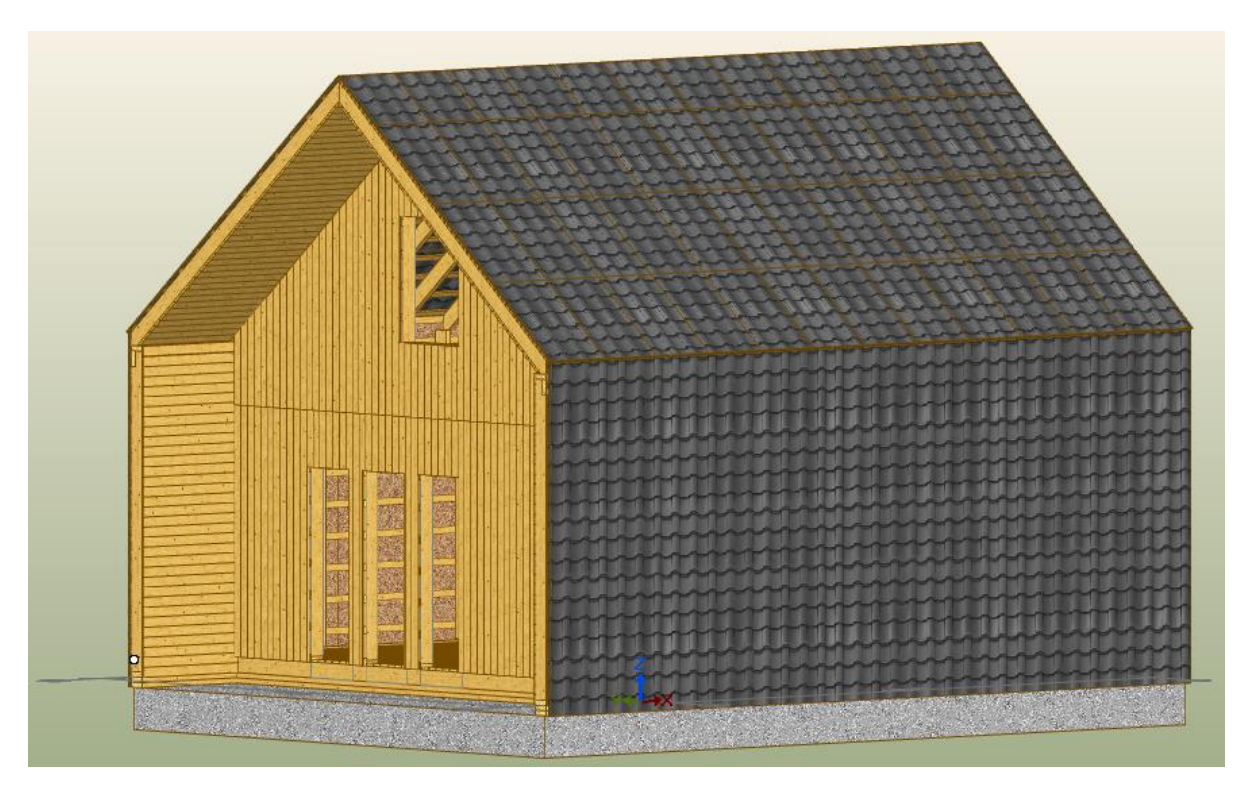

Рис. 2.60. Результат построения дома

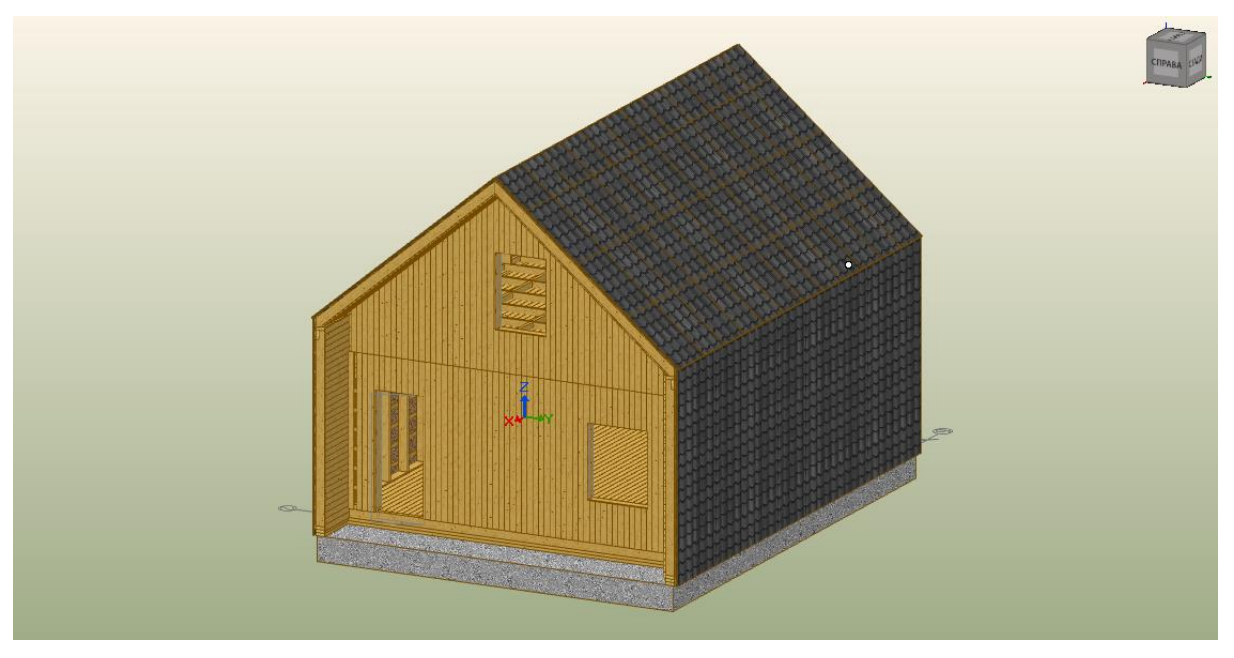

Рис. 2.61. Результат построения дома

Таким образом, при создании данного проекта студенты изучили основные базовые принципы работы с программой, ознакомились с часто применяемыми командами программы «К3-КОТТЕДЖ КАРКАС». Это поможет студентам и техническим специалистам применять современные технологии моделирования в каркасном строительстве.

#### **БИБЛИОГРАФИЧЕСКИЙ СПИСОК**

<span id="page-68-0"></span>1. Хасаншин, Р. Р. Система инженерного моделирования и проектирования деревянных зданий и сооружений : учебное пособие / Р. Р. Хасаншин, А. Е. Воронин. – Казань : КНИТУ, 2018. – 88 с. – ISBN 978-5-7882-2355-1 // Лань : электронно-библиотечная система. – URL: https://e.lanbook.com/book/138328 (дата обращения: 01.11.2022). – Режим доступа: для авториз. пользователей.

2. Кесик, Т. Д. Строительство деревянных каркасных домов в Канаде / Кесик Тед Дж., Лио Майкл. – Б. м. : Канадская ипотечная и жилищная корпорация, 1982. – 260 с.

3. Теличенко, В. И. Технология возведения зданий и сооружений : учебник / В. И. Теличенко, О. М. Терентьев, А. А. Лапидус. – Москва : Высш шк., 2004. – 446 с.

4. Левинский, Ю. Б. Деревянное домостроение : учебник / Ю. Б. Левинский, В. И. Онегин, А. Г. Черных ; под общ. ред. А. Г. Черных. – Санкт-Петербург : Изд-во СПБГЛТА, 2008. – 343 с.

5. Ньюмен, Р. Строительство каркасных домов: преимущества и особенности деревянных конструкций : пер. с англ. / Р. Ньюмен. – Москва : Ниола-Пресс, 2008. – 184 с.

6. СП 352.1325800.2017 «Здания жилые одноквартирные с деревянным каркасом. Правила проектирования и строительства».

7. К3-КОТТЕДЖ КАРКАС версия 9.1. Программный комплекс для проектирования каркасных домов : руководство пользования. – Нижний Новгород, 2021. – 207 с.

#### **ОГЛАВЛЕНИЕ**

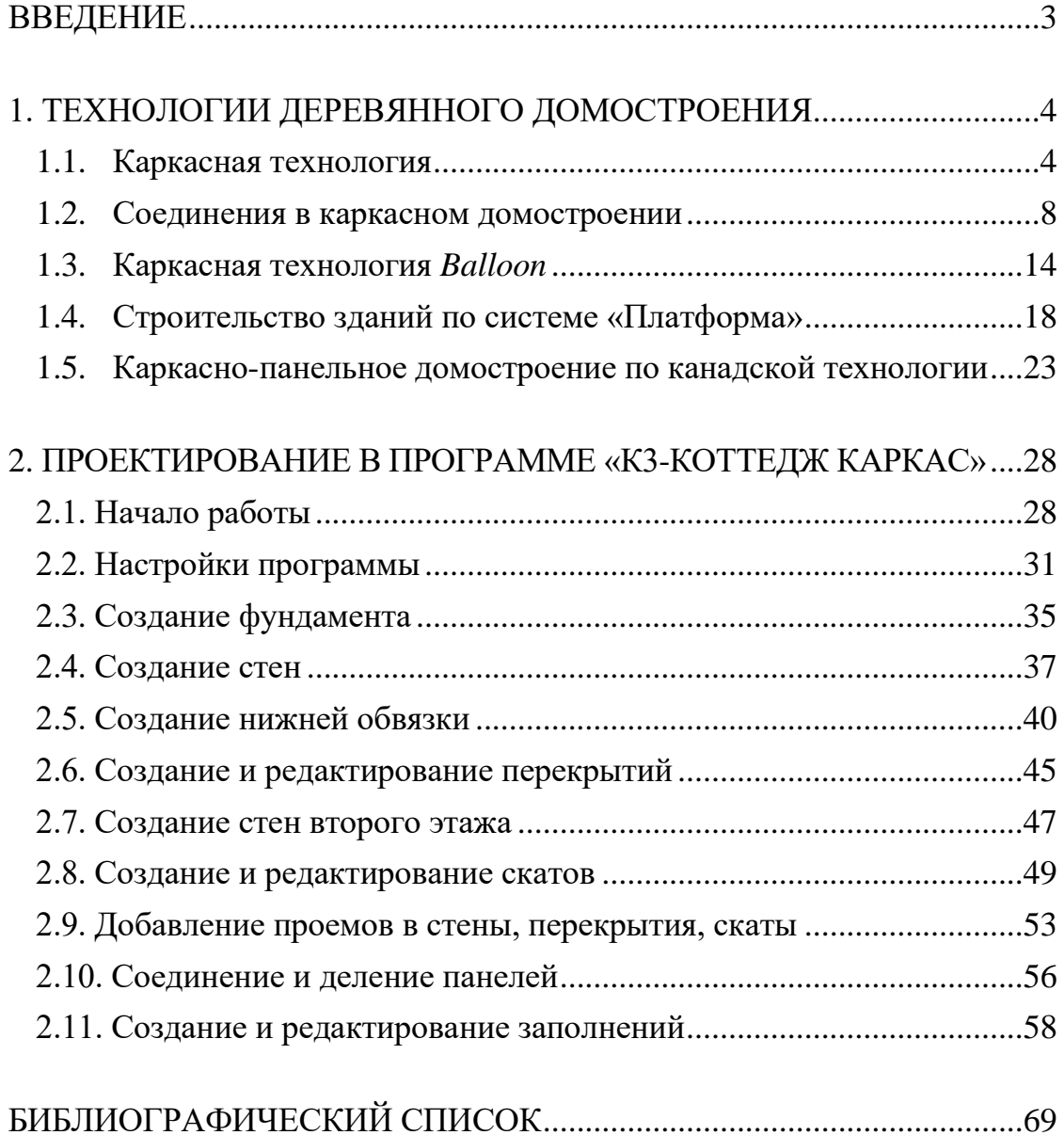

Учебное издание

*Мялицин Алексей Владимирович*

#### **Проектирование панельно-каркасных домов в программе «К3-КОТТЕДЖ КАРКАС»**

#### Редактор З. Р. Картавцева Оператор компьютерной верстки О. А. Казанцева

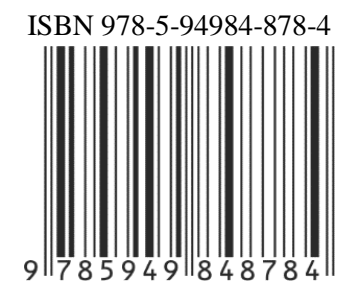

Подписано в печать 31.07.2023. Формат 60х84/16. Бумага офсетная. Цифровая печать. Уч.-изд. л. 2,75 Усл. печ. л. 4,18. Тираж 300 экз. (1-й завод 36 экз.). Заказ № 7709

ФГБОУ ВО «Уральский государственный лесотехнический университет». 620100, Екатеринбург, Сибирский тракт, 37. Редакционно-издательский отдел. Тел.: 8(343) 221-21-44.

Типография ООО «ИЗДАТЕЛЬСТВО УЧЕБНО-МЕТОДИЧЕСКИЙ ЦЕНТР УПИ». 620062, РФ, Свердловская область, Екатеринбург, ул. Гагарина, 35а, оф. 2. Тел.: 8(343)362-91-16.